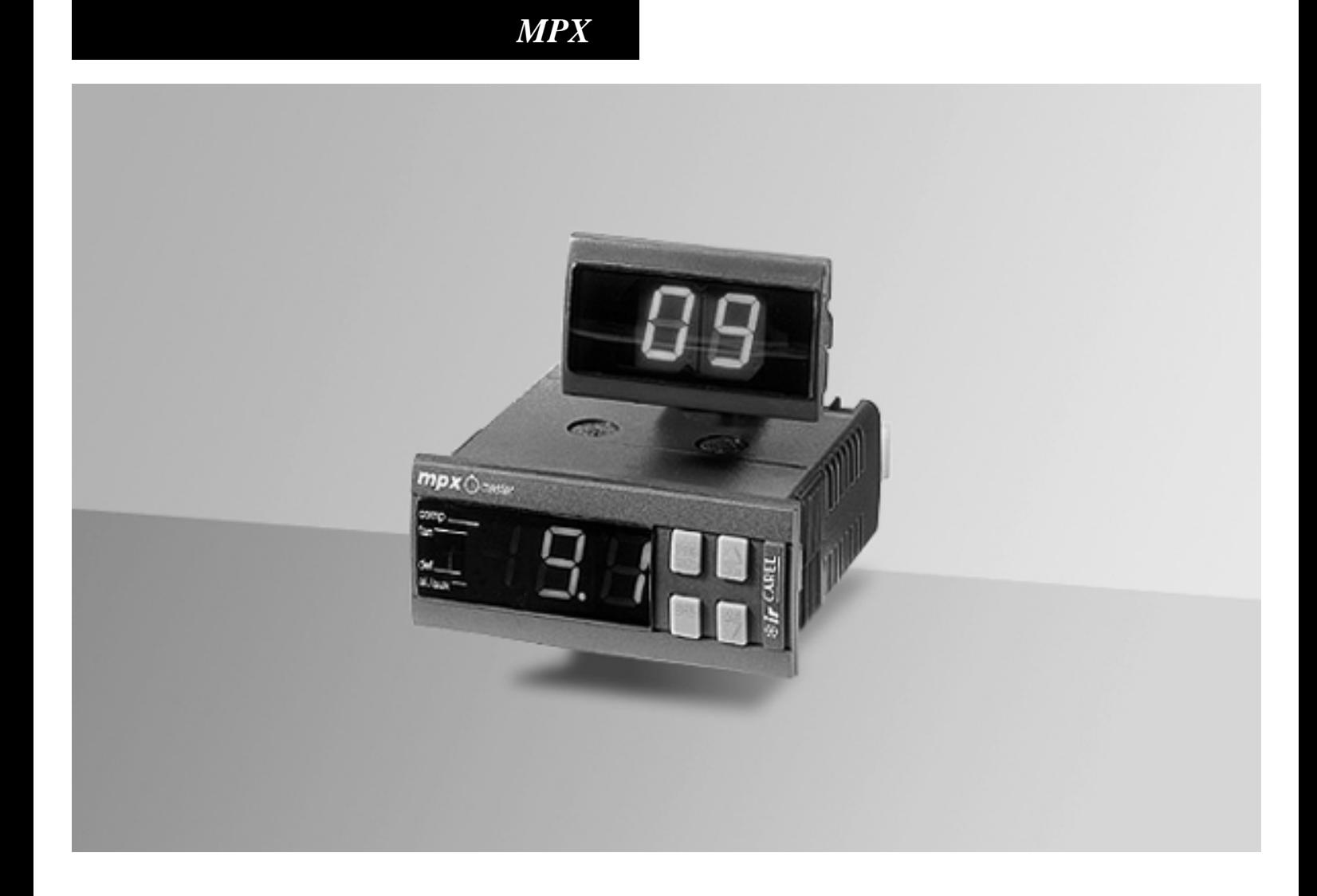

# **Руководство пользователя**

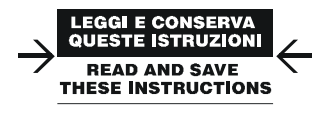

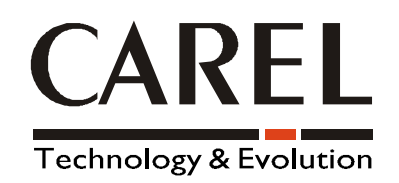

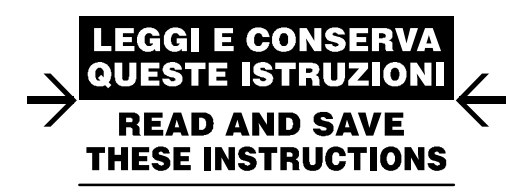

**Мы хотим сэкономить вам время и деньги! Тщательное изучение данного руководства является залогом правильной установки и гарантией безопасности эксплуатации описываемого изделия.** 

# **СОДЕРЖАНИЕ**

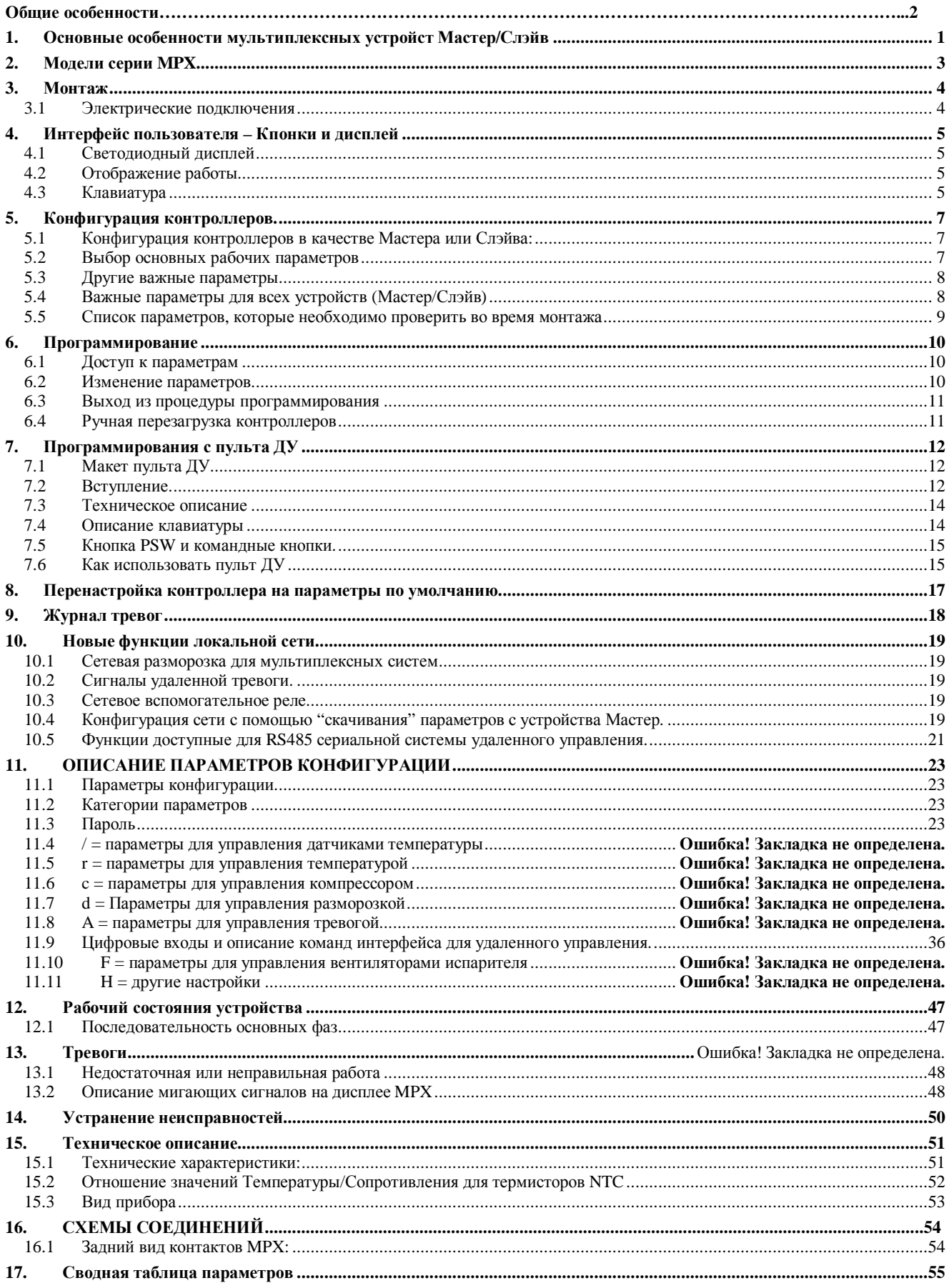

## **Общие Особенности**

Мультиплексные устройства Мастер/Слэйв относятся к Серии MPX для охлаждения, состоящие из электронных микропроцессорных контроллеров со светодиодным дисплеем, специально предназначенные для управления холодильными установками. В этом случае холодильные установки могут быть автономного типа или сгруппированными вместе в качестве мультиплексных шкафов.

# **1. Основные особенности мультиплексных устройств Мастер/Слэйв**

#### **Электропитание**

12V переменный ток

#### **Клавиатура мягкого прикосновения**

Эстетика Серии MPX была разработана для гармоничного сочетания с новыми линиями холодильных установок. В Сериях MPX особое внимание было уделено аспекту "эргономики". Таким образом, изменение параметров и настройка наиболее распространенных функций может быть выполнена путем простого нажатия на **одну** единственную кнопку, что упрощает использования приборов.

#### **Новые подключения с тыльной части**

Задние соединители были переконструированы для обеспечения эффективной функции прибора plug & play (подключи и работай).

#### **Светодиодный Дисплей**

Светодиодный дисплей отображает две с половиной цифры в диапазоне -55÷+95ºC; значение температуры отображается с десятичной точкой (которая может быть отключена путем настройки соответственного параметра) в диапазоне -19.9 to +19.9°C. В добавление, в зависимости от модели, до 4 светодиодов доступны для отображения активных "соленоидов".

#### **Зуммер**

Все контроллеры по запросу выпускаются с зуммером тревоги.

#### **Локальная сеть (LAN)**

Мультиплексные устройства Мастер/Слэйв могут работать и в Автономном режиме и подключенными вместе в сеть для управления мультиплексными холодильными шкафами. Устройство, назначенное Мастером, в этом случае синхронизирует разморозку всех подчиненных шкафов (Слэйвов). Отдельные устройства при запуске могут быть настроены либо в качестве Мастера, либо в качестве Слэйва. Локальная сеть устроена на полудуплексном двухпроводном сериальном интерфейсе, который позволяет совместное подключение до 6 устройств (1 Мастер + 5 Слэйвов).

#### **Журнал тревог**

Каждый отдельный прибор имеет журнал с максимальным числом тревог 9: каждая новая тревога записывается в журнал, где она может быть принята во внимание пользователем.

#### **Часы Реального Времени (RTC)**

Некоторые модели оснащены Часами Реального Времени (резервное батарейное питание) и позволяют управлять разморозкой в предустановленное время. До 8 настроек времени разморозки может быть установлено во время дня (24 часа). В моделях, где отсутствуют Часы Реального Времени, разморозка может в любом случае быть осуществлена циклически или вручную.

#### **Третий датчик**

Используется для измерения температуры в горячей точке холодильного шкафа, это может быть отображено как часто встречающийся параметр, и в соответствии с новым параметром "dA". Датчик 3, и автономный прибор, может также использоваться для управления разморозкой на втором испарителе.

#### **Дежурные настройки**

Полностью новая функция позволяет компрессору работать даже, если поврежден датчик регулирования. В случае короткозамкнутого или разомкнутого датчика, компрессор получает инструкцию запуститься на основе интервалов времени (минуты), выбранных при использовании параметра 'дежурной настройки' ('c4') и выключаться каждые 15 минут (фиксированный интервал времени).

#### **Многофункциональный вход**

Мультиплексные устройства оснащены тремя цифровыми входами, которые могут быть сконфигурированы с помощью параметров A4, A5 и A8 соответственно. Два из трех являются физическими, то есть, относятся к не электрическому контакту (parameters A4, A5), в то время как третий относится к локальной сети (LAN) (parameter A8), для моделей Слэйв или для сериального интерфейса RS-485 для моделей Мастер, оснащенный сериальным интерфейсом RS-485. Эти входы могут использоваться для включения/выключения разморозки, для управления серьезными тревогами, которые требуют мгновенного (например, высокое давление) или задержанного (например, низкого давления) отключения установки или для удаленного управления с помощью моделей Мастер и/или с помощью системы дистанционного управления.

#### **Многофункциональный выход**

Четвертое реле присутствует для удаленного сигнала тревоги или для управления командой Вкл./Выкл. вспомогательных устройств. Если реле вентилятора не используется для управления вентиляторами, оно может быть использовано в качестве вспомогательного реле; в этом случае четвертое реле может использоваться в качестве аварийного реле.

#### **Непрерывный цикл**

Эта функция обеспечивает работу компрессора в течении времени 't', выбранного соответствующим параметром. В частности это полезно, когда требуется быстрое снижение температуры.

#### **Сериальное соединение**

Некоторые модели Мастер оснащены встроенным сериальным интерфейсом RS-485, который позволяет их подключаться к системе дистанционного управления. Эти устройства, следовательно, могут работать в качестве шлюза между системой дистанционного управления и локальной мультиплексной подсетью, частью которой они являются.

#### **Размеры**

Даже наиболее функциональная модель имеет стандартные размеры. Размеры, которые требуются для лицевой панели, являются 71x29 мм.

#### **Класс защиты**

В серии MPX уплотнительное кольцо находится под лицевой панелью и материал, используемый для клавиатуры, обеспечивает класс защиты IP65 для контроллера. В добавление, плоский сальник поставляется в стандартной комплектации для того, чтобы увеличить класс защиты лицевой панели, на которой устанавливается прибор.

#### **Монтаж устройства**

Устройство закрепляется с помощью компактного, быстро монтируемого пластикового кронштейна. Это позволяет установить прибор на панели без необходимости использования винтов.

#### **Встроенный тест**

Приборы серии MPX изготавливаются с использованием наиболее передовой технологии SMD. Все контроллеры производятся с использованием высококачественных компонентов. Контроль качества включается в себя строгий встроенный тест каждого отдельного компонента для обеспечения полной надежности контроллера.

#### **Датчик NTC**

Приборы MPX предназначены для подключения к датчикам Carel NTC, поскольку они обеспечивают большую точность, чем остальные типы датчиков.

#### **Система Сторожевого алгоритма**

Особое устройство, которое защищает микропроцессор контроллера даже в случае сильных электромагнитных помех. В случае ненормального режима, сторожевой алгоритм восстанавливает начальное рабочее состояние устройства.

#### **Невосприимчивость к помехам**

Устройство соответствует стандартам ЕС по электромагнитной совместимости.

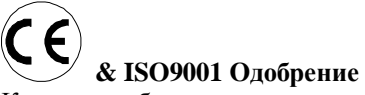

Качество и безопасность серии MPX обеспечивается сертификацией проектирования и производства ISO 9001, также как и Маркой CE на изделии.

# **2. Модели серии MPX.**

Модели серии MPX имеют разные коды в зависимости от их особенностей. Приведенная ниже таблица отображает список различных кодов и соответственный опции, которые характеризуют каждую модель:

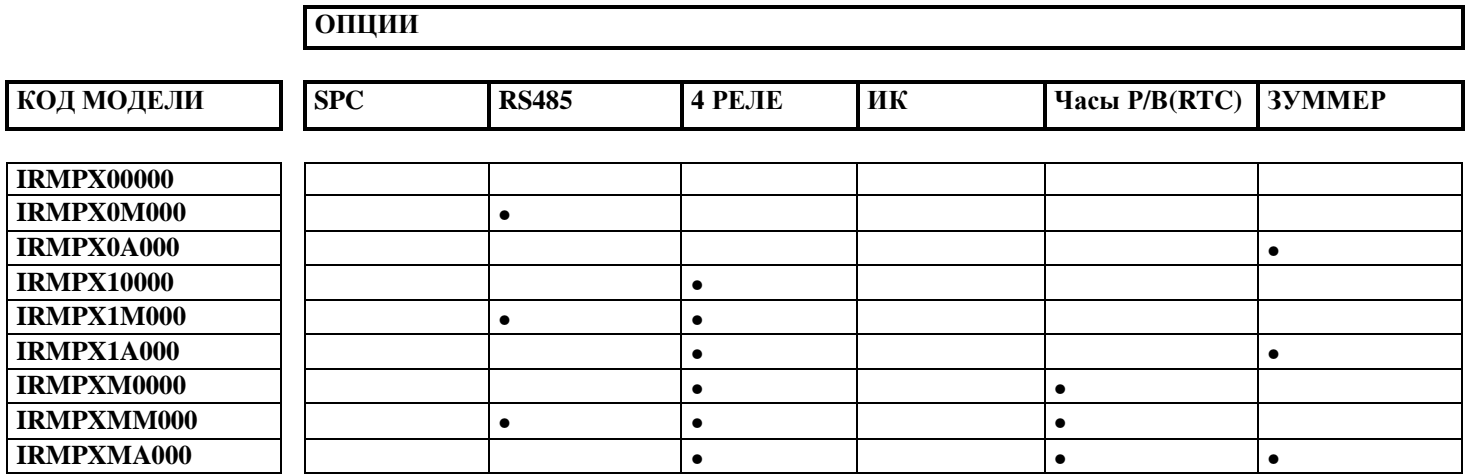

# **3. Монтаж**

#### **Инструкция по монтажу:**

- 1) вставьте прибор в предварительно подготовленное отверстие;
- 2) закрепите прибор к панели путем плавного помещения его в крепежный кронштейн.
- 3) вставьте задние соединители прибора в соответствующие предварительно установленные соединители
- 4) закройте панель
- 5) подсоедините питание и настройте операционные параметры.

## **3.1 Электрические подключения**

**Предупреждение:** Перед проведением электрического монтажа, прочитайте инструкции и внимательно ознакомьтесь со схемами на следующих страницах (рис. 16). Помните, что устройства защиты, которые необходимы для правильной работы, должны быть предварительно установлены.

Для того, чтобы произвести монтаж контроллеров, следующие кабели должны быть предварительно прикреплены к специальным соединителям:

Соединитель 12-пин: питание, коммуникационный канал локальной сети (LAN), аналоговые датчики, цифровые входы. Соединитель 14-пин: выходы реле.

Модели IRMPX\*M\* имеют сериальное соединение RS485 (используя специальный соединитель со съемными клеммами). Соединение RS485 предназначено для подключения системы дистанционного управления. Как только выполняются предварительные соединения, контроллеры могут быть легко заменены без необходимости повторения операции предварительного монтажа, описанной выше.

#### **Монтаж не следует проводить при следующих условиях:**

- 1. Относительная влажность выше 85%,
- 2. Высокая вибрация или сотрясение,
- 3. Нахождение под постоянными водяными брызгами,
- 4. Нахождение под действием разъедающих или загрязняющих газов (например, серные или аммиачные дымовые морильни, соляной туман, дым) для того, чтобы избежать коррозии и окисления,
- 5. Сильные магнитные и/или радио помехи (поэтому необходимо избегать монтажа устройства рядом с передающими антеннами),
- 6. Нахождение приборов под прямыми солнечными лучами и другими климатическими элементами.

#### **На следующие предупреждения необходимо обратить внимание при проведении соединения во время предварительного монтажа контроллеров:**

- **1.** Подключение электропитания с неправильным напряжением может нанести серьезные повреждения системе.
- **2.** Для того, чтобы избежать какие-либо возможные электромагнитные помехи, отдалите насколько возможно сигнальные провода от датчиков и цифровых входов, от индуктивных и силовых кабелей. Не размещайте силовые кабели и кабели датчиков в одних и тех же каналах. Более того, избегайте размещения кабелей датчиков в непосредственной близости от компонентов, находящихся под питанием (термомагнитные контакты и другие). Держите кабели датчика настолько короткими насколько возможно и избегайте их пересечения с силовыми кабелями. В качестве датчиков разморозки используйте только датчики с IP67; поместите датчики с гильзой в вертикальное положение для обеспечения стока какого-либо конденсата, который может образоваться. Обратите внимание на то, что термисторные температурные датчики (NTC или PTC) не имеют полярности, поэтому клеммы могут быть соединены любым образом.
- 3. Если присутствует соединение к системе дистанционного управления, соедините экран канала RS485 к земле 485 на приборе.
- 4. Вторичная сторона трансформаторов, которые подают питание к устройству не должна быть заземлена. Если необходимо подсоединить к трансформатору, у которого есть вторичное заземление, изолирующий трансформатор должен быть установлен посередине.
- 5. Если более одного контроллера подключено к одному и тому же трансформатору, обратитесь к следующей схеме соединения для получения подробностей по методу соединения.

# **4. Интерфейс пользователя – Кнопки и дисплей**

### **Особенности каждого прибор:**

- Источник питания 12Vac;
- дисплей на два с половиной символа;
- отображение температуры с десятыми градуса;
- светодиодное отображение состояния выхода;
- 4 кнопки для программирования;
- зуммер (с зависимости от модели)

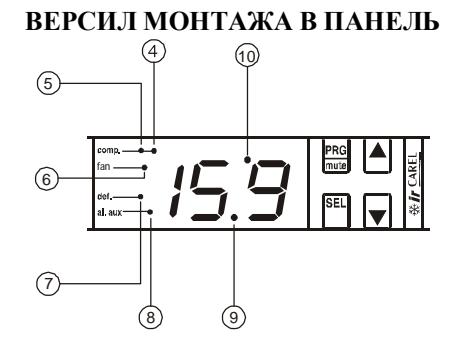

## **4.1 Светодиодный дисплей**

Дисплей отображает температуру в диапазоне -55 to 95ºC.

Температура, измеряемая датчиком, отображается с десятичной точкой в диапазоне -19.9 и +19.9.

*Существует возможность отключить десятичную точку путем изменения значения параметра /6.* 

- В соответствии с выполняемым действием, дисплей отображает одно из следующих:
- во время нормальной работы: температура, измеряемая датчиком, выбранным параметром /7;
- во время выбора параметра: код параметра или значения, связанное с ним;
- в условиях присутствия тревоги: мигающий код обнаруженной тревоги попеременно со значением измеряемой температуры.

## **4.2 Отображение работы**

На дисплее имеются несколько сигнальных областей (смотрите  $f, \ldots, \dagger, \ddagger$  и  $\hat{}$  на рисунке). Они отображают:

- **4** работу компрессора;
- **4b** действует непрерывный цикл;
- **5** работает вентилятор;
- **6** на четверное реле подается питание;
- **7** идет разморозка
- **8** десятичная точка;

## **4.3 Клавиатура**

Кнопки, которые находятся спереди, отвечают за следующие функции:

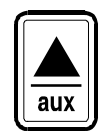

- - переходит к следующему параметру;
- увеличивает значение, связанное с параметром;
- активирует/деактивирует вспомогательный выход
- сбрасывает сигнал удаленной тревоги (на модуле Мастер)

- сбрасывает удаленную тревогу и сигнал неправильного скачивания сигнала (на Мастере)

- *при одновременном нажатии вместе с кнопкой 1 :*
- активирует непрерывный цикл
- при старте, отображает идентификационный код версии программы загруженной
- в контроллер, упрежденный графическим символом

*при нажатии в течении 5 секунд вместе с кнопками 2 и 9:* 

*-* при нормальной работе перезапускает контроллер

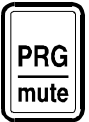

- ' останавливает звуковую тревогу на 10 минут (если установлена);
- *при нажатии в течении более 5 секунд:*
- заходит в меню параметров типа "F" (часто используемые);
- *при нажатии в течении более 5 секунд вместе с кнопкой 9:*
- заходит в меню параметров типа 'C' (конфигурация);
- заходит в журнал тревог по паролю  $( = 44)$
- активирует скачивание параметров с устройств Мастер, по паролю (=66)
- *при нажатии при старте прибора:*
- активирует процедуру загрузки конфигурации контроллера по умолчанию
- *при нажатии в течении более 5 секунд вместе с кнопками 1 и 9:*
- при нормальной работе перезапускает контроллер

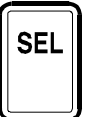

- $\%$  отображает и/или выбирает РАБОЧУЮ-ТОЧКУ;
	- отображает значение, связанное с выбранным параметром;
	- *при нажатии в течении более 5 секунд вместе с кнопкой 2:*
	- заходит в меню параметров типа "C" (конфигурация);
	- обеспечивает доступ к конфигурации параметра "In" устройства в качестве Мастера или Слэйва при запуске устройства или сразу после его перезапуска;
	- *при нажатии вместе с кнопкой 10:*
	- на устройствах Мастер начинается сетевая разморозка по всей мультиплексной системе;
	- на всех устройствах, если нажато во время старта контроллера, сбрасывает журнал тревог.
	- *Iпри нажатии в течении более 5 секунд вместе с кнопками 1 и 2:*
	- *-*при нормальной работе перезапускает контроллер
	- *при одиночном нажатии в течении более 5 секунд во время фазы теста датчика:*
	- заходит в процедуру ручной калибровки датчика (смотрите Калибровку)

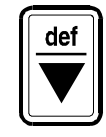

- сбрасывает тревоги температуры и перезапускает их мониторинг;
- пытается перезагрузить параметры, если присутствует ошибка считывания конфигурации во время запуска прибора;
- переходит от одного параметра к предыдущему;
- уменьшает значение, связанное с параметром;
- *при нажатии в течении более 5 секунд:*
- активирует ручную разморозку;
- *при нажатии вместе с кнопкой 1 (\*):*
- активирует/деактивирует непрерывный цикл;
- при старте отображает идентификационный код версии программы загруженной в контроллер, упрежденный графическим символом
- *при нажатии вместе с кнопкой 9:*
- на устройствах Мастер начинается сетевая разморозка по всей мультиплексной системе;
- на всех устройствах, если нажато во время старта контроллера, сбрасывает журнал тревог.

(\*) Замечание: для включения/выключения непрерывного цикла нажмите кнопку 10 и кнопку 1 и удерживайте в течении 5 *секунд.* 

Š

# 5. Конфигурация контроллеров.

Мультиплексные устройства поставляются в готовом к использованию виде. Они были запрограммированы на конфигурацию по умолчанию с тем, чтобы удовлетворить более распространенные требования. Программирование производится путем назначения всем параметрам наиболее часто требуемых значений. Эти значения указаны в таблице параметров в конце данного описания. Если пользователь желает извлечь максимальную пользу из работы контроллера или имеет другие специфичные требования по регулированию, значения операционных параметров могут быть изменены. Следующие заметки показывают значения по умолчанию и наиболее часто изменяемые параметры перед началом работы устройства.

## 5.1 Конфигурация контроллеров в качестве Мастера или Слэйва:

- SEL при старте устройства нажмите кнопки вместе в течении 5 секунд:
- дисплей покажет код конфигурационного параметра "In";

**SFI** 

- для изменения значения: 0 = устройство Слэйв; 1 = устройство Мастер; нажмите кнопку
- для временного подтверждения нового значения и перехода к отображению кода параметра; ажмите снова
- нажмите кнопку [ m ] для сохранения нового значения и выхода из процедуры конфигурации Мастер или Слэйв; устройство произведет перезагрузку программы;

ЗАМЕЧАНИЕ: контроллеры являются устройствами Мастер или устройствами Слэйв по умолчанию в зависимости от модели и ее опций: все модели, которые имеют Часы Реального Времени (RTC) с резервным питанием и/или встроенный интерфейс RS485 настроены как устройства Мастер.

## 5.2 Выбор основных рабочий параметров

Каким образом задать рабочую точку окружающей температуры Прибор по умолчанию имеет рабочую точку -10°С. Если она не соответствует требованием задачи, то она может быть изменена следующим образом:

- нажмите кнопку press  $\mathcal I$ в течение одной секунды для отображения значения рабочей точки; предыдущее установленное значение будет мигать;
- увеличьте или уменьшите значение рабочей точки, используя кнопки  $\left(\begin{array}{c} \bullet \\ \bullet \\ \bullet \end{array}\right)_{H/HJM}$ не будет отображено: до тех пор, пока требуемое значение  $\bullet$
- для подтверждения нового значения. нажмите снова кнопку

### Как установить дифференциал (гистерезис регулятора)

SEL |

Прибор по умолчанию имеет дифференциал 2 градуса. Если он не соответствует требованием задачи, то он может быть изменен следующим образом:

- нажмите кнопку в течение более 5 секунд (в случае тревоги сначала выключите зуммер, если он имеется);
- дисплей покажет код первого изменяемого параметра (/С);

нажмите кнопки до тех пор, пока код "rd" не будет отображен; ипи

- нажмите <sup>(</sup> лля отображения связанного значения: <u>у</u>
- увеличьте или уменьшите значение, используя кнопки  $\left(\begin{array}{c} \boxed{4} \\ \boxed{10} \end{array}\right)$  и/или  $\left(\begin{array}{c} \boxed{4} \\ \boxed{2} \end{array}\right)$ до тех пор, пока требуемое значение не будет

для временного подтверждения нового значения и перехода к отображению кода параметра; нажмите снова

PRG нажмите кнопку *[100]* для сохранения нового значения и выхода из процедуры изменения параметра.

## **5.3 Другие важные параметры**

### **Параметры конфигурации локальной сети (LAN):**

### Для Мастера:

- параметр "Sn" (Количество Слэйвов): от 1 до 5; количество Слэйвов в локальной сети; во время загрузки дисплей отображает "uM" : устройство-Мастер
- параметры для настройки времени разморозки: "hx", "mx";  $x = 1, 2,..., 8$ : часы и минуты времени разморозки; могут быть установлены десятые доли минут (только если присутствуют часы реального времени (RTC))
- параметры "hh" и "mm" : текущие час и минута (только если присутствуют часы реального времени (RTC)) Для Слэйвов:
- параметр "SA" (Адрес Слэйва): адрес Слэйва в локальной сети (LAN); во время загрузки устройства, если оно настроено в качестве Слэйва отображается "uN", где  $N = SA$  (пример: u1, если адрес Слэйва в локальной сети - 1; SA = 1)

## **5.4 Важные параметры для всех устройств (Мастер/Слэйв)**

Как показано, приборы имеют заводскую программу для определения тревог и высокой и низкой температуры. Тревоги запускают зуммер, если он присутствует, и отображает код на дисплее: HI для высокой температуры и LO для низкой температуры.

Условия, при которых создается тревога температуры:

- *тревога высокой температуры:* окружающая температура, измеряемая датчиком, выше рабочей точки на величину большую, чем AH (окружающая температура > рабочая точка +AH),
- *тревога низкой температуры:* окружающая температура, измеряемая датчиком, ниже рабочей точки на величину большую, чем AL (окружающая температура < рабочая точка -AL).

Значениями по умолчанию являются - AL= 4 и AH = 4, и любые сигналы тревоги имеют задержку в 120 минут (Ad=120). Значение, связанное с "Ad" отображает количество минут задержки, которое контроллер должен подождать перед созданием тревоги температуры. Очевидно, что если во время установленной задержки температурные условия возвращаются в установленные границы, (то есть, в диапазоне ±4 градуса от рабочей точки) тревога не создается.

**ЗАМЕЧАНИЕ:** во время монтажа устройство может не достигнуть температуры в диапазоне ±4 градусов около рабочей точки в течении заданных 120 минут задержки, и тревога температуры будет активирована. В этом случае, рекомендуется увеличить задержку путем изменения параметра Ad.

### **ПАРАМЕТРЫ РАЗМОРОЗКИ**

При использовании устройства для контроля разморозки, проверьте следующие параметры перед запуском устройства:

#### **dI: Интервал между циклами разморозки (без RTC или без запрограммированных временных интерваловor)**

Циклы разморозки происходят периодически, в зависимости от интервалов (в часах), которые установлены параметром 'dI'. Когда интервал равен 0 (dl=0), цикл разморозки не запускается, исключая случай, когда он запущен принудительно с клавиатуры (ручная разморозка), с цифрового входа (смотрите параметр A4) или по средством команды с Мастера в локальной сети. Тревоги температуры подавляются во время разморозок.

Если параметру установлено значение отличное от значения по умолчанию, новое значение войдет в силу только после успешной разморозки. *По умолчанию: 8 (часов)* 

**ЗАМЕЧАНИЕ:** даже, когда не ожидается использовать циклические разморозки (например, с RTC или другим образом), "dI" не должен принимать значение равное 0. Лучше выбрать значение, которое выше, чем максимальный интервал между двумя разморозками. Это действует как функция безопасности, поскольку она обеспечивает, по крайней мере, одну разморозку каждые "dI" часа, даже, если в силу непредвиденных отклонений, настроенная разморозка не должна в обычных условиях запускаться. Это не отразится на обычной работе запрограммированных разморозок, поскольку таймер, связанный со значением "dI" будет перезапущен в конце каждой разморозки.

#### **dP: Максимальное время разморозки**

Параметр dP определяет максимальную длительность цикла разморозки в минутах. Этот параметр представляет эффективную длительность разморозки, при d0 = 2 или d0 = 3. Если этот параметр изменяется во время работающей разморозки, новые установки не отразятся на длительности текущей разморозки, а вступят в силу только после успешно завершенной разморозки.

*По умолчанию: 30 минут*

#### **d0: Тип разморозки**

Устанавливает тип разморозки:

 $0 =$  разморозка электрическим нагревательным элементом,  $1 =$  разморозка горячим газом,  $2 =$  запланированная по времени разморозка электрическим нагревательным элементом,

3 = запланированная по времени разморозка горячим газом;

*По умолчанию: d0=0, разморозка по температуре электрическим нагревателем*

#### **dt: Температура конца разморозки**

Этот параметр позволяет установить температуру конца разморозки, измеряемую на испарителе. В любом случае, максимальное время разморозки равняется величине значению в минутах, установленное параметром dP. Когда температура, измеряемая датчиком окончания разморозки выше, чем температура окончания разморозки, установленная пользователем, цикл разморозки не будет запущен, то есть только последующее стекание и, если требуется, фаза последующая за стеканием будут иметь место. Использование третьего датчика в качестве датчика разморозки второго испарителя позволяет произвести окончание разморозки, когда оба датчика (S2 and S3) измеряют температуру выше установленной параметром "dt".

*По умолчанию: 4ºC* 

## **5.5 Список параметров, которые необходимо проверить во время монтажа**

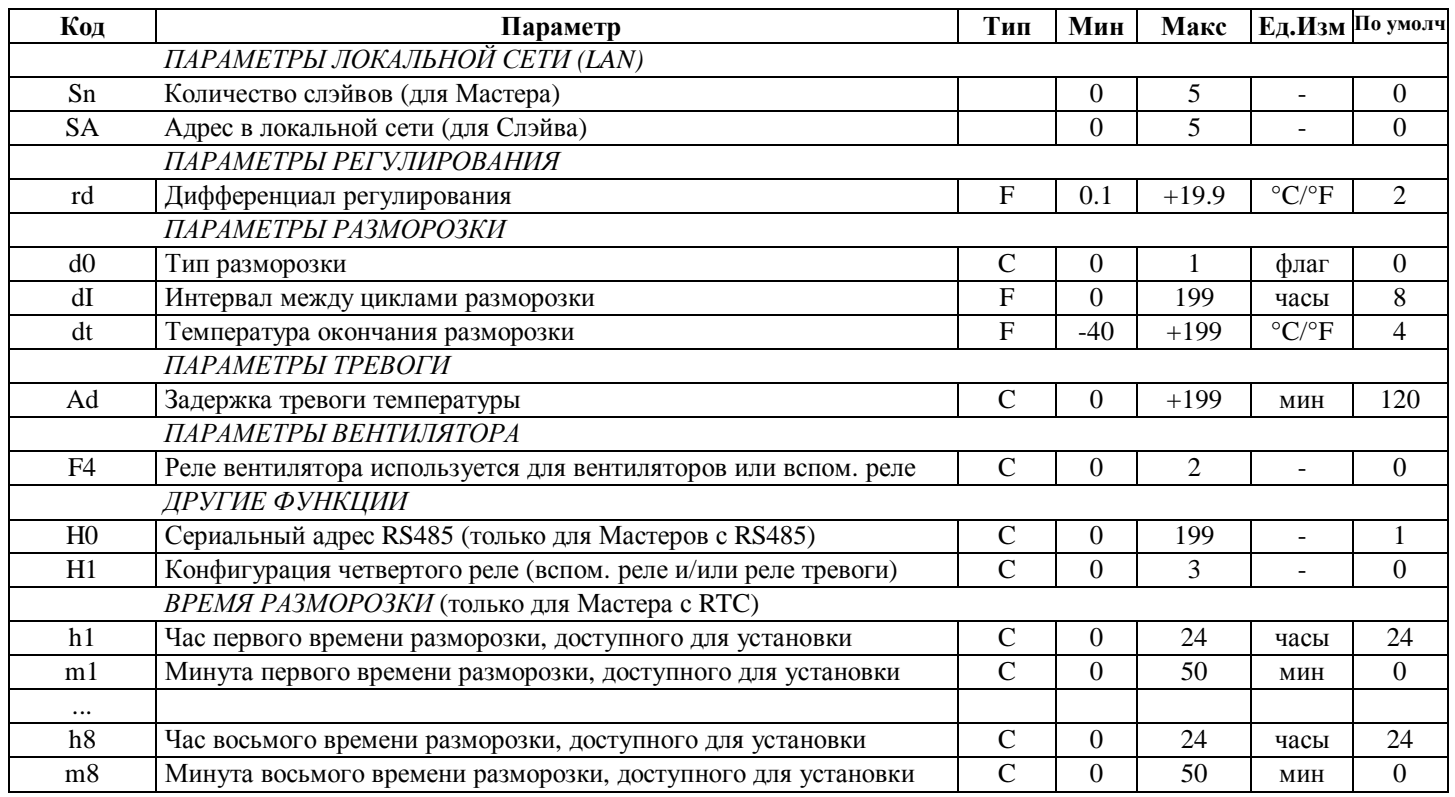

# 6. Программирование

Микропроцессор в приборах МРХ позволяет конфигурировать функции контроллера в соответствии с требованиями применения. Для упрощения этой операции мы разделили операционные параметры на две основные группы:

- Часто используемые параметры (обозначенные, как параметры 'F' в нижеследующей таблице);
- Конфигурационные параметры ('С'), защищенные кодом или паролем для предотвращения неавторизованного доступа к данным.

Параметры можно изменять следующим образом:

- используя клавиатуру на лицевой панели
- через локальную сеть LAN (скачивать параметры с Мастера на подключенные к нему Слэйвы)
- если связанные опции доступны через сериальную сеть RS485 (при использовании Мастера в качестве конвертора протокола, параметры могут считываться Системой Мониторинга и записываться в устройства Слэйв, которые физически не подключены к сериальному коммуникационному каналу RS485).

Для изменения параметров по средствам клавиатуры, находящейся на лицевой панели, действуйте, как описано в следующих параграфах.

## 6.1 Доступ к параметрам

Для доступа к параметрам 'F':

в течение более 5 секунд (в условии присутствия тревоги сперва выключите зуммер); нажмите С дисплей отображает код первого изменяемого параметра (/С);

### Для доступа к параметрам 'С':

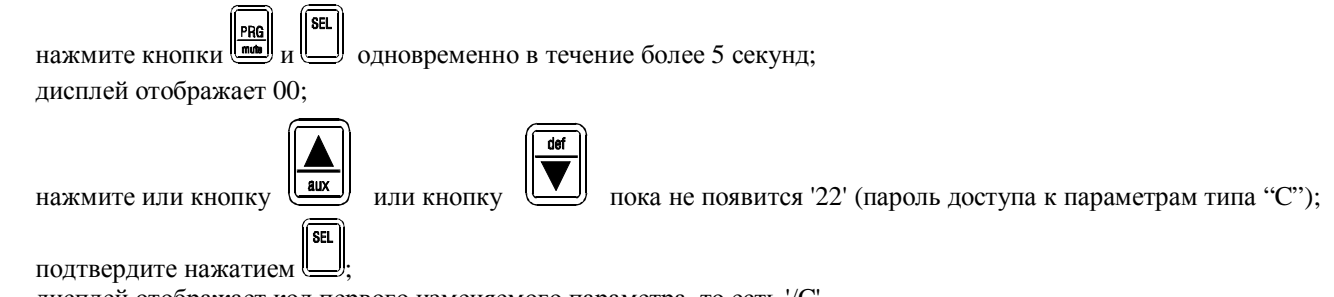

дисплей отображает код первого изменяемого параметра, то есть '/С'.

## 6.2 Изменение параметров

#### Изменение параметров

После отображения первого параметра, или 'С' или 'F', следуйте инструкциям: Нажмите или пока не отобразится параметр, значение которого требуется изменить; ипи **SEL** нажмите « для отображения текущего значения; увеличьте и уменьшите его значение, используя или кнопку [4] или кнопку [7] пока не отобразится требуемое значения; **SEL** нажмите « для временного сохранения нового значения и отображения кода параметра; Для изменения значения других параметров повторите все операции параграфа "изменение параметров".

#### Сохранение новых значений:

Нажмите кнопку PRG для сохранения нового значения/значений и выхода из процедуры изменения параметра.

#### **Как выйти из процедуры**

Как сохранить новые установленные значения

• Нажмите  $\frac{|\text{PRG}|}{\text{MDG}}$  для сохранения новых значений и выхода из процедуры.

**Важно**: нажмите **дене** для сохранения новых значений. В случае неисправности питания перед тем, как была нажата кнопка

**PRG**, все изменения будут потеряны.

## **6.3 Выход из процедуры программирования**

Для выхода из процедуры программирования без сохранения изменений не нажимайте ни одну из кнопок в течении больше, по крайней мере, 60 секунд (ТАЙМ АУТ). Прибор вернется к своему режиму нормальной работы.

## **6.4 Ручная перезагрузка контроллеров**

Контроллеры могут перезагрузиться вручную в любое время без отключения питания. Это может быть выполнено путем

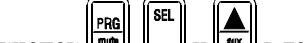

нажатия вместе кнопок  $\left(\frac{\text{PreG}}{\text{meas}}\right)$   $\left| \frac{\text{NE}}{\text{Meas}} \right|$  в течение более 5 секунд.

Эта процедура может быть полезной в случае неправильного функционирования прибора во время конфигурации/монтажа после изменения некоторых важных конфигурационных параметров, таких как конфигурации цифровых входов.

# **7. Программирования с пульта ДУ**

**(ДОСТУПНО В СЛЕДУЮЩИХ МОДЕЛЯХ: IRMPX0A000, IRMPX1A000, IRMPXMA000)** 

## **7.1 Макет пульта ДУ**

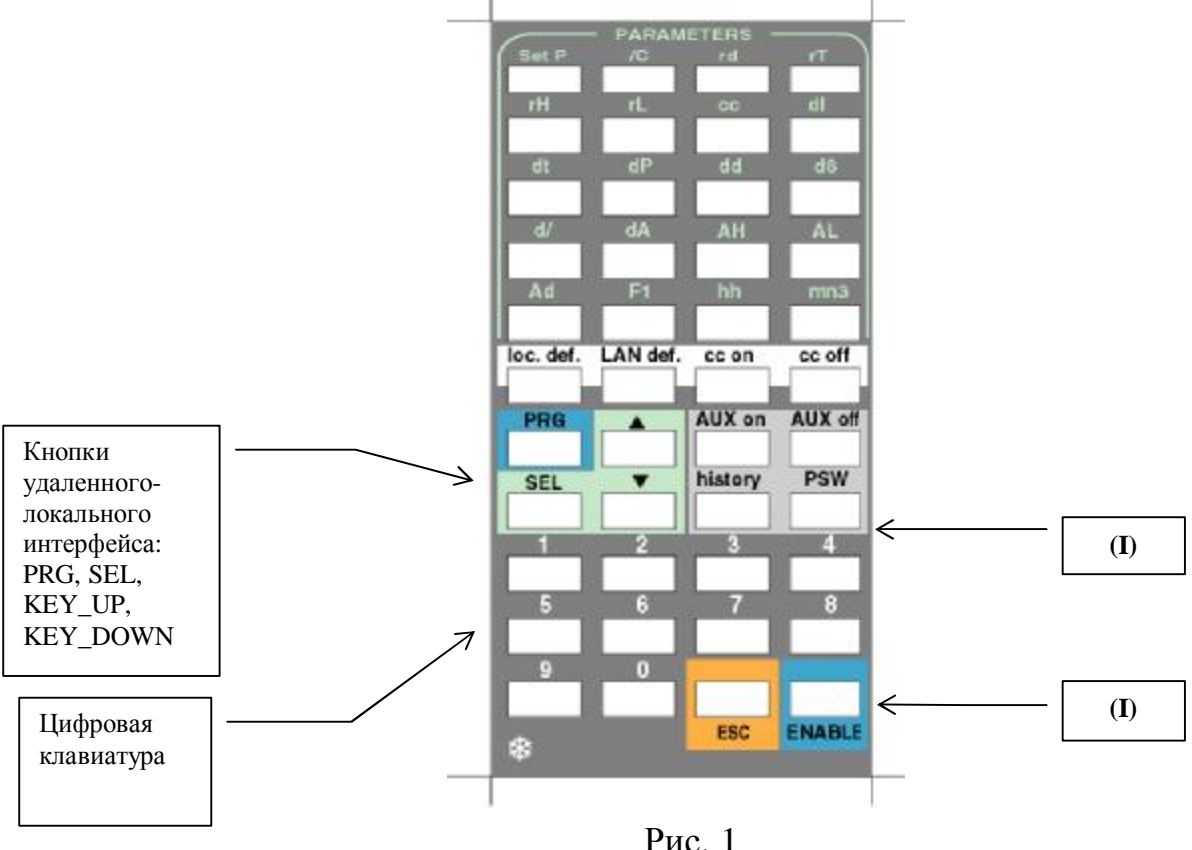

**(I):** Функциональные кнопки; **История(History)**,**PSW**, **ESC**, **ВКЛЮЧЕНИЕ(ENABLE)**.

## **7.2 Вступление.**

Дистанционное управление серии IRMPX предназначено для предоставления пользователю на ладони его руки, **всех** функций приборов семейства MPX и его структуры локальной сети:

- **1.** Удаленное программирование отдельного прибора (прямой доступ к параметрам и/или по средствам ввода пароля 22 на пульте ДУ);
- **2.** Удаленное программирования мультиплексной сетью, по средствам только устройства Мастер, запускает "скачивание" с пульта ДУ;
- **3.** Удаленная настройка времени разморозки (только для моделей с RTC и настроенных в качестве Мастера);
- **4.** Удаленная настройка текущего часа и текущей минуты (только для моделей с RTC и настроенных как Мастер);
- **5.** Прямой доступ, путем простого нажатия одной кнопки, к журналу тревог;
- **6.** Прямой удаленный доступ к локальному вспомогательному реле;
- **7.** Прямой удаленный доступ к сетевому вспомогательному реле, при использовании пульта ДУ на устройстве Мастер;
- **8.** Удаленное выключение зуммера (выключение соответствующего локального реле тревоги);
- **9.** Удаленный запуск ручных разморозок (локальных и/или сетевых).

При применении интерфейса пользователя для пульта ДУ MPX, целью является обеспечение гармоничного расширения, то есть, предложение пользователю всех функций доступных на локальной клавиатуре, также как и нескольких дополнительных опций (прямой доступ к параметрам, времени разморозки, журналу тревог, отдельному управлению сетевыми реле и локальными реле), какие отсутствуют на локальном интерфейсе пользователя. Доступные функции сопровождаются следующими **функциями безопасности системы** нацеленными на защиту пользователя:

- Никакие из параметров конфигурации работы не могут быть случайно изменены с пульта ДУ.
- Каждый прибор имеет свой собственный код включения для использования с пульта ДУ, заданный параметром **H3**. Когда **H3** принимает значение, отличное от нуля во время монтажа приборов, использования пульта ДУ по умолчанию отключается. Только процедура **START** (смотрите ниже) может получить доступ к функциям пульта ДУ: в этом случае значение, сохраненное для **H3,** служит кодом доступа.
- Назначение разных значений **H3** для каждого прибора позволяет одному и тому же пульту ДУ использоваться с разными контроллерами.

• Ошибочное нажатие кнопок на пульте ДУ в течение одной минуты отключает пульт ДУ и в этом случае процедура **START** требуется перед тем, как использовать его снова.

## **7.3 Техническое описание**

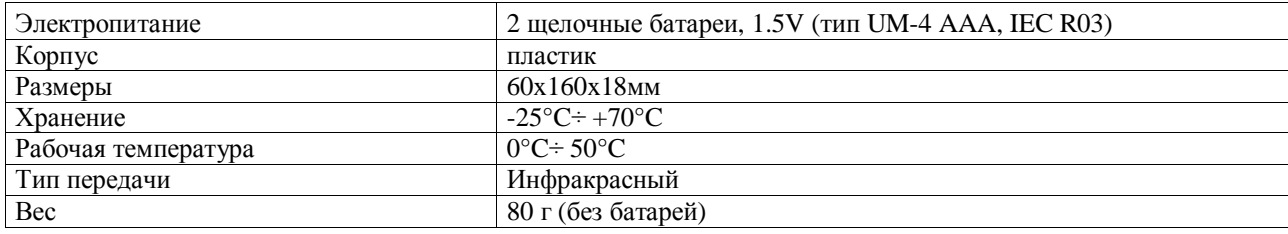

## **7.4 Описание клавиатуры**

Кнопки можно разделить на следующие группы в зависимости от их функций:

- функции кнопок: активировать/деактивировать использование пульта ДУ для доступа к журналу тревог и для запроса на ввод пароля;
- предварительно запрограммированные кнопки для изменения основных параметров;
- предварительно запрограммированные кнопки для отправления прямых команд (активировать вспом. реле, старт разморозки и т.п.…);
- кнопки, которые повторяют локальную клавиатуру прибора.

Когда кнопка нажата на пульте ДУ, включается светодиод, находящийся над десятичной точкой на основном дисплее прибора. Светодиод останется включенным до тех пор, пока кнопка будет нажата на пульте ДУ.

### **7.4.1 Назначение кнопок**

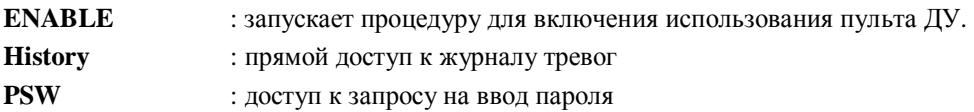

#### **ESC**:

- 1) выходит из фазы программирования параметров без сохранения произведенных измерений (эта опция не доступна на локальном интерфейсе пользователя, где фаза программирования параметров имеет выход по тайм-ауту);
- 2) заканчивает сессию (диалог с прибором) на пульте ДУ.

*ЦИФРОВАЯ КЛАВИАТУРА:* устанавливает код для использования пульта ДУ. Этот код рекомендован при использовании более одного контроллера, находящихся в диапазоне пульта ДУ, как в случае серии контроллеров, установленных на электрической панели. Выбор разного кода для каждого прибора позволяет пульту ДУ взаимодействовать только с требуемым контроллером. Для использования кнопок смотрите секцию "КАК ПОЛЬЗОВАТЬСЯ ПУЛЬТОМ ДУ".

### **Кнопки, используемые для изменения основных параметров (кнопки прямого доступа)**

Все параметры типа F и параметры "cc" и "Ad" типа C доступны напрямую с пульта ДУ и их идентификационный код отображается рядом со связанной кнопкой. Для использования кнопок смотрите секцию "КАК ПОЛЬЗОВАТЬСЯ ПУЛЬТОМ ДУ "**.**

### **7.4.2 Кнопки для дистанционного управления клавиатурой прибора**

Кнопки PRG,  $\blacktriangleright$ , SEL воспроизводят функции клавиатуры локального контроллера на пульте ДУ. Основные функции для удобства приводятся ниже:

SEL отображает значение выбранного параметра и обеспечивает доступ к рабочей точке

- 1) переходит от одного параметра к следующему;
	- 2) увеличивает значение на дисплее при задании значения параметрам;
	- 3) пролистывает журнал тревог;
	- 4) обеспечивает доступ к сетевому вспомогательному реле.
- 1) переходит от одного параметра к следующему;
- 2) уменьшает значение на дисплее при задании значения параметрам;
- 3) запускает локальную разморозки;
- 4) пролистывает журнал тревог.

PRG:

- 1) при нажатии в течение 5 секунд обеспечивает доступ к параметрам типа F;
- 2) окончательно сохраняет значения измененных параметров и выходит из режима программирования параметра;
- 3) отключает зуммер, если он включен в условиях, когда контроллер не находится в режиме программирования параметра.

## **7.5 Кнопка PSW и командные кнопки.**

## **7.5.1 Кнопка PSW: вводит системный пароль с пульта ДУ**

При нажатии на кнопку PSW в течение 5 секунд осуществляется доступ к приглашению на ввод системного пароля (смотрите инструкции по использованию локальной клавиатуры и Таблицу параметров):

- 22 (С параметра);
- 44 (читать журнал);
- 66 (запустить процедуру скачивания).

Для того чтобы ввести пароль с пульта ДУ выполните следующее:

- нажмите PSW в течение, по крайней мере, 5 секунд;
- отобразится приглашение на ввод пароля (00 мигает);
- установите пароль, используя кнопки со стрелками  $\blacktriangle$   $_{\text{H}}$   $\blacktriangledown$  на пульте ДУ;
- нажмите кнопку SEL для подтверждения.

### **7.5.2 Прямой доступ к журналу тревог**

При нажатии на кнопку HISTORY осуществляется доступ к журналу тревог контроллера. Кнопки  $\blacktriangle$  и  $\blacktriangledown$  на пульте ДУ пролистывают список сохраненных тревог. Для выхода из экрана журнала тревог нажмите кнопку PRG. Доступ к журналу запрещен, когда прибор находится в режиме программирования параметров. Так же, доступ к режиму программирования параметров запрещен, когда отображается журнал.

### **7.5.3 Командные кнопки:**

- **Lan\_Defr :** запускает сетевую разморозку (действует только на устройствах, сконфигурированных как Мастер).
- **CC\_ON :** запускает непрерывный цикл.
- **CC\_OFF :** останавливает непрерывный цикл.
- **AUX\_ON :** включает локальное вспомогательное реле.
- **AUX\_OFF :** выключает локальное вспомогательное реле.
- **:** переключает сетевое вспомогательное реле (вкл/выкл).

## **7.6 Как использовать пульт ДУ**

## **7.6.1 ДОСТУП БЕЗ ИСПОЛЬЗОВАНИЯ КОДА (H3 = 0)**

Кнопку ENABLE не требуется при  $H3 = 0$ . В этом случае пульт ДУ всегда включен.

## **7.6.2 ДОСУП С ИСПОЛЬЗОВАНИЕ КОДА (H3 ¹ 0)**

Как задать код доступа**:** установить код

Контроллеры поставляются производителем без кода доступа. Для ввода кода измените параметр H3 следующим образом:

- нажмите PSW в течение, по крайней мере, 5 секунд;
- контроллер отобразит приглашение на ввод пароля;
- введите пароль 22, используя кнопки со стрелками на пульте ДУ;
- подтвердите нажатием на кнопку SEL;
- $_{\text{H2}$ жмите $\blacktriangledown$ , пока параметр Н3 не отобразится на контроллере;
- нажмите SEL для отображения значения (00, по умолчанию);
- используйте  $\blacktriangle$  для задания требуемого кода (таким образом, чтобы значение было между 01 и 99);
- нажмите SEL для подтверждения нового значение и возврата к отображению параметра H3;
- нажмите PRG для выхода и сохранения кода.

### **Снятие кода**

Повторите предыдущую процедуру, **устанавливая значение 00 для H3**. Таким образом, пульт ДУ может использоваться без кода доступа.

### 7.6.3 ВКЛЮЧЕНИЕ КОНТРОЛЛЕРА ЛЛЯ ПОЛУЧЕНИЯ КОМАНД С ПУЛЬТА ЛУ

- нажмите кнопку ENABLE для включения использования пульта ДУ;
- прибор отобразит код на две цифры (значение параметра НЗ);
- введите отображенный код, используя цифровую клавиатуру на пульте ДУ. Код необходимо ввести правильно с учетом нулей (например, если лисплей контроллера отображает 05, ввелите 0, а затем 5 на пульте ЛУ);
- Если введенный код будет соответствовать коду, отображенному на дисплее, полный доступ будет осуществлен к  $\bullet$ функциям пульта ДУ и контроллер перейдет в режим программирования параметров типа F: отобразится код "/С". соответствующий параметру "калибровка датчика окружающей температуры".
- Если введенный код не будет соответствовать коду, отображенному на дисплее, контролер незамедлительно выйдет из процедуры START, и будет игнорировать нажатия на какие-либо кнопки на пульте ДУ отличные от кнопки ENABLE.

### 7.6.4 ИЗМЕНЕНИЕ ОСНОВНЫХ ПАРАМЕТРОВ

Кнопки на пульте ДУ предназначенные для изменения параметров (кнопки помеченные кодами), обеспечивают прямой лоступ ко всем параметрам прибора типа F (часто используемые), так же как и к параметрам типа С (конфигурационным) "Аd" и "сс". Для доступа к одному из них, выполните следующие инструкции:

- нажмите кнопку, связанную с соответствующим параметром;
- код параметра будет мигать на дисплее;
- нажатие на кнопки со стрелками на пульте ДУ пролистывает весь список параметров типа F. По причине  $\bullet$ безопасности, запрещена возможность пролистывания списка конфигурационных параметров прямого доступа: cc, Ad, и времени разморозки;
- нажмите кнопку SEL на пульте ДУ для отображения текущего значения параметра;
- нажмите кнопки со стрелками для изменения значения;
- нажмите кнопку SEL для временного подтверждения введенного значения;
- нажатие на PRG сохранит новое значение;
- нажатие на кнопку ESC осуществит выход из режима программирования параметров без сохранения изменений.

#### 7.6.5 Установка часов (только для Мастеров с Часами Реального Времени - RTC)

Нажмите на кнопку hh для установки часов и кнопку mm для установки минут. Следуйте описанной выше процедуре.

#### 7.6.6 ИЗМЕНЕНИЕ ВРЕМЕНИ РАЗМОРОЗКИ (только для Мастеров с RTC):

Выполните следующее:

- нажмите hh (для часов) / mm (для минут);  $\bullet$
- нажмите цифровую кнопку от 1 до 8 для выбора требуемых часов/минут для устанавливаемой разморозки;
- дисплей отобразит заданный код  $\text{hn}/\text{mn}$  ( $\text{n} = 1, ..., 8$ );  $\bullet$
- нажмите кнопку SEL на пульте ДУ для отображения текущего значения параметра;  $\bullet$
- нажмите на кнопки со стрелками для его изменения;
- нажмите кнопку SEL для временного подтверждения введенного значения;
- нажатие на PRG окончательно сохранит новое значение;
- нажатие на кнопку ESC осуществит выход из режима программирования параметров без сохранения изменений button will exit the parameter programming mode without saving the changes.

Во время отображения кода, связанного с часами или минутами какого-либо времени разморозки, нажатие кнопки на цифровой клавиатуре пульта ДУ, связанной со временем разморозки, отличным от отображаемого времени осуществит доступ к связанному времени разморозки.

Пример: предположим, отображается параметр "h8" ("m8"), таким образом, часы (минуты) связанные с восьмым временем разморозки могут быть установлены. Нажатие на кнопку 2 на цифровой клавиатуре отобразит код "h2" ("m2"), связанный со вторым временем разморозки, которое может быть установлено.

## **8. Перенастройка контроллера на параметры по умолчанию**

В исключительных случаях, например, высоком уровне электромагнитных помех, могут происходить ошибки в хранении информации. Соответственно, устройство может неправильно работать. Когда микропроцессор обнаруживает ошибку в процессе сохранения данных, одна из следующих групп букв будет отображена:

## **EA, EB, -E-**

Последний символ отобразится только при старте прибора.

Для возврата к правильной работе должна быть выполнена процедура **ПЕРЕНАСТРОЙКИ**.

Эта процедура должна производиться только в исключительных случаях, поскольку возможные причины для ее осуществления являются исключительными. Благодаря процедуре ПЕРЕНАСТРОЙКИ, почти всегда возможно вернуться к правильной работе. В любом случае полезно выяснить причину ошибки этого типа для получения возможности предотвращения ее повторного появления. Особые указания помещены в главе "Монтаж" и параграфе "Предупреждения" на странице 9 данного описания.

Для перенастройки контроллера:

- Отсоедините питание от прибора или перенастройте его вручную путем одновременного нажатия на кнопки PRG, SEL и UP в течение 5 секунд;
- **Во время старта/перенастройки прибора нажмите и удерживайте кнопку**  $\frac{\text{real}}{\text{real}}$
- дисплей отобразит"  $\blacksquare$
- удерживайте  $\frac{\text{real}}{\text{real}}$ до тех пор, пока дисплей не покажет десятичную точку
- таким образом, прибор показывает, что он принимает параметры конфигурации по умолчанию
- как только перезагрузится конфигурация по умолчанию, прибор автоматически произведет перезагрузку

**Важно:** *после процедуры ПЕРЕНАСТРОЙКИ величина каждого отдельного параметра примет значение по умолчанию. Любые произведенные изменения, произведенные перед процедурой перенастройки, будут потеряны.* 

**Важное замечание:** *поскольку процедура перенастройки имеет непростую специфику, ее должен проводить специально* обученный персонал. В любом случае процедура не повредит прибору, а просто вернет его к состоянию, в котором он был приобретен. Таким образом, если рабочие параметры были неправильно или случайным образом изменены, в результате *чего контроллер перестал выполнять требуемые задачи, то контроллер может быть перенастроен на первоначальную конфигурацию.* 

Если следуя за описанной выше процедурой символ "-E-" остается во время включения питания, а за ним следуют буквы EB,

нажмите кнопку  $\Box$  до тех пор, пока буквы не исчезнут. Если ошибка ЕВ останется и появятся буквы ЕА, прибор должен быть заменен. Если, с другой стороны, буквы исчезнут, контроллер можно продолжать использовать. Если ошибка EB происходит часто и/или имеет тенденцию к регулярному появлению, контроллер должен быть проверен, поскольку его изначально указанная точность не может быть гарантирована.

# **9. Журнал тревог**

Все модели серии MPX оснащены журналом тревог, который записывает до 9 сигналов тревог. Модели, сконфигурированные в качестве Мастера и оснащенные Часами Реального Времени (RTC) также позволяют отображать продолжительность каждой тревоги, то есть, время в часах, прошедшее между моментом ознакомления с тревогой и моментом записи тревоги.

#### **События, записанные в журнал:**

Следующие чрезвычайные события сохраняются в журнал:

- тревоги высокой и низкой температуры,
- ошибка датчика регулирования (датчик S1 и/или датчик S3 коротко замкнут и/или разомкнут)
- ошибка датчика разморозки, коротко замкнут и/или разомкнут
- сигнал температуры разморозки, завершенной по тайм-ауту (если назначено в качестве тревоги)
- сигнал потери коммуникации с локальной сетью (LAN) от сетевого контроллера, и для Мастера и для Слэйва

#### **Отображение журнала**

Журнал тревог имеет пароль доступа, так же как и параметры конфигурации; пароль равен 44.

#### **Описание журнала тревог**

Если журнал тревог пуст, то дисплей отображает три горизонтальных знака тире; в противном случае, следующая информация будет отображена:

- указатель позиции тревоги в журнале, реализован графическим символом, отображенным на дисплее на месте цифры наибольшей величины;
- код тревоги
- прошедшее время в часах (только для устройств оснащенных Часами Реального Времени и настроенных в качестве Мастера) с момента записи события.

Для устройств типа Слэйв, графический символ "\_ \_" отображается на месте времени. The three displays appear in an alternating cycle. Журнал прокручивается путем нажатия на кнопки со стрелками:

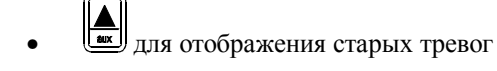

• для более недавних тревог.

Размером журнала являются 9 событий.

Тревоги появляются в журнале в соответствии со временем их записи.

При каждом новом событии тревоги, старые тревоги перемещаются в списке назад. Если журнал заполнен, то более новая тревога замещает более старое событие. Когда событие тревоги остается в журнале в течение более 199 часов, его продолжительность замещается символом "\_ \_".

**ЗАМЕЧАНИЕ:** Если прибор теряет свое значение текущего времени (это может произойти, если перезаряжаемая резервная батарея установлена на приборе при разряжении Часов Реального Времени), дисплей отображает "tC", и длительность всех событий тревоги замещается символом "  $\cdot$  ".

На приборах, чей сериальный номер равняется = 23610, отображение кода "hE" указывает на аварийную потерю журнала тревог.

#### **Выход из отображения тревог**

Выход из отображения журнала осуществляется путем нажатия на кнопку или путем отсутствия нажатия ни на какуюлибо кнопку в течение 60 секунд.

#### **Удаление журнала**

Журнал тревог может быть удален тремя способами:

• при реализации Системной Перенастройки;

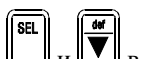

- во время старта контроллера при одновременном нажатии кнопок  $\boxed{\square}$  и  $\boxed{\blacktriangledown}$  в течение 5 секунд.
- перенастройка контроллер из Мастера в Слэйв или наоборот.

# **10. Новые функции локальной сети**

## **10.1 Сетевая разморозка для мультиплексных систем**

Мастер управляет разморозкой во всей мультиплексной подсети (шкаф, контролируемый Мастером + шкафы, контролируемые Слэйвами). Он ожидает, когда все устройства выйдут из действующей стадии разморозки перед тем, как отправить команду окончания разморозки ко всей сети. Слэйвы, которые вышли из действующей стадии разморозки ожидают команду окончания разморозки от Мастера перед тем, как перейти к стадии стекания. Это состояние ожидания отображается на дисплее мигающими светодиодами "def" и "fan". Как только они получают команду окончания разморозки, Слэйвы переходят к стадии стекания. Действующая стадия разморозки для каждого отдельно устройства и для сети имеет общее окончание, в любом случае, по причине тайм-аута. По умолчанию тайм-аут окончания разморозки равен 30 минутам. Сетевая разморозки, которая установлена на циклический запуск каждые 8 часов, может также быть включена вручную (путем нажатия на кнопки "DEF" + "SEL" в течение 5 секунд) или в заданное время (если присутствует RTC). Мастер может контролировать и управлять сетевой разморозкой циклически, "вручную", по времени или через свой цифровой контакт даже, если в условиях работы, при которых он не может произвести местную разморозку.

## **10.2 Сигналы удаленной тревоги.**

Устройство, сконфигурированное в качестве Мастера в мультиплексной сети, может передавать удаленные тревоги, присутствующие в устройствах Слэйв, если это включено, путем задания соответствующего конфигурационного параметра (параметр Ar = 1). Все устройства Мастер имеют такую конфигурацию по умолчанию.

Если Мастер обнаруживает, что Слэйв находится в состоянии тревоги (ошибка датчика регулирования, ошибка датчика разморозки, ошибка высокой/низкой температуры, ...) дисплей отображает сигнал "nX" (попеременно с отображением температуры), где X (= 1, 2, 3, ... 5), адрес подсети данного Слэйва. Следуя этому событию, активируется реле тревоги Мастера, если настроено таким образом (параметр H1 = 1, или параметр H1 = 2). Это позволяет использовать всего одно рле тревоги (принадлежащее Мастеру) в мультиплексной подсети. Сигнал "nX" на Мастере может быть запрещен на одну

минуту путем нажатия на  $\Box$  в течение 1 секунды.

## **10.3 Сетевое вспомогательное реле.**

По умолчанию четвертое реле устройства MPX настроено в качестве вспомогательного сетевого реле. В мультиплексной

сети при нажатии кнопки на Мастере происходит распространение действия вспомогательного реле Мастера ко всем Слэйвам с реле (реле вентилятора или четвертое реле), которые настроены в качестве вспомогательного (F4 = 2, или H1 = 3). Действие вспомогательного реле Мастера также распространяется к Слэйвам путем изменения (закрытия/открытия контакта) на цифровых входах Мастера (смотрите конфигурацию цифровых входов: параметры A4, A5, A8) ПРИМЕР: в случае Выключателя Шторки, просто подсоедините выключатель ко второму цифровому входу Мастера (DIN2) таким образом, чтобы иметь возможность также включать/выключать освещение на холодильных шкафах, управляемых устройствами Слэйв (Слэйвы должны иметь установки параметров или F4 = 2 или H1 = 3).

## **10.4 Конфигурация сети с помощью "скачивания" параметров с устройства Мастер**

Сеть Мастер/Слэйв используется для контроля температуры холодильных шкафов со сходным типом продуктов. Вследствие этого, Мастер и Слэйвы должны иметь одинаковые значения параметров, таких как регулирования рабочей точки, тайм-аут окончания разморозки, температура окончания разморозки, интервал между разморозками, время стекания и т.п. Все приборы в серии MPX имеют возможность вручную настроить лишь устройство Мастер и, затем, передать конфигурацию Мастера через сеть соответствующим Слэйвам.

Следующий список параметров может быть передан по локальной сети от Мастера к Слэйвам:

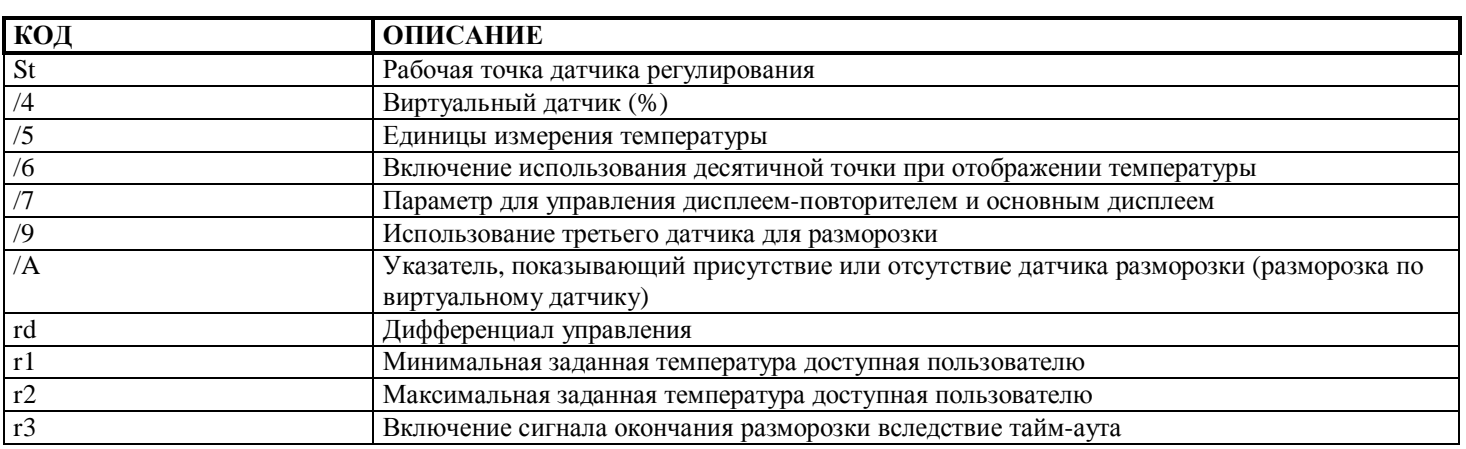

## **ТАБЛИЦА СКАЧИВАЕМЫХ ПАРАМЕТРОВ.**

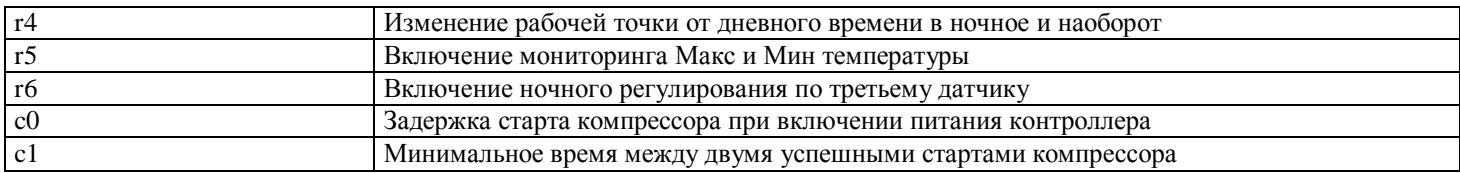

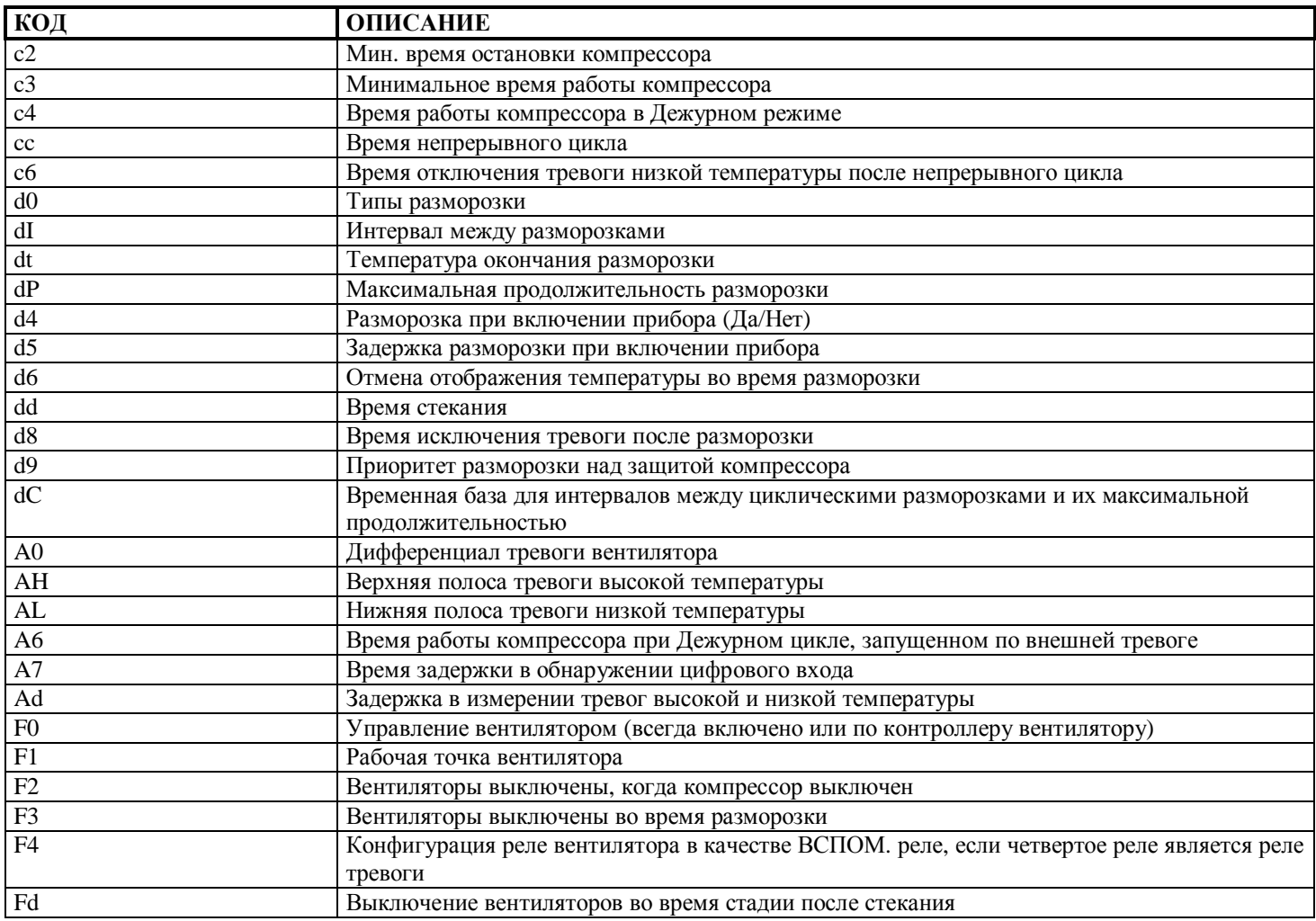

#### Как произвести скачивание:

Для того, чтобы произвести скачивание на устройстве, сконфигурированном в качестве Мастера, используйте такую же процедуру, как для осуществления доступа к параметрам конфигурации и введите пароль 66.

Цифра самого низшего значение на дисплее Мастера будет мигать до тех пор, пока не закончится скачивание на всех устройствах Слэйв.

Каждый Слэйв после конфигурации с Мастера произведет перезагрузку.

В конце скачивания цифра самого низшего значения на Мастере автоматически перестанет мигать.

#### Сигнал ошибки скачивания:

Мастер отобразит ошибку скачивания к Слэйву путем отображения сигнала (попеременно с температурой) "dX", где  $X = 1$ , 2, ..., 5, то есть значение параметра "LA" Слэйва, для которого не удалась операция конфигурирования через локальную сеть.

## 10.5 Функции доступные для RS485 сериальной системы удаленного управления.

Серия контроллеров МРХ может быть легко интегрирована в большие системы мониторинга путем использования модели MPX со встроенным сериальным интерфейсом RS485. Эти модели должны быть настроены в качестве Мастера; модули, которые требуется интегрироваться должны быть настроены в качестве Слэйвов, и с максимальным числом 5 для каждого Мастера, который имеет интерфейс RS485 для системы мониторинга. Структура программы в MPX обеспечивает систему мониторинга функциями мощного контроля и управления, которые могут быть применены на удаленной рабочей станции  $(IIK)$ :

- Мониторинг температуры измеряемой тремя датчиками на каждом контроллере
- Мониторинг состояния цифровых входов на каждом приборе
- Мониторинг тревог на всех контроллерах, включая Слэйвы, которые напрямую не подсоединены к сериальному коммуникационному каналу RS485
- Считывание и изменение значений параметров на каждом контроллере, включая Слэйвы, которые напрямую не подсоединены к сериальному коммуникационному каналу RS485
- Дистанционный контроль соленоидов контроллера (реле освещения) на всю закрытую мультиплексную подсеть  $\bullet$
- Дистанционный контроль реле освещения каждого отдельного устройства МРХ
- Сетевая разморозка мультиплексной подсети устройствами Мониторинга
- Разморозка любого удаленного устройства, принадлежащего к мультиплексной подсети
- Выключение любого МРХ через устройство Мониторинга

• Активация сигналов тревоги и связанный режим работы (Дежурная Установка) через устройство Мониторинга.

# 11. ОПИСАНИЕ ПАРАМЕТРОВ КОНФИГУРАЦИИ

## 11.1 Параметры конфигурации

Как было ранее упомянуто, (смотрите главу, как изменять рабочие параметры), существуют два типа параметров:

- часто используемые параметры (отмеченные буквой 'F' в следующих таблицах)
- параметры конфигурации (тип С), которые защищены паролем для предотвращения нежелательных изменений.  $\bullet$

## 11.2 Категории параметров

Кроме разделения на ТИПЫ, параметры сгруппированы в логические категории, отмеченные буквами, обозначающими их функцию. Категории и их идентификационные буквы приведены ниже:

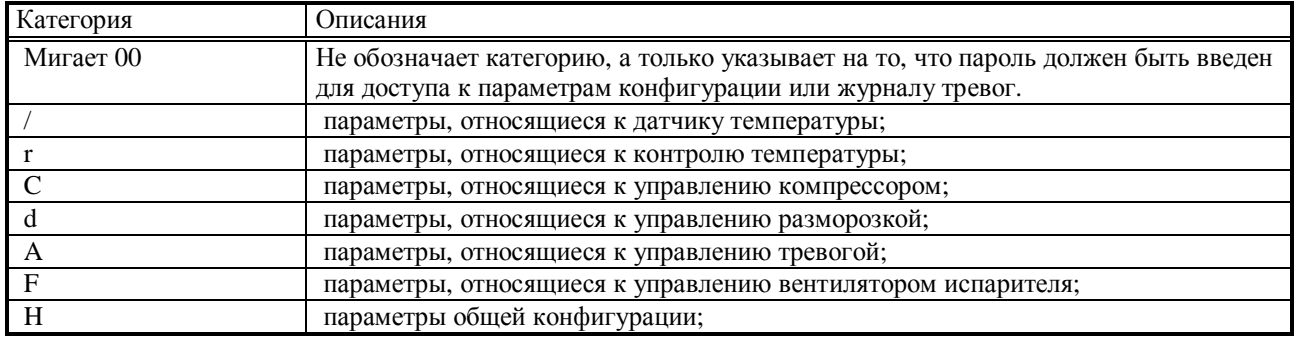

## 11.3 Пароль

### МИГАЮЩИЙ ПАРОЛЬ:

Этот защитный механизм, который намеренно "усложняет" доступ к параметрам Конфигурации для того, чтобы предотвратить случайные изменения или изменения, произведенные не авторизованным персоналом. Параметры типа С на практике изменяют конфигурацию контроллера. Как только параметры конфигурации были введены посредством ввода пароля, система также позволят пользователю, если требуется, изменять параметры типа F.

Требование на ввод пароля (мигает 00) появляется, когда одновременно нажаты две кнопки Доступ к параметрам типа С осуществляется следующим образом:

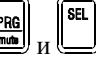

- нажмите  $\left(\frac{\Delta}{\Delta x}\right)$ или  $\left(\frac{\Delta x}{\Delta y}\right)$ для ввода 22 или правильного пароля;
- подтвердите, используя<sup>1</sup>  $\bullet$
- код первого изменяемого параметра будет отображен, то есть '/С'.  $\bullet$
- введите пароль 44, если вы желаете получить доступ к журналу тревоги  $\bullet$

введите 66 в качестве пароля на устройстве Мастер, если вы желаете скачать параметры с Мастера на его Слэйвы для конфигурирования мультиплексной подсети

Следующие параграфы описывают все параметры.

В дополнение, значение по умолчанию (По умолч.), то есть значение, установленное на заводе, будет также указано.

## 11.4 / = параметры для управления датчиками температуры

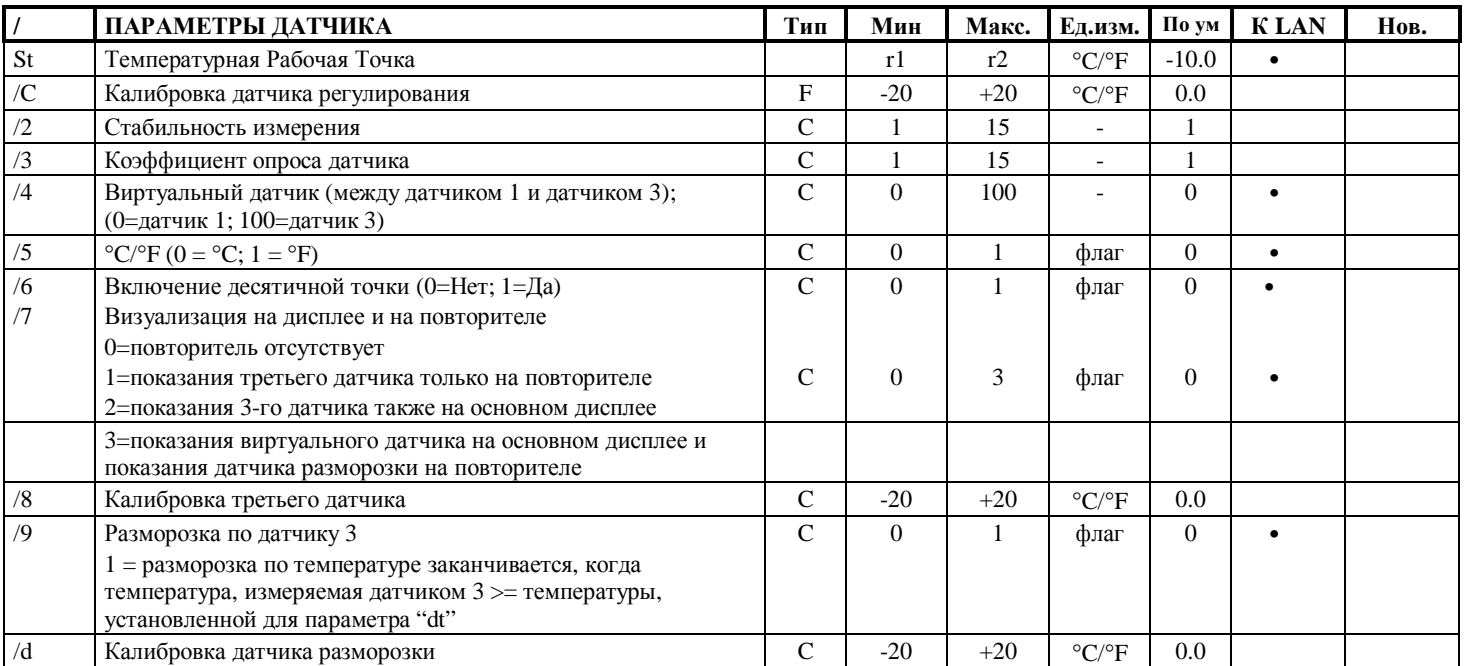

#### Краткое описание о датчиках с термисторами типов NTC и PTC:

Устройства серии MPX предназначены для работы с температурными датчиками Carel NTC или датчиками, использующими термисторы с отрицательной характеристикой (NTC означает Negative Temperature Coefficient - Отрицательный Температурный Коэффициент). Этот тип термистора изменяет электрический параметр (свое собственное сопротивление) обратно пропорционально любому изменению температуры; то есть, сопротивление падает с ростом температуры, и наоборот. Другие типы термисторов, имеющиеся на рынке - термисторы РТС, широко распространены с сопротивлением 985 Ом при 25С. РТС означает Positive Temperature Coefficient – Положительный Температурный Коэффициент; в отличие от NTC, эти термисторы увеличивают свое сопротивление прямо пропорционально росту температуры. Как можно видеть на диаграмме ниже, (горизонтальная ось представляет рабочий диапазон, вертикальная ось - ошибку), датчик типа NTC показывать более высокую точность, чем версия РТС. Поэтому датчики NTC были приняты в качестве стандарта.

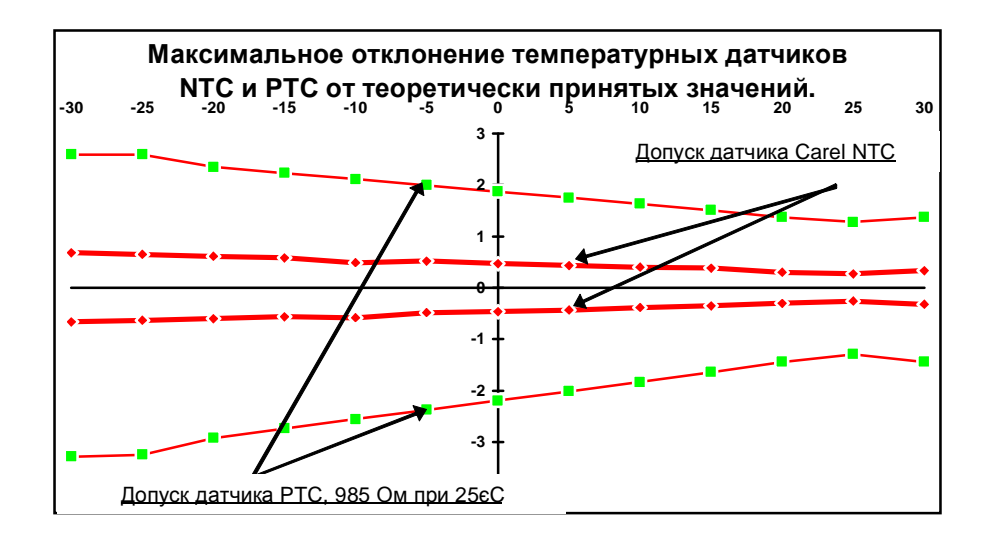

### /С: Калибровка отклонения для датчика окружающей температуры (датчик S1)

Значение, назначенное этому параметру, добавляется (если положительное) или вычитается (если отрицательное) из значения температуры, принятого датчиком S1. Например, для уменьшения отображаемой температуры на 2.3 градуса, /С должен принять значение -2.3. Калибровка отклонения может изменяться от -20 до +20, с точностью до десятых градуса от -19.9 до  $+19.9$ .

- Доступно во всех моделях

- По умолчанию равняется 0.0, т.е. калибровка не накладывается на показания датчика.

#### **/2: Стабильность измерения**

Этот параметр используется для контроля стабильности, с которой измеряется температура. Низкие значения, назначенные этому параметру, обеспечивают быстрый ответ от датчика на изменения температуры; тем не менее, дисплей становится соответственно чувствительным к изменениям. Высокие значение замедляют ответ, вызывая меньшие колебания и большую стабильность измерения.

*- Доступно во всех моделях.* 

*- По умолчанию равняется 1.* 

#### **/3: Скорость опроса датчика**

Устанавливает максимальное изменение в измерении температуры для каждого полного цикла опроса аналогового входа. Низкие значения этого параметра запрещают изменение температуры в течение короткого периода и, таким образом, снижают чувствительность устройства к переменчивым импульсам

Замечание: При изменении этого и предыдущего параметра соблюдайте последовательность в логике: то есть, если /2 *увеличивается, /3 следует оставить без изменений или уменьшить. Обратная логика действует при уменьшении /2.* 

*- Доступно во всех моделях.* 

*- Значение по умолчанию равняется 1.* 

#### **/4: Виртуальный датчик**

Определяет воображаемый датчик, физически не существующий, используемый для обычного регулирования. Этот параметр определяет средневзвешенную величину, используемую для вычисления величины виртуального датчика регулирования, основанного на показаниях датчика окружающей температуры (S1) и датчика S3 (горячая точка шкафа). Принимается следующая формула:

$$
\frac{(100 - (''/4''))xS1 + (''/4'')xS3}{100}
$$

виртуальный датчик =

; При значении равном 0 виртуальный датчик совпадает с датчиком окружающей температуры; при значении равном 100 виртуальный датчик совпадает с датчиком 3.

*- Параметр может быть передан через локальную сеть от Мастера к подключенным к нему Слэйвам.* 

*- Доступно во всех моделях*

*- По умолчанию: 0.*

#### **/5: Выбор °F или °C**

Определяет единицы изменения устройства.

0 = для работы в градусах Цельсия,

1 = для работы в градусах Фаренгейта.

При переходе от одной единицы измерения к другой, единицы измерения рабочей точки и дифференциала регулирования также автоматически изменятся.

*- Параметр может быть передан через локальную сеть от Мастера к подключенным к нему Слэйвам.* 

*- Доступно во всех моделях*

*- По умолчанию =0, работа в градусах Цельсия.* 

#### **/6: Десятичная точка**

Позволяет отображать температуру с десятыми градуса или без них в диапазоне от -19.9 до +19.9.

0= данные отображаются с десятыми градуса;

1= данные отображаются без десятых градуса.

*- Параметр может быть передан через локальную сеть от Мастера к подключенным к нему Слэйвам.* 

*- Доступно во всех моделях*

*- По умолчанию: 0, десятичная точка включена.* 

#### **/7: Визуализация на основном дисплее или дисплее-повторителе**

Позволяет выбрать показания на повторителе или основном дисплее

 $0 =$  повторитель отсутствует; значение по умолчанию

 $1$  = показания третьего датчика на повторителе

2 = показания третьего датчика также на основном дисплее

3 = показания третьего датчика (датчик разморозки) на повторителе

*- Параметр может быть передан через локальную сеть от Мастера к подключенным к нему Слэйвам.* 

*- Доступно во всех моделях*

*- По умолчанию: 0, внешний дисплей отсутствует.* 

## **/8: Калибровка третьего датчика (горячая точка шкафа)**

Значение, назначенное этому параметру, добавляется (если положительное) или вычитается (если отрицательное) из значения температуры, измеренного датчиком S3.

Например, для уменьшения отображаемой температуры на 2.3 градуса, /8 должен принять значение -2.3. Калибровка отклонения может изменяться от -20 до +20, с точностью до десятых градуса от -19.9 до +19.9.

*- Доступно во всех моделях*

*-По умолчанию: 0.0 (калибровка не накладывается на показания датчика)* 

#### **/9: разморозка по датчику 3**

Этот параметр позволяет производить разморозку при использовании вместе датчиков S2 и S3, если установлено 1. В этом случае разморозка по температуре заканчивается, когда температуры, измеренные обоими датчиками, выше или равны установленной температуры конца разморозки (Смотрите параметр "dt"). Таким образом, датчик 3 может использоваться в качестве датчика разморозки на втором испарителе.

*- Параметр может быть передан через локальную сеть от Мастера к подключенным к нему Слэйвам.* 

*- Доступно во всех моделях*

*- По умолчанию: 0. Температуры разморозки только по датчику S2 (только один испаритель)* 

#### **/d: Калибровка второго датчика (S2: датчик разморозки)**

Значение, назначенное этому параметру, добавляется (если положительное) или вычитается (если отрицательное) из значения температуры, измеренного датчиком S2.

Например, для уменьшения отображаемой температуры на 2.3 градуса, /d должен принять значение -2.3. Калибровка отклонения может изменяться от -20 до +20, с точностью до десятых градуса от -19.9 до +19.9.

*- Доступно во всех моделях*

*- По умолчанию: 0.0 (калибровка не накладывается на показания датчика)* 

#### **/A: Присутствие датчиков S2 и S3 (разморозка и горячая точка)**

Значение этого параметра сообщает прибору, если датчик разморозки (S2) и/или датчик горячей точки шкафа (S3) подсоединен или нет. Возможные значения указаны ниже:

0 = датчик разморозки и третий датчик отсутствуют

1 = датчик разморозки отсутствует и датчик 3 присутствует

2 = датчик разморозки присутствует и третий датчик отсутствует

 $3 = \pi$ атчик разморозки и третий латчик присутствуют

#### Примеры:

- **I)** Если датчик S2 отсутствует, то значение "/A = 0" или "/A = 1". Прибор в этому случае будет информирован, что датчик S2 не был подключен во время предварительного монтажа и будет использовать датчик S1 для управления любыми to manage any temperature defrosts. The absence of probe S2 will not generate any error signals.
- **II**) If probe S3 is not present set "/A = 0" or "/A = 2" : this will avoid the signalling of the "rE" regulation error due to the detected disconnection of probe S3 (that is an error due to the malfunctioning of one of the two probes which together determine the value of the virtual probe).
- *Параметр может быть передан через локальную сеть от Мастера к подключенным к нему Слэйвам.*

*- Доступно во всех моделях*

*- По умолчанию: 3; датчики S2 и S3 оба присутствуют*

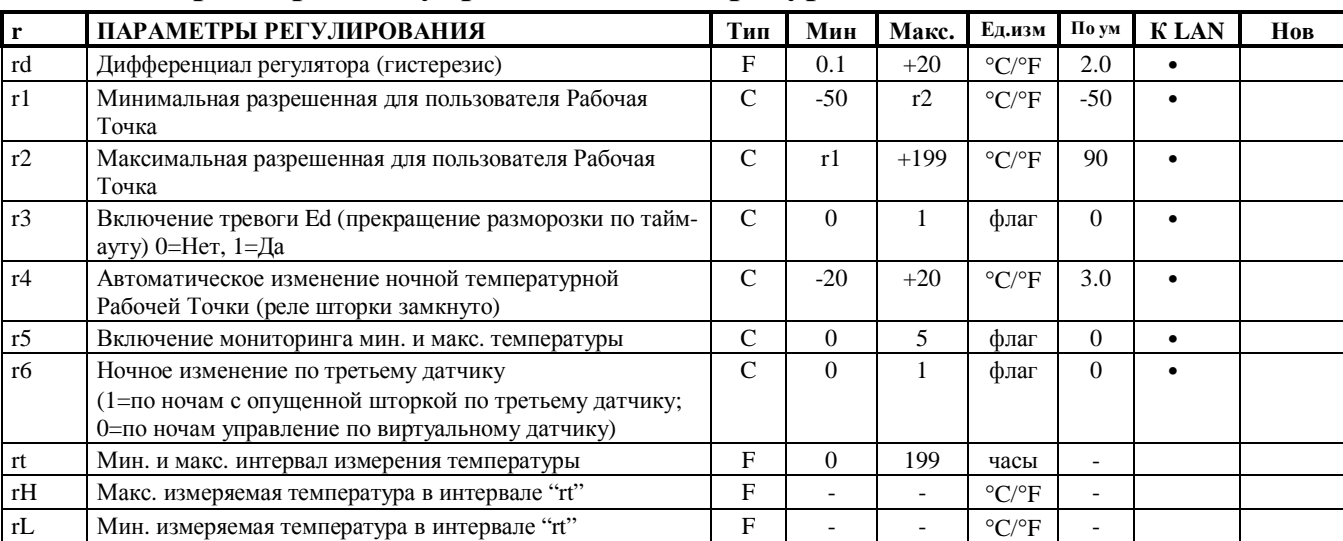

### **11.5 r = параметры для управления температурой**

#### **rd: Дифференциал регулирования**

Устанавливает значение дифференциала (гистерезиса), используемого в регулировании температуры. Узкий дифференциал, т.е. с малым значением, обеспечивает температуру, которая немного отличается от рабочей точки (или оптимальной рабочей температуры), но требуется частого включения и выключения основных рабочих компонентов (обычно компрессора). Существует возможность увеличить срок службы компрессора путем соответствующей настройки параметров для того, чтобы определить количество стартов в час и максимальный период в выключенном состоянии (смотрите параметры Компрессора).

Во всех холодильных устройствах MPX дифференциал находится справа от рабочей точки, как это показано ниже (ПРЯМАЯ работа):

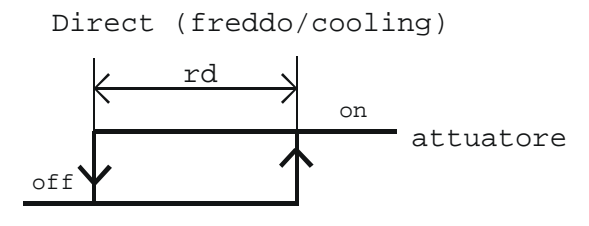

#### Set point

*- Параметр может быть передан через локальную сеть от Мастера к подключенным к нему Слэйвам.* 

*- Доступно во всех моделях*

*- По умолчанию: rd=2.0* 

#### **r1: Минимальная разрешенная рабочая точка**

Этот параметр устанавливает минимальное значение, которое может принимать рабочая точка. Использования этого параметра предотвращает возможность установки пользователем рабочей точки ниже, чем значение r1

*- Параметр может быть передан через локальную сеть от Мастера к подключенным к нему Слэйвам.* 

- *Доступно во всех моделях*
- *По умолчанию: -50*

#### **r2: Максимальная разрешенная рабочая точка**

Этот параметр устанавливает значение, которое может принимать рабочая точка. Использование этого параметра предотвращает возможность установки пользователем рабочей точки выше, чем значение r2

*- Параметр может быть передан через локальную сеть от Мастера к подключенным к нему Слэйвам.* 

- *Доступно во всех моделях*
- *По умолчанию: +90*

#### **r3 : включение тревоги тайм-аута конца разморозки**

включает тревогу "Ed": разморозка закончена по тайм-ауту.

0 = тревога отключена

- 1 = тревога включена
- *Параметр может быть передан через локальную сеть от Мастера к подключенным к нему Слэйвам.*
- *Доступно во всех моделях*
- *По умолчанию: 0*

#### **r4: изменение рабочей точки по цифровому входу**

автоматическое изменение рабочей точки по цифровому выходу: рабочая точка дня/ночи

Параметр r4 находится в диапазоне от -20 до +20 градусов с десятичным расширением. Если сконфигурировано, при замыкании цифрового входа, рабочая точка изменяется на величину, содержащуюся в параметре "r4".

*- Параметр может быть передан через локальную сеть от Мастера к подключенным к нему Слэйвам.* 

*- Доступно во всех моделях*

*- По умолчанию: 3.0*

#### **r5: включение мониторинга температуры (максимальной и минимальной)**

Включает мониторинг максимальной ("rH") и минимальной ("rL") температуры в интервале "rt" (макс. 199ч).

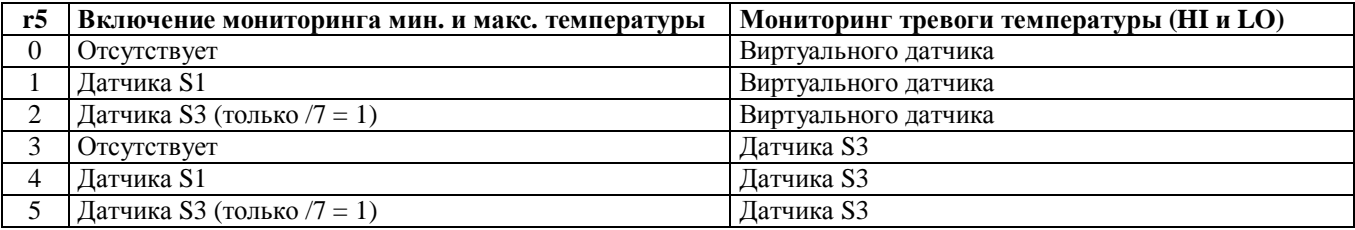

Мониторинг начинается, когда "r5" принимает величину большую или равную 1.

Для отключения мониторинга и/или сброса записанных значений, установите "r5"в 0. После 199 часов измерение макс. и мин. температуры прекращается, при достижении максимального времени мониторинга, разрешенного прибором. Измените "r5" для того, чтобы снова осуществить мониторинг (сначала установите его в 0, используя стрелки и кнопку SEL и, затем, в требуемое значение между 1 и 5, опять используя стрелки и SEL. Нажмите PRG для того, чтобы сохраниться).

При нештатных перезагрузках прибора, сбросе клавиатуры или команды ВЫКЛ с цифрового входа, мониторинг будет сброшен и затем запущен с нуля, при выполнении выше описанных условий.

*- Параметр может быть передан через локальную сеть от Мастер, к подключенным к нему Слэйвам.* 

*- Доступно во всех моделях*

*- По умолчанию: r5=0; temperature monitoring not enabled.* 

#### **r6: ночное регулирование по третьему датчику**

если регулирование производится с использованием ночной рабочей точки, регулирование может быть выбрано при использовании либо только виртуального датчика, либо только третьего датчика (горячая точка шкафа):

r6 = 1: ночное регулирование по датчику S3

r6 = 0: ночное регулирование по виртуальному датчику

*- Параметр может быть передан через локальную сеть от Мастера к подключенным к нему Слэйвам.* 

*- Доступно во всех моделях*

*- По умолчанию: 0; regulation using virtual probe* 

#### **rt: время мониторинга температуры**

как только мониторинг температуры включается, время в часах с момента старта периода мониторинга сохраняется для этого параметра.

*- Доступно во всех моделях*

*- По умолчанию: - ;* 

#### **rH: максимальная температуры, измеряемая за время "rt"**

как только мониторинг температуры включается, максимальная измеренная температуры с момента старта периода мониторинга сохраняется для этого параметра

*- Доступно во всех моделях*

*- По умолчанию: - ;* 

#### **rL: минимальная температуры, измеряемая за время "rt"**

как только мониторинг температуры включается, минимальная измеренная температуры с момента старта периода мониторинга сохраняется для этого параметра.

*- Доступно во всех моделях*

*- По умолчанию: -* 

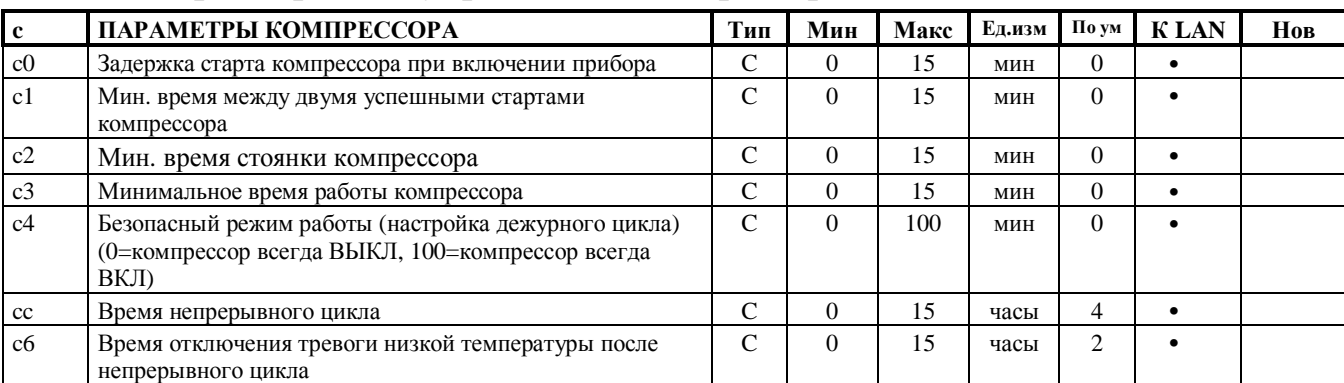

### **11.6 c = параметры для управления компрессором**

#### **c0: Задержка во включении компрессора и вентиляторов (если управляются) после включения прибора**

С момента подачи питания контроллеру старт компрессора задерживается по времени (в минутах) равному значению, заданному этому параметру. Эта задержка служит для защиты компрессора от повторяющихся стартов, когда происходят прерывания электропитания. Например, при установке c0=6, компрессор будет ждать 6 минут с момента включения питания перед запуском. В случае систем, где компрессоров больше одного, параметр "c0" можно также использовать для предотвращения одновременного старта устройств. В этом случае разные значения "c0" должны быть установлены для каждого компрессора.

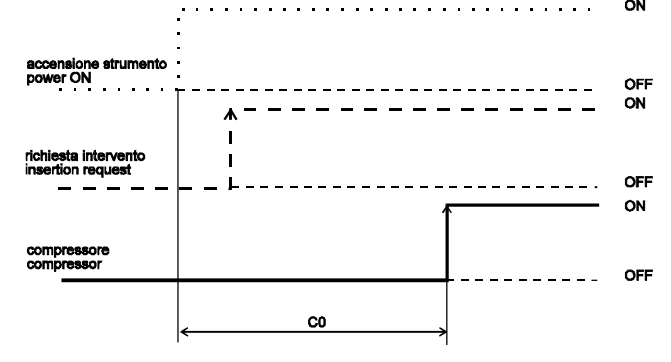

*- Параметр может быть передан через локальную сеть от Мастера к подключенным к нему Слэйвам.* 

*- Доступно во всех моделях*

*- По умолчанию.: c0=0 (задержка не установлена на активацию компрессора при старте прибора).*

#### **c1: Минимальное время между двумя стартами компрессора**

Это устанавливает минимальное время в минутах, которой должны пройти между двумя стартами компрессора, в не зависимости от температуры и рабочей точки. Установка этого параметра может ограничить число стартов в час. Например, если наибольшее число стартов, разрешенное в час, равняется 10, просто установите c1=6.

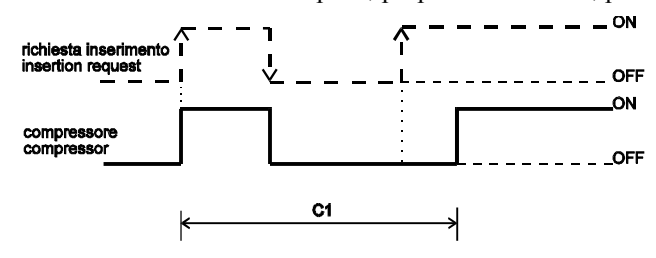

- *Параметр может быть передан через локальную сеть от Мастера к подключенным к нему Слэйвам.*
- *Доступно во всех моделях*
- *По умолчанию: c1=0 (минимальное время между двумя стартами не установлено)*

#### **c2: Минимальное время стоянки компрессора**

Это устанавливает минимальное время в минутах, в течение которого компрессор может оставаться неактивным. Компрессор не запустится, если пройдет выбранное минимальное время (c2). Этот параметр полезен для выравнивания давления после выключения в случае монтажей с герметичными и капиллярными компрессорами.

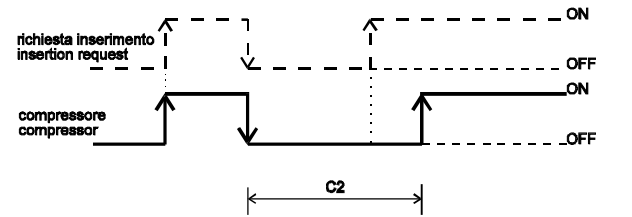

- *Параметр может быть передан через локальную сеть от Мастера к подключенным к нему Слэйвам.*
- *Доступно во всех моделях*
- *По умолчанию: c2=0 (минимальное время простоя не установлено)*

#### **c3: Минимальное время работы компрессора**

Это устанавливает кратчайший период, в течение которого компрессор может работать. Компрессор не будет выключен, если он не работал в течение времени равном выбранному минимуму.

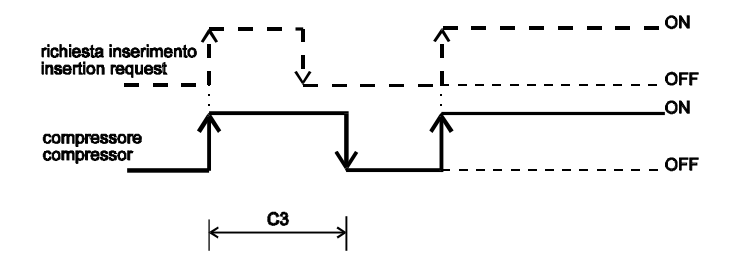

*- Параметр может быть передан через локальную сеть от Мастера к подключенным к нему Слэйвам.* 

*- Доступно во всех моделях*

*- По умолчанию: c3=0 (минимальное время работы не установлено)* 

#### **c4: Дежурный цикл или реле блокировки**

Если происходит тревога **"ошибки регулирования "** (то есть, датчики S1 и/или S3 коротко замкнуты или отсоединены), этот параметр обеспечивает работу компрессора до устранения ошибки. Поскольку компрессор не в состоянии работать по температуре (по причине неисправности датчика), он активируется циклически со "временем работы" в минутах равном значению, назначенному c4 и фиксированному времени стоянки равному 15 минутам.

Существуют два значения c4, которые осуществляют особые функции.

Если c4=0, то компрессор будет постоянно ВЫКЛ в случае неисправного датчика.

Если c4=100, то компрессор будет постоянно ВКЛ; время стоянки, равное 15 минутам будет отменено.

Следующие частные случаи также должны быть рассмотрены:

если происходит ошибка регулирования при выключенном компрессоре, то он включается (в соответствии с задержками, установленными параметрами "c1" и "c2"), и остается включенным на время, равное "c4". Это называется работой "дежурного цикла", которая отображается светодиодом "COMP", который мигает во время стоянки компрессора и горит, когда компрессора работает. Вентиляторы продолжают работать в соответствии с их параметрами (смотрите параметры F). Если включается тревога ошибки датчика во время работы компрессора, компрессор выключается (не принимая во внимание минимальное время работы, которое можно установить параметром c3) и остается выключенным в течение 15 минут; (светодиод "COMP" мигает во время этой фазы). После этого периодическая работа начинается в соответствии с временем работы, установленным параметром c4. Если включается тревога ошибки датчика во время разморозки или непрерывного цикла, управление моментально выходит из текущего состояния и запускается дежурный цикл. Для повторной активации разморозки или работы непрерывного цикла, возвратная операция должна быть произведена путем изменения параметра "/A", устанавливая его значение равное 0 или 2 (третий датчик отсутствует). Если ошибка исчезает, устройство возвращается к нормальной работе (регулированию). Если ошибка сохраняется даже после этой операции, должна быть проверена правильная работа обоих датчиков S1 и S3 путем открытия панели и проверки электрических подключений. Пожалуйста, имейте в виду, что в случае ошибки регулирования на устройстве Мастер/Слэйв, ни ручная разморозки, ни непрерывный цикл не может быть запущен. Мастер, который отображает ошибку регулирования, может, с другой стороны, управлять разморозками всех своих Слэйвов (сетевая разморозка).

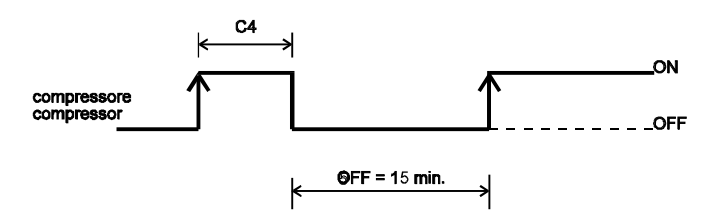

*- Параметр может быть передан через локальную сеть от Мастера к подключенным к нему Слэйвам.* 

*- Доступно во всех моделях*

*- По умолчанию: 0 (компрессор всегда выключен в случае неисправности датчика внешней температуры).* 

#### **Cc: продолжительность непрерывного цикла**

Период в часах, во время которого компрессор продолжает работу с тем, чтобы снизить температуру даже ниже, чем рабочая точка. Если cc=0, непрерывный цикл не активируется. Контроллер выходит из непрерывного цикла, когда проходит период, установленный параметром cc, или когда достигается минимальная установленная температура: (рабочая точка - AL)

*- Параметр может быть передан через локальную сеть от Мастера к подключенным к нему Слэйвам.* 

*- Доступно во всех моделях*

*- По умолчанию: 4 (час)* 

#### **c6: Отключение тревоги после работы непрерывного цикла**

Время в часах, в течение которого после непрерывного цикла не производится мониторинг тревоги низкой температуры. На практике, если температура холодильной установки вследствие непрерывного цикла падает по инерции ниже минимальной температуры (рабочая точка - AL), мониторинг соответствующей тревоги задерживается на время c6. В теории, постоянство условий для тревоги низкой температуры в конце непрерывного цикла может быть обнаружено по прошествии времени равного сумме "c6" чч + "Ad " мм (параметр "Ad": задержка в минутах для отображения тревоги низкой/высокой температуры). Пожалуйста, помните, что при минимальной температуре (рабочая точка - AL), непрерывный цикл выключается.

*- Параметр может быть передан через локальную сеть от Мастера к подключенным к нему Слэйвам.* 

- *Доступно во всех моделях*
- *По умолчанию: 2 (часа)*

## **11.7 d = Параметры для управления разморозкой**

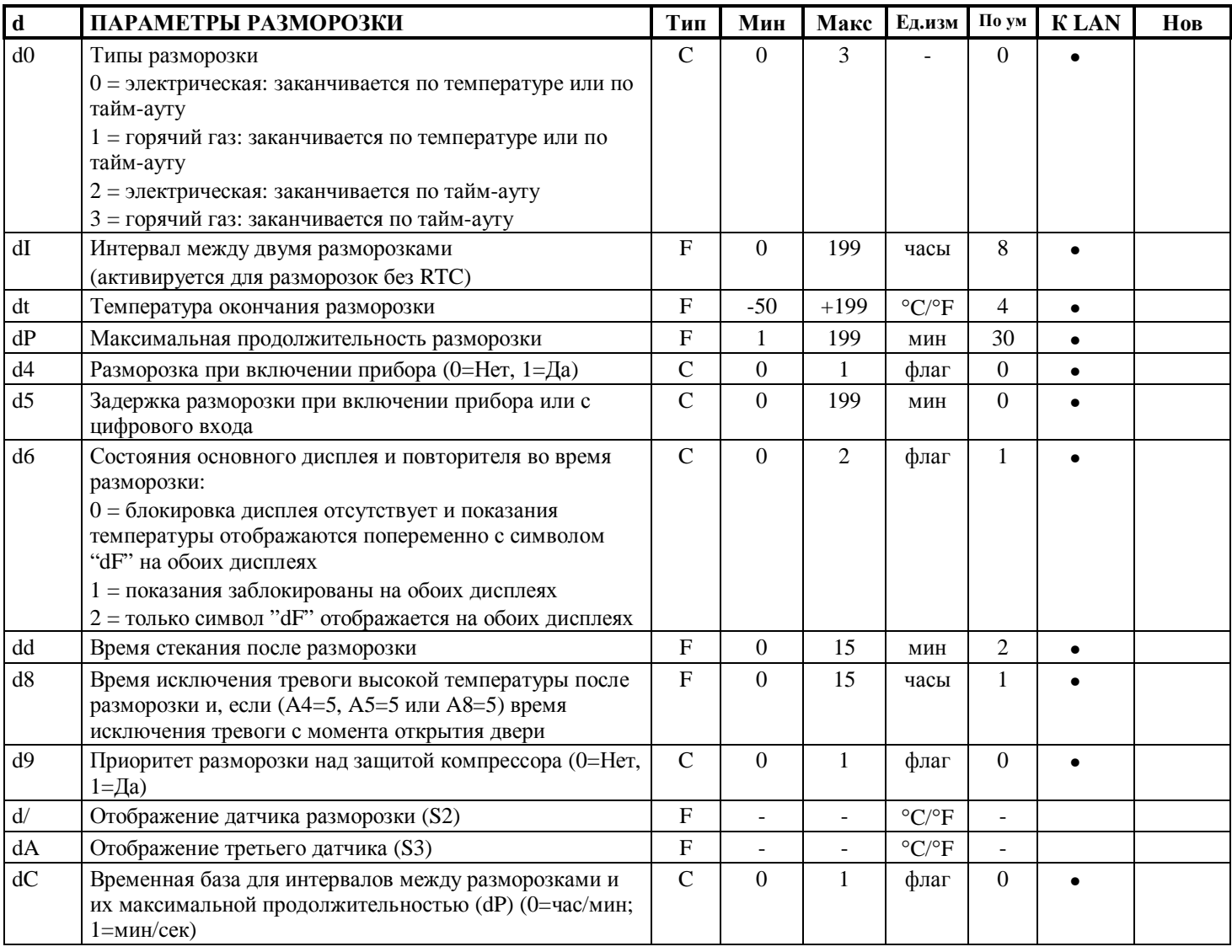

#### **d0: Тип разморозки**

Этот параметр устанавливает тип разморозки для устройств, установленных на реле разморозки:

 $0 =$  электрический нагревательный элемент: заканчивается по температуре и/или по тайм-ауту

1 = горячий газ: заканчивается по температуре и/или по тайм-ауту

2 = электрический нагревательный элемент: заканчивается по тайм-ауту

3= горячий газ: заканчивает по тайм-ауту

*- Параметр может быть передан через локальную сеть от Мастера к подключенным к нему Слэйвам.* 

*- Доступно во всех моделях*

*- По умолчанию: d0=0, электрическая разморозка, заканчивается по тайм-ауту*

#### **dI: Интервал между циклическими разморозками**

Параметр "dI" управляет так называемыми "циклическими" разморозками каждого отдельного устройства Мастер/Слэйв. Они контролируются по тайму, встроенному в прибор, с установленным значением (в часах / минутах: смотрите параметр "dC"), сохраненным для параметра "dI". Этот таймер обнуляется после каждой произведенной разморозки (включая не циклические). Если время "dI" установлено равным 0 (dI=0), то циклические разморозки не производятся. Циклические разморозки могут быть локальными (то есть, осуществленными независимо на отдельных устройствах) или сетевыми: по прошествии времени "dI" на Мастере с подключенными Слэйвами, Мастер будет управлять сетевой разморозкой. Во время разморозки тревога температуры отключается.

*- Параметр может быть передан через локальную сеть от Мастера к подключенным к нему Слэйвам.* 

*- Доступно во всех моделях*

*- По умолчанию: 8 часов*

#### **dt: Рабочая точка температуры конца разморозки**

Этот параметр позволяет установить температуру испарителя, при которой разморозка заканчивается (температуры испарителя изменяется датчиком разморозки: датчиком 2). Если при старте разморозки (d0 = 0) температура, измеряемая датчиком разморозки, выше значения температуры окончания разморозки, устройство переходит сразу к фазе стекания (Смотрите далее Сетевую разморозку). В случае неисправности датчика разморозки, контроллер выполнит разморозку продолжительностью равной периоду, эквивалентному значению, установленному для dP. Таким образом, если рабочая точка окончания разморозки не может быть достигнута, разморозка будет прекращена по прошествиимаксимального периода, эквивалентного значению в минутах dP, и ошибка Ed будет отображена (если r3 = 1) и останется для тех пор, пока разморозка не будет произведена "правильно", то есть, закончена по температуре. В случае, когда датчик S3 используется в качестве датчика разморозки второго испарителя, температурная разморозка заканчивается, когда оба датчика S2 и S3 измерят температурувыше или равную температуре, установленной параметром "dt".

*- Параметр может быть передан через локальную сеть от Мастера к подключенным к нему Слэйвам.* 

*- Доступно во всех моделях*

*- По умолчанию: 4* 

#### **dP: Максимальная продолжительность разморозки**

Определяет продолжительность разморозки в минутах (или секундах, смотрите параметр dC) для разморозки по времени. В случае, когда во время разморозки по температуре, температура окончания разморозки не достигается за время "dP", "dP" представляет максимальную продолжительность разморозки.

*- Параметр может быть передан через локальную сеть от Мастера к подключенным к нему Слэйвам.* 

*- Доступно во всех моделях*

*- По умолчанию: 30 минут*

#### **d4: Разморозка при включении питания**

Активирует разморозки при включении устройства. Возможные значения:

- 0 = при старте устройства разморозка отсутствует;
- 1 = разморозка включается при старте.

Команда на разморозку при включении устройства может быть полезно в определенных частных случаях, например, если инсталляция страдает от частых нештатных выключений. Если существует отключения питания, внутренние часы, подсчитывающие интервалы между разморозками, будут установлены в ноль. В крайних случаях, если частота отключений питания выше, чем частота разморозок (например, отключение питания происходит каждые 8 часов при интервалах разморозки 10 часов), контроллер никогда не даст команду на разморозку. В такой ситуации лучше активировать разморозку при включении питания, особенно, если разморозка происходит по температуре (по датчику испарителя), для того, чтобы избежать ненужных разморозок или, по крайней мере, снизить их продолжительность

В случае комплексного монтажа, если выбрана разморозка при включении питания, при восстановлении питания все устройства могут начать разморозку в одно и то же время, и, поэтому, источник питания будет перегружен. Для того, чтобы этого избежать, используйте параметр d5, который позволяет включить задержку разморозки; эта задержка очевидно должна быть разной для каждого устройства.

*- Параметр может быть передан через локальную сеть от Мастера к подключенным к нему Слэйвам.* 

*- Доступно во всех моделях*

*- По умолчанию: d4=0, прибор не производит разморозку при старте.* 

#### **d5: Задержка разморозки при включении питания или с цифрового входа**

Этот параметр устанавливает время, которое должно пройти между включением питания контроллера и стартом разморозки. При использовании цифрового входа, в случае запуска разморозки (смотрите параметры A4/A5/A8 =3) или в случае передачи команды разморозки с внешнего контакта (смотрите параметр A4/A5/A8 =4), этот параметр представляет задержку между командой старта разморозки и ее действительным стартом. Цифровой вход для разморозки (смотрите параметр A4/A5/A8) может использоваться для проведения разморозок в реальном времени. Просто подсоедините таймер к многофункциональному цифровому входу (смотрите параметры A4/A5). Разморозка будет активирована, когда контакт таймера будет замкнут. Когда несколько устройств подключено к одному таймеру, используйте параметр d5 для задержки разных разморозок, для того, чтобы избежать перегрузки электропитания. Более того, для того, чтобы избежать нежелательных разморозок, запущенных с помощью внутренних часов устройства, параметр dI должен быть установлен равным 0 на всех устройствах и разморозки по времени должны быть отключены на всех устройствах, сконфигурированных в качестве Мастера и оснащенных Часами Реального Времени (разморозка только с клавиатуры или с многофункционального контакта).

*- Параметр может быть передан через локальную сеть от Мастера к подключенным к нему Слэйвам.* 

*- Доступно во всех моделях*

*- По умолчанию: d5=0 (задержка разморозки после старта прибора или по активации многофункционального входа отсутствует)* 

#### **d6: Состояния основного дисплея и повторителя во время разморозки**

Существуют три варианта:

0 = блокировка дисплея отсутствует и показания температуры отображаются попеременно с символом "dF" на обоих дисплеях

 $1 =$ показания заблокированы на обоих дисплеях перед началом разморозки

2 = только символ "dF" отображается на обоих дисплеях

Показания обычно возвращаются к обоим дисплеям по прошествии фазы после стекания (при нормальном регулировании). Повторители, принадлежащие старым моделям, не могут отображать символы; для них d6 = 1 и d6 = 2 означает одинаковую настройку.

*- Параметр может быть передан через локальную сеть от Мастера к подключенным к нему Слэйвам.* 

*- Доступно во всех моделях*

- По умолчанию: d6=1 (во время разморозки, последняя измеренная температура перед стартом разморозки остается на *дисплее)* 

#### **dd: Время стекания**

Этот параметр дает возможность выключить компрессор и вентиляторы испарителя после разморозки для того, чтобы ускорить стекания с испарителя. Значение параметра определяет в минутах выключения. Если dd=0, то время стекания не установлено и компрессор будет незамедлительно заново включен после окончания разморозки.

*- Параметр может быть передан через локальную сеть от Мастера к подключенным к нему Слэйвам.* 

*- Доступно во всех моделях*

*- По умолчанию: dd=2 минуты*

#### **d8: Период исключения тревоги после разморозки и/или открытия двери**

Это определяет время, на протяжение которого тревога высокой температуры будет отменена в конце разморозки и/или после открытия двери в хранилище, в том случае, если многофункциональный вход подсоединен к выключателю двери (смотрите параметр A4/A5).

*- Параметр может быть передан через локальную сеть от Мастера к подключенным к нему Слэйвам.* 

*- Доступно во всех моделях*

*- По умолчанию: d8=1 час отмены тревоги* 

#### **d9: Приоритет разморозки над защитой компрессора**

Этот параметр отменяет время защиты компрессора (c1: минимальное время между двумя успешными стартами, c2: минимальное время отключения и c3: минимальное время работы) при старте разморозки.

0= время защиты соблюдается;

1= время защиты не соблюдается; разморозка имеет более высокий приоритет и не принимает в расчет время компрессора.

В качестве примера, считается полезным избегать задержки в разморозки горячим газом, когда компрессор только что остановился и был перезапущен с минимальным временем между двумя стартами. Необходимо помнить, тем не менее, что в этом случае максимальное число стартов компрессора в час не соблюдается.

*- Параметр может быть передан через локальную сеть от Мастера к подключенным к нему Слэйвам.* 

*- Доступно во всех моделях*

*- По умолчанию: d9=0, разморозка соблюдает время компрессора (по умолчания установлено равным нулю).* 

#### **D/: Отображение датчика разморозки**

Этот параметр отображает значение, считываемое с датчика разморозки на устройствах, где он установлен. Когда

выбирается параметр d/, нажатие не позволит изменить значение, но записанное значение датчика разморозки можно прочитать.

*- Доступно во всех моделях*

#### **dA: Отображение третьего датчика**

Этот параметр отображает значение, считываемое с третьего датчика на устройствах, где он установлен. Как только  $\overline{\text{SE}}$ 

выбирается параметр dA, нажатие не позволит изменить значение, но записанное значение температуры третьего датчика (S3) можно прочитать.

*- Доступно во всех моделях*

#### **dC: Временная база**

Изменяет единицы измерения, используемые для подсчета времени для параметра dI (интервал между разморозками) и dP (длительность разморозки).

 $0 = dI$  выражается в часах и  $dP$  в минутах;

 $1 = dI$  выражается в минутах и  $dP$  в секундах.

Параметр dC=1 может быть удобен для быстрого тестирования работы разморозки с уменьшенным временем.

Тем не менее, считается, что, если разморозка требует активации компрессора (разморозка горячим газом) и параметр d9=1, то существует риск повреждения компрессора из-за слишком большого числа стартов за короткие интервалы времени.

Таким образом, цикл разморозки становится циклом разрядки конденсата, который требуется запускать в короткие интервалы (минуты) или очень короткие периоды (секунды). Обратитесь к вашему дилеру Carel для дополнительной информации.

*- Параметр может быть передан через локальную сеть от Мастера к подключенным к нему Слэйвам.* 

*- Доступно во всех моделях*

- По умолчанию: dC=0, то есть, интервал разморозки, в часах и dP, максимальная длительность разморозки, в минутах.

## 11.8 А = параметры для управления тревогой

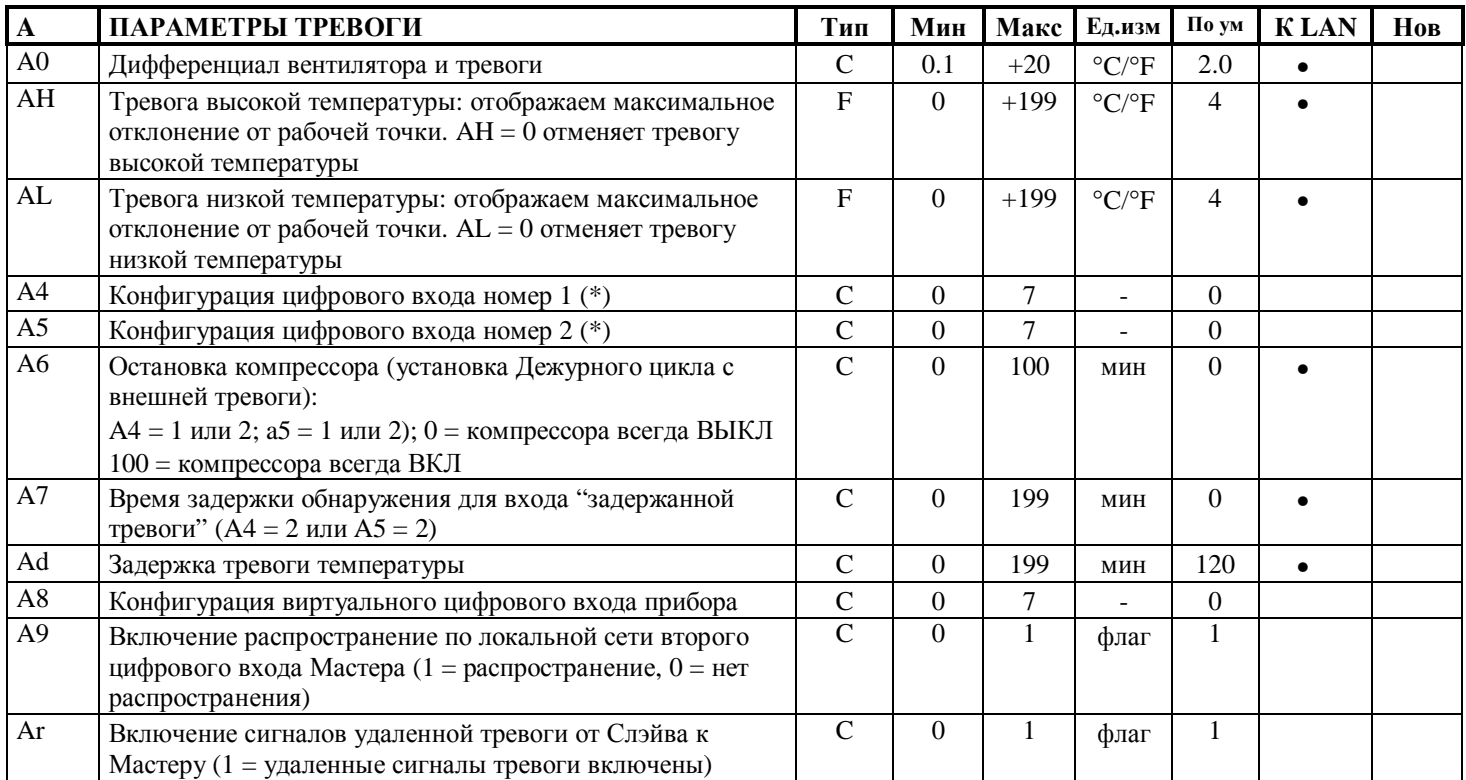

#### А0: Дифференциал вентилятора и тревоги

Этот параметр представляет дифференциал, используемый для активации тревог высокой и низкий температуры (AL и AHсмотрите схему ниже) и для управления вентиляторами (смотрите параметры F). В случает тревог, как это видно на схеме, значение А0 способствует определению точек, на которых происходят тревоги температуры.

- Параметр может быть передан через локальную сеть от Мастера к подключенным к нему Слэйвам.
- Доступно во всех моделях
- По умолчанию: 2.0 градусов

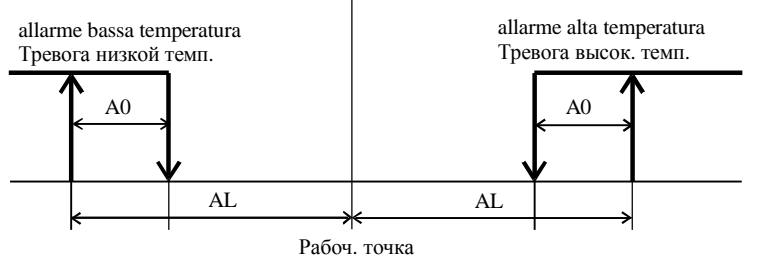

#### АН: Тревога высокой температуры

Позволяет установить тревогу высокой температуры. Значение АН отображает не температуру, при которой возникает тревога, а максимальное допустимое отклонение от рабочей точки (т.е. требуемую рабочую температуру). Следовательно:

#### Тревога высокой температуры > (рабочая точка) + (значение АН)

Обратите внимание на то, что изменение рабочей точки автоматически меняет тревогу высокой температуры, в то время, как максимальное допустимое отклонение остается прежним. Условия окончания тревоги имеют место в случае:

температура <= (рабочая точка) + (значение AL) - (значение A0)

Условие окончания тревоги автоматически отменяет соответствующий сигнал. Повторение условий тревоги возвращает прибор к мониторингу самого условия.

- Параметр может быть передан через локальную сеть от Мастера к подключенным к нему Слэйвам.

- Доступно во всех моделях

- По умолчанию: АН=4

#### **AL: Тревога минимальной температуры**

Этот параметр позволяет установить тревогу низкой температуры. Значение AL отображает не температуру, при которой включается тревога, **а максимальное отклонение от рабочей точки** (т.е. требуемая рабочая температура), которое разрешено. Тревога низкой температуры возникает таким образом:

### **Тревога низкой температуры < (рабочая точка) - (значение AL)**

Обратите внимание на то, что изменение рабочей точки автоматически меняет тревогу низкой температуры, в то время, как максимальный допустимый дифференциал (AL) остается прежним. Условия окончания тревоги имеют место в случае:

#### **температура >= (рабочая точка) - (значение AL) + (значение A0)**

Условие окончания тревоги автоматически отменяет соответствующий сигнал. Повторение условий тревоги возвращает прибор к мониторингу самого условия. Следует помнить о том, что тревога низкой температуры также используется в непрерывном цикле (смотрите соответственный раздел). На практике, если температура падает на уровень, установленный для тревоги, непрерывный цикл автоматически останавливается, даже если установленный период времени не истек. Остановка цикла не вызывает никакого сигнала тревоги.

*- Параметр может быть передан через локальную сеть от Мастера к подключенным к нему Слэйвам.* 

*- Доступно во всех моделях*

*- По умолчанию: AL=4* 

#### **Ad: Задержка тревоги температуры**

Отображает задержку в минутах перед подачей сигнала зарегистрированного отклонения. Измерение условий тревоги температуры приводит к мониторингу самих условий на время равное "Ad" в минутах, по прошествии которого, если условия повторяются, тревога запускается. Если существует условие окончания тревоги во время периода "Ad", тревога не запускается.

Установка задержки в подаче сигнала тревог температуры может помочь избежать ошибочных тревог, возникающих благодаря помехам на датчике или кратковременных ситуация непродолжительного действия, таких как кратковременное открытие двери в хранилище.

Задержки тревоги не затрагивают две отдельные функции: разморозку и непрерывный цикл. Для задержки каких-либо температурных тревог после этих функций, необходимо установить параметры d8 для разморозки и c6 для непрерывного цикла. Помните, что тревоги температуры не создаются во время разморозки и операции непрерывного цикла.

*- Параметр может быть передан через локальную сеть от Мастера к подключенным к нему Слэйвам.* 

*- Доступно во всех моделях*

*- По умолчанию: Ad=120 (Задержка 120 минут при подаче сигнала температурных тревог).* 

## **11.9 Цифровые входы и описание команд интерфейса для удаленного управления.**

#### **A4/ A5 / A8: Конфигурация многофункциональных цифровых входов**

Приборы серии MPX оснащены тремя цифровыми входами, которые могут быть сконфигурированы при использовании параметров A4, A5, A8. Параметры A4 и A5 настраивают цифровые входы DIN1 и DIN2, с которыми производят электрическое подключение во время предварительного монтажа.

Все устройства (и Мастер и Слэйв) могут также управлять, используя электрическую аналогию, "третий цифровой вход", известный как "виртуальный" вход: Этот вход в устройстве Слэйв "физически" поддерживается контактами в локальной сети, в то время как устройства настроенные Мастерами и оснащенные сериальным подключением к RS 485, имеют поддержку через сигнальные клеммы (+ и -) RS485.

В случае мультиплексной сети (Мастер + Слэйв), виртуальные цифровые входы для всех приборов "электрически соединены " параллельно. Виртуальные входы Слэйвов обслуживаются Мастером, и входы Мастера обслуживаются системой мониторинга. Физический вход DIN2 на Мастере может также "электрически соединяться" параллельно к виртуальным входа, путем установки (на устройстве Мастер) параметра A9. В этом случае замыкание/размыкание физического контакта DIN2 на Мастере будет распространено по "виртуальным цифровым" входам на всех подсоединенных устройствах Слэйв (как по умолчанию происходит с "виртуальным цифровым " входом Мастера).

Параметр A8 настраивает "виртуальный цифровой" вход MPX.

Обратите внимание на то, что это используется только по аналогии: не подключайте физически внешние выключатели к локальной сети и входам RS485 для получения доступа к функциям связанным с виртуальным цифровым входом!!!

Следующее является описанием функций для каждого значения A4/A5/A8:

#### **A4/A5/A8 = 0: соответствующий вход не активен**

Многофункциональный цифровой вход не используется и является нечувствительным к изменениям (замыканию/размыканию) каких-либо внешних подключенных контактов.

### **A4/A5/A8 = 1: вход связан с моментальной внешней тревогой**

Возможно подключить цифровой вход ко внешней тревоге, которая потребует моментального вмешательства (например высокое давление или тревога температуры компрессора). В частности, тревога регистрируется, когда контакт разомкнут, (обычная работа осуществляется в состоянии с замкнутым контактом).

Активация тревоги производит отображение сигнала (смотрите тревогу A1), включение зуммера, если он установлен, и инициирует следующие действия:

**компрессор:** работает в Дежурном цикле; время работы, тем не менее, определяются параметром "A6", а не параметром "c4", как в случае с ошибкой регулирования.

**вентилятор:** продолжает работать в соответствии параметрами вентилятора (F). Если внешняя тревога регистрируется во время разморозки или непрерывного цикла, управление выходит из процедуры.

Во время **тревог** устройство продолжает обычную работу по контролю температуры.

*ПРЕДУПРЕЖДЕНИЕ*: Если A8 = 1, то тревога может быть активирована по особой команде с системы мониторинга (если она выполняет функции MPXs) или, на устройстве Слэйв, где A8 = 1, путем размыкания цифрового входа DIN2 на Мастере. *Важное замечание: следует помнить, что для обеспечения безопасности устройства в случае серьезных тревог, устройство само должно быть оснащено всеми электромеханическими устройствами безопасности, которые требуются для обеспечения правильной работы*.

#### **A4/A5/A8 = 2: вход связанный с задержанной внешней тревогой**

Смысл, подсоединение и режим работы сходны с уже описанными характеристиками для параметра A4=1. Тем не менее, когда A4=2, возможно задержать сигнал тревоги на период в минутах равный значению установленному для A7. После установки периода задержки, влияние на компрессор, вентиляторы, разморозку и непрерывный цикл будет таким же, как при A4/A5/A8=1.

#### **A4/A5/A8 = 3: вход связанный с активацией разморозки**

Внешний контакт может быть подсоединен к многофункциональному входу для подготовки или для отключения разморозки. Когда контакт разомкнут, разморозка отключена; когда замкнут, то разморозка возможна. Если контакт замкнут, и запрос на разморозку пока отсутствует, разморозка, разумеется, не будет произведена. Если контакт замкнут и осуществляется разморозка, размыкание цифрового входа завершит текущую разморозку, в то время как успешные разморозки будут запрещены, до момента следующего закрытия того же цифрового контакта. Эта функция полезна, например, для холодильных шкафов, имеющих разморозку горячим газом. С такой инсталляцией необходимо включить разморозку "подсети" по времени, так что в любой момент некоторые подсети будут находиться в разморозке, а для других она будет запрещена. Другим применением этой функции является запрещение разморозки на тех установках, которые открыты для посетителей магазина в его рабочее время.

*ВНИМАНИЕ*: Если A8 = 3, разморозка устройства может быть включена/отключена командой с системы мониторинга (если она выполняет функции MPXs) или по замыканию/размыканию цифрового входа DIN2 на устройстве Мастер (если A9 = 1 на Мастере). Таким образом, при использовании только цифрового контакта DIN2 на Мастере, разморозка всей мультиплексной подсети (Мастер + подключенные Слэйвы) может быть включена/отключена или только на тех устройств, подсети, где A8 = 3.

ЗАМЕЧАНИЕ: включение/выключение разморозки по цифровому контакту является локальным для всех устройств; Мастер с A4/A5/A8 = 3 и с его соответствующим разомкнутым цифровым входом не может локально осуществить разморозку, в то время как он может подать команду на разморозку подключенным к нему Слэйвам (ручная разморозка, циклическая разморозка или разморозка по времени: последняя функция доступна только в моделях, оснащенных Часами Реального Времени - RTC).

#### **A4/A5/A8 = 4: вход связанный с разморозкой по контакту**

Эта функция позволяет активировать разморозку по внешнему контакту. Если разморозка активируется по внешнему контакту, все выбранные параметры типа "d" остаются действующими. В частности, может быть полезно установить dI=0 и запретить разморозки по часам реального времени - RTC (на устройствах Мастер, оснащенных часами реального времени) если требуются только ручные разморозки или разморозки по внешнему контакту. Эта функция полезна для осуществления **разморозок в реальном времени.** Для осуществления этого просто подсоедините механический или электронный таймер в цифровому входу. Когда контакт таймера замыкается, активируется запрос на разморозку. Как было упомянуто в описании параметра d5, к таймеру может быть подключено более одного устройства. Путем выбора разных значений d5 для каждого прибора можно избежать одновременных разморозок.

ЗАМЕЧАНИЕ: в случае Мастера с подключенными Слэйвами, при замыкании его цифрового контакта, сетевая разморозка будет произведена, даже когда локальная разморозка произведена быть не может.

*ВНИМАНИЕ:* Если A8 = 4 на устройстве Мастер с подключенными Слэйвами, сетевая разморозка может быть произведена по команде с системы мониторинга (если она выполняет функции Мастера).

Если A8 = 4 на одном Слэйве, разморозка может быть произведена:

- по команде системы мониторинга (если она выполняет функции Мастера, к которому подключен Слэйв и, если Мастер оснащен встроенным интерфейсом RS485);
- закрытие цифрового входа DIN2 Мастера (если на Мастере  $A9 = 1$ ).

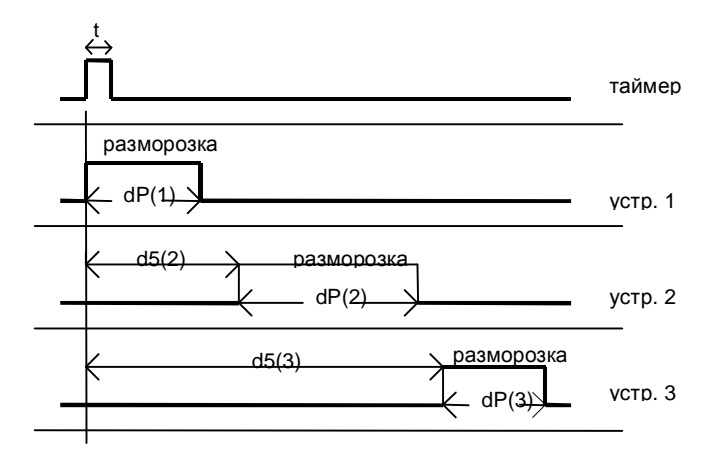

требование разморозки

#### **ОБЪЯСНЕНИЕ:**

**t** = импульс от таймера на для начала разморозки, минимальное время должно быть 0.5 секунд

**dP(1)** = максимальное время разморозки, устройство 1

**d5(2)** = задержка разморозки по внешнему контакту для устройства 2. Должно быть больше, чем dP (1), если два устройства не должны запустить разморозку в одно и то же время.

*По аналогии с d5(3) и dP(3)*

#### **A4/A5/A8 = 5: Выключатель Двери**

Установка A4/A5/A8= 5 управляет выключателем двери хранилища. Когда выключатель открыт, компрессор и вентиляторы выключены и освещение включается (если, по крайней мере, одно из двух ВСПОМ реле настроено как вспомогательное и используется в качестве реле освещения). Когда дверь закрыта (также как и Многофункциональный контакт), устройство продолжает предыдущую работу, задерживая какую-либо тревогу температуры в течение часов равном значению d8. Если дверь остается открытой в течение времени большем, чем d8, дисплей начинает мигать и контроллер возвращается к обычной работе, которая проходила до открытия двери. В особенности:

- если контроллер находился в Дежурном Цикле, то он возвращается в режим Дежурного Цикла;
- если контроллер находился в непрерывном цикле, то он возвращается к непрерывному циклу и максимальное время непрерывного цикла увеличивается на период времени открытия двери;
- если контроллер находился в разморозке, то он остается в разморозке;

При перезапуске компрессора, тем не менее, любые выбранные ограничения времени защиты будут соблюдены (смотрите параметры 'c').

*Замечание: даже, если вентилятор контролируется контроллером вентилятора (смотрите категорию F), вентиляторы будут выключены.* 

*ВНИМАНИЕ:* алгоритм "Выключателя Двери" может активироваться на устройствах, где A8 = 5 по команде с системы мониторинга (если она выполняет функции Мастера) или по размыканию второго цифрового входа (DIN2) на Мастере (если на Мастере  $A9=1$ )

### *A4/A5/A8 = 6: выключение управления по цифровому контакту*

#### Контакт замкнут = **On**; контакт разомкнут = **Off**

В состоянии "Off" контроллер отображает температуру попеременно с символом "\_ \_". Он только отображает температуру и не управляет компрессором или вентиляторами, которые выключены и не производит мониторинг каких-либо тревог. В случае, когда отображаемая температура выходит за рамки прибора, то отображается код "or" (out-of-range = вне диапазона). Прибор игнорирует команду на разморозку, непрерывный цикл и Дежурный цикл. Если прибор в выключенном состоянии является Мастером с подсетью Слэйвов, то в этом случае по-прежнему можно управлять сетевой разморозкой (даже при использовании другого цифрового контакта) и сигналами каких-либо тревог на удаленных устройствах.

*ВНИМАНИЕ:* устройства, где A8 = 6 могут быть выключены по команде с системы мониторинга (если она выполняет функции Мастера) или по размыканию второго цифрового входа (DIN2) на Мастере (если на Мастере A9=1 и если устройство является Слэйвом)

#### *A4/A5/A8 = 7: автоматическое изменение рабочей точки с цифрового контакта*

Контакт замкнут, ночная рабочая точка; контакт разомкнут, дневная рабочая точка (рабочая точка, установленная через интерфейс пользователя по средствам кнопки SEL).

Для ночной рабочей точки; значение рабочей точки добавляется к значению (со знаком) параметра "r4". Таким образом, новая рабочая точка равняется:

#### Дневная рабочая точка + "r4"

Включение освещения связано с размыканием цифрового контакта, если вспомогательное реле используется в качестве выключателя освещения.

#### *ВНИМАНИЕ:*

Дневная/ночная рабочая точка может быть изменена по команде с системы мониторинга и/или по размыканию/замыканию второго цифрового входа на Мастере (DIN2) (если  $A9 = 1$  на устройстве Мастер), на всех устройствах, где  $A8 = 7$ .

## Практический пример:

В мультиплексной подсети, с установкой A8 = 7 на всех устройствах, просто соедините второй цифровой вход Мастера с выключателем для того, чтобы управлять реле освещения и изменением рабочей точки для всех контроллеров. Кратное описание программируемых цифровых входов: список опций

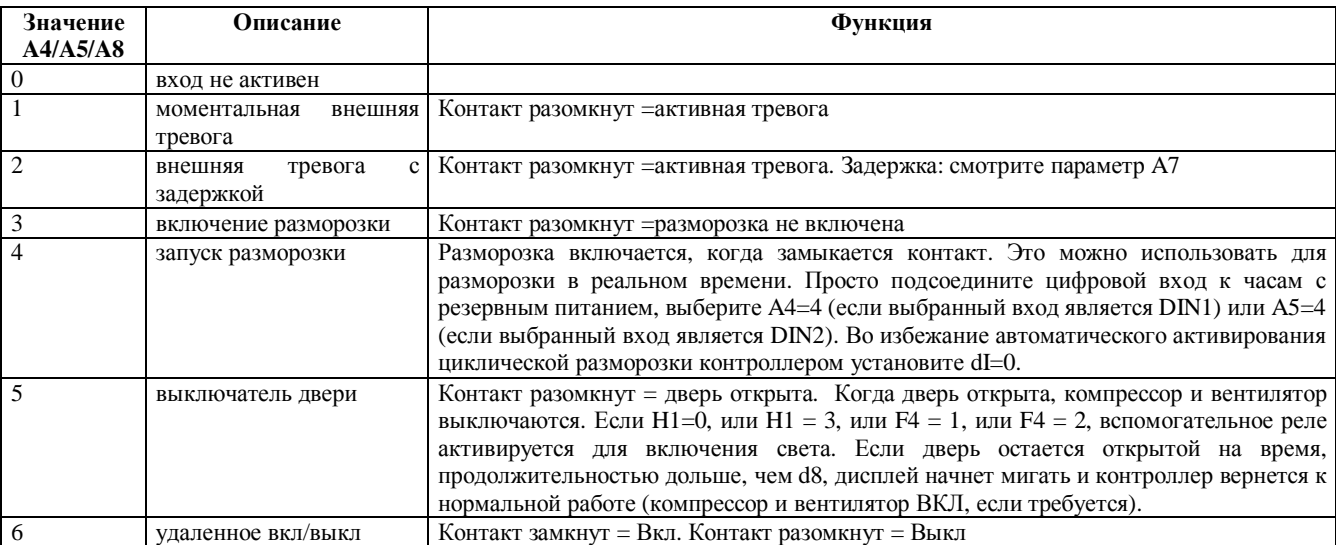

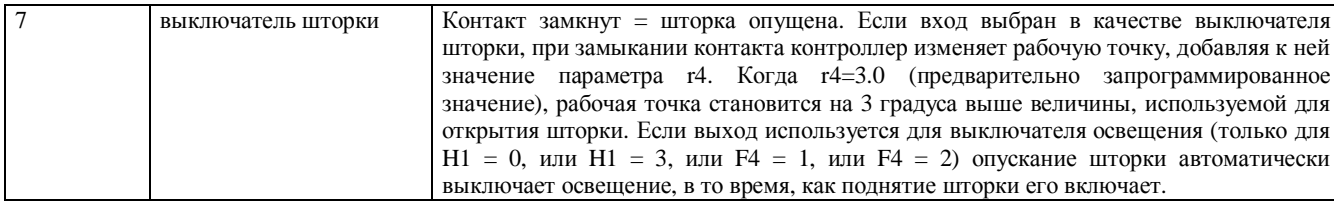

#### **A9: Включение распространения по локальной сети второго цифрового входа Мастера**

Этот параметр доступен только на приборах, сконфигурированных в качестве Мастера. Он позволяет "параллельное подсоединение" к виртуальному цифровому входу на подключенных устройствах Слэйв второго (физического) цифрового входа DIN2. Таким образом, второй цифровой вход Мастера может быть распространен или не распространен на Слэйвы.

 $1 =$  DIN2 может быть распространен;

 $0 =$  DIN2 не может быть распространен;

Для автономных устройств Мастер, установите значение A9 равным 0.

*- По умолчанию: A9=1; Доступно во всех моделях, сконфигурированных в качестве Мастера*

#### **Несколько важный предупреждений:**

Для правильного управления функций, связанных с цифровыми входами, значения A4, A5, A8 должны отличаться друг от друга или быть равными нулю. То есть, когда A4, A5, A8 имеют значения отличные от нуля, следующее правило должно выполняться: A4≠A5, A4≠A8, A5≠A8. По умолчанию A4, A5, A8 являются равными нулю, таким образом, соответствующие входы не связаны с какими-либо особыми функциями.

**Замечание:** Конфигурация цифровых входов контроллера проводится только во время монтажа. После конфигурации цифровых входов, хорошей практикой является осуществление ручного сброса (путем нажатия на кнопки PRG, SEL и UP в течение 5 секунд) контроллера. В случае мультиплексной сети, находящейся в подчинении, по виртуальному цифровому входу Мастера, для системы мониторинга, которая управляет, например, синхронизацией разморозки, дневной/ночной рабочей точкой и т.п., распространение второго цифрового входа Мастера должно быть отключено с помощью установки A9 = 0 с системы мониторинга перед использованием командного интерфейса, который Мастер предлагает системе мониторинга. Эта операция обеспечивает правильный ответ мультиплексной сети на команды от системы мониторинга и синхронизацию контроллеров по такой же команде. Отсутствие должного внимания к этому предупреждению может привести к неправильной работе автономных контроллеров (i) и (ii) и сетевых систем (iii) !!!

#### **A6: Остановка компрессора по внешней тревоге**

Функция этого параметра похожа на функцию параметра c4 (дежурный цикл). Так же как и по датчику тревоги, она работает по внешней тревоге через многофункциональный вход (A4/A5/A8=1 или 2). Когда происходит внешняя тревога (мгновенная или задержанная), компрессор работает в течение периода равного значению параметра A6 (в минутах), и остается выключенным в течение фиксированного периода равного 15 мин.

Когда заданы два граничных значения, A6 служит следующим образом:

A6=0: компрессор всегда находится в выключенном состоянии;

A6=100: компрессор всегда находится во включенном состоянии.

Вентиляторы продолжают контролироваться в соответствии с выбранными параметрами (смотрите категорию F).

*- Параметр может быть передан через локальную сеть от Мастера к подключенным к нему Слэйвам.* 

*- Доступно во всех моделях*

*- По умолчанию: A6=0 (компрессор выключен в случае внешней тревоги)* 

#### **A7: Задержка сигнала внешней тревоги (многофункциональный вход)**

Устанавливает задержку (в минутах) сигнала внешней тревоги, когда A4/A5/A8=2.

*- Параметр может быть передан через локальную сеть от Мастера к подключенным к нему Слэйвам.* 

*- Доступно во всех моделях*

*- По умолчанию: A7=0* 

#### **Ar: Включение Мастера для передачи тревог с удаленных устройств Слэйв.**

Устройства Мастер, если Ar = 1, могут отображать присутствие тревоги в своей собственной подсети Слейвов. Если тревога активируется на одном Слэйве, Мастер отображает сигнал "nX", попеременно с отображением температуры, где X является адресом Слэйва, который имеет тревогу (X = 1, ..., 5). Если на Мастере четвертое настроено в качестве реле тревоги (H1 = 1, или H1 = 2), реле тревоги на Мастере также активируется.

*- Доступно во всех моделях, которые настроены в качестве Мастера*

*- По умолчанию: 1; Мониторинг включен*

## 11.10  $F =$  параметры для управления вентиляторами испарителя

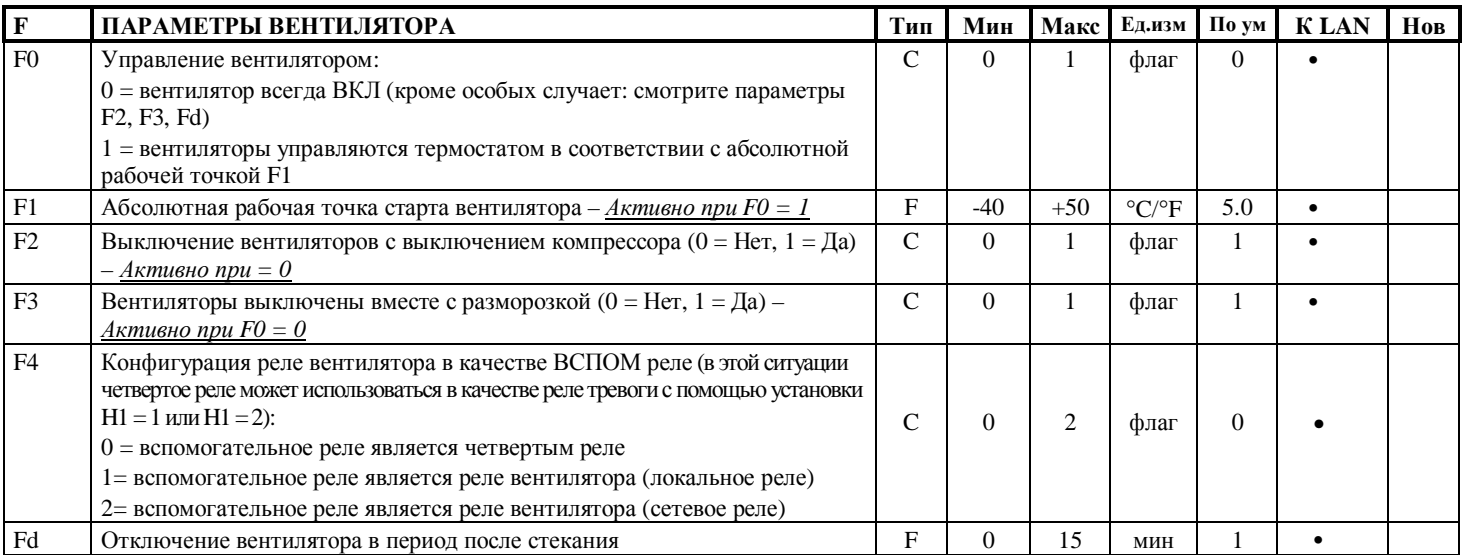

### Параметры "Ғ" доступны у следующих моделей:

IRMPX10000, IRMPX1M000, IRMPX1A000, IRMPXM0000, IRMPXMM000, IRMPXMA000

#### **F0: Вентиляторы управляются контроллером вентиляторов**

Вентиляторы могут управляться контроллером вентиляторов, который управляет ими в соответствии с температурой, измеряемой датчиками разморозки и управления. С другой стороны, вентиляторы могут работать постоянно с возможностью их отключения при выключении компрессора (смотрите параметр F2), во время разморозки (смотрите параметр F3), во время периода стекания (смотрите параметр dd) и во время дальнейшего периода после стекания (смотрите параметр F1). Значения допустимые для этого параметра:

 $F0 = 0$ : в этом случае вентиляторы управляются не контроллером вентиляторов, а параметрами F2, F3 и Fd.

 $F0 = 1$ : вентиляторы управляются контроллером вентиляторов (смотрите параметр F1)

Следует помнить о том, что если период стекания был запущен (dd не равняется 0), то вентиляторы остановятся в любом случае.

- Параметр может быть передан через локальную сеть от Мастера к подключенным к нему Слэйвам.

- По умолчанию: F0=0, то есть, не управляется контроллером вентиляторов.

## F1: (Абсолютная Рабочая Точка) Температура остановки вентилятора (работает только при F0=1)

Вентиляторы активируются, когда температуры на испарителе ниже, чем (F1 - A0).

Вентиляторы выключаются, если температуры на испарителе становится выше, чем абсолютная рабочая точка F1.

- Параметр может быть передан через локальную сеть от Мастера к подключенным к нему Слэйвам.

- По умолчанию:  $F1 = 5$ 

#### F2: Выключение вентиляторов при ожидании компрессора (параметр работает только при F0=0).

Выбирает, когда вентиляторы должны постоянно работать (кроме F3, dd и Fd) или только при работе компрессора. Если F0=1 вентиляторы управляются контроллером вентиляторов и поэтому их работа определяется в соответствии с разницей между температурой на испарителе и окружающей температурой, вне зависимости от состояния компрессора.

 $F2=0$  (=HeT): Вентиляторы работают даже, если компрессор выключен.

 $F2=1 (=a)$ : Вентиляторы выключены, когда компрессор выключен.

- Параметр может быть передан через локальную сеть от Мастера к подключенным к нему Слэйвам.

- По умолчанию: F2=1, вентиляторы выключены, когда компрессор выключен

#### F3: Остановка вентиляторов во время разморозки (параметр работает только при F0=0)

Выбирает, когда вентиляторы должны работать во время разморозки. Неактивно, если вентиляторы управляются контроллером вентиляторов.

вентиляторы работают во время разморозки;  $F3=0$  (no):

 $F3=1$  (yes): вентиляторы не работают во время разморозки.

Пожалуйста, помните, что в течение времени ожидания стекания (в случае сетевой разморозки, если присутствует), вентиляторы всегда выключены.

- Параметр может быть передан через локальную сеть от Мастера к подключенным к нему Слэйвам.

- По умолчанию:: F3=1, вентиляторы испарителя выключены во время разморозки.

### F4: конфигурация реле вентилятора в качестве вспомогательного реле

Этот параметр позволяет сконфигурировать реле вентилятора в качестве вспомогательного реле (локального или сетевого) давая возможность использовать четвертое реле в качестве реле тревоги (H1 = 1 или H1 = 2). Если F4 = 1 или F4 = 2, действия, обычно производимые на четвертом реле, перенаправляются на реле вентилятора, которое действует в качестве вспомогательного реле. Если F4 = 1, реле вентилятора может подлежать только локальному управлению; если F4 = 2, то реле вентилятора может принимать команды через локальную сеть, например, путем нажатия на кнопку AUX на устройстве Мастер.

*- Параметр может быть передан через локальную сеть от Мастера к подключенным к нему Слэйвам.* 

#### *- По умолчанию: F4= 0.*

#### **Fd: выключены во время периода после стекания**

Вентиляторы после разморозки могут быть остановлены для дальнейшего периода (в минутах) в зависимости от значения Fd. Это полезно при разрешении испарителю вернуться к правильной температуре после разморозки, таким образом, избегая попадания "горячего" воздуха в холодильную установку. В случае управления контроллера вентилятора, не требуется выбирать Fd, при этом контроллер вентилятора запускает вентиляторы только, если испаритель достигнет правильной температуры. Если контроль вентиляторов активен (F0=1), при назначении Fd значения отличного от нуля, вентиляторы **остаются выключенными** в течение периода равного значению Fd, вне зависимости от температуры испарителя.

*- Параметр может быть передан через локальную сеть от Мастера к подключенным к нему Слэйвам.* 

### *- По умолчанию: Fd= 1.*

**ЗАМЕЧАНИЕ**: Пожалуйста, помните, что во время стекания (dd) и времени после стекания (Fd), если установлено значение отличное от нуля, вентиляторы в любом случае останутся выключенными, вне зависимости от значений, назначенных параметрам F0, F2 и F3.

## 11.11  $H = \mu$ ругие настройки

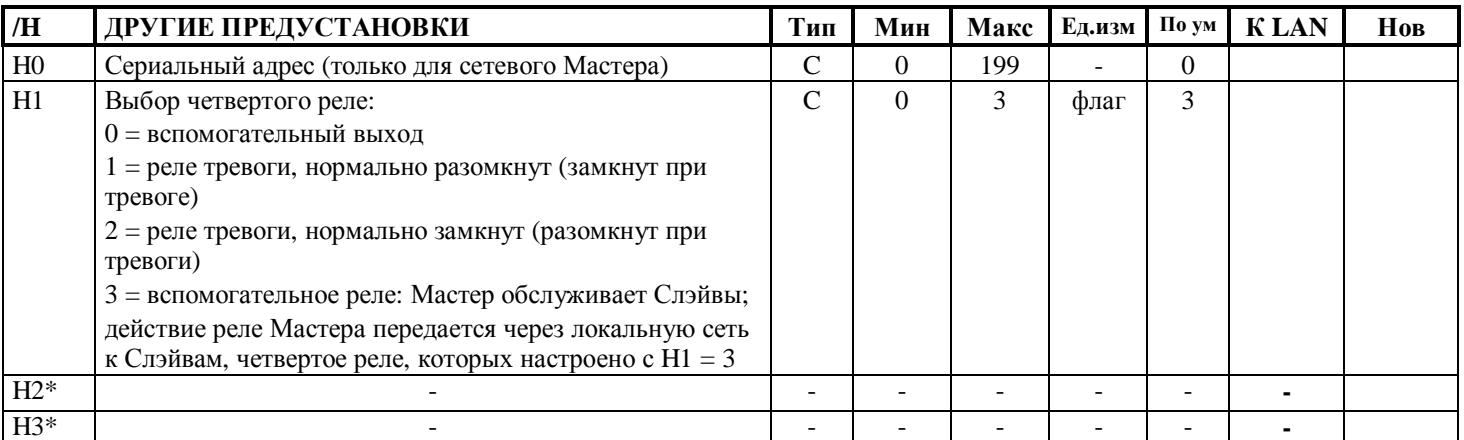

(\*) не управляется

### Н0: Сериальный адрес

Устанавливает адрес для устройства для подключения к системе мониторинга или дистанционного управления. Также используется для сериального или сетевого подключения.

- Доступно только в моделях: IRMPX0M000, IRMPX1M000, IRMPXMM000

- По умолчанию:  $H0 = 0$ 

#### Н1: Конфигурация четвертого реле:

Этот параметр позволяет настроить четвертое реле в качестве локального или сетевого вспомогательного реле, или в качестве реле тревоги; в этом случае параметр H1 также позволяет выбрать "отдых" в качестве позиции реле тревоги. 0 = вспомогательный выход

 $1 =$ реле тревоги нормально замкнуто

2= реле тревоги нормально разомкнуто

3= вспомогательное реле: управляется Мастером для Слэйвов; на Мастере действие реле распространяется по локальной сети к Слэйвам, у которых четвертое реле настроено с Н1=3

- Доступно в моделях: IRMPX10000, IRMPX1M000, IRMPX1A000, IRMPXM0000, IRMPXMM000, IRMPXMA000

- По умолчанию: H1 = 3; реле настроено в качестве сетевого вспомогательного реле

#### Н2: Включение удаленного управления

Включает или отключает использование пульта ДУ с приборами, у которых есть эта функция.

H<sub>2</sub> = 0, ДУ включено;

 $H2 = 1$ , ДУ выключено.

- Доступно в моделях: IRMPX0A000, IRMPX1A000, IrmpxMA000, IRMPXMAC00

- По умолчанию:  $H2 = I$ 

#### НЗ: Идентификационный код прибора для программирования с пульта ДУ

Этот параметр устанавливает код, который включает контроллер на получение команд с пульта ДУ. Если серия приборов включена для использования пульта ДУ, при нажатии на кнопку "start" на пульте ДУ, все приборы ответят ("respond"), и будут ждать код с пульта ДУ; этот код, таким образом, позволяет оператору идентифицировать и выбрать прибор для работы.

- Доступно в моделях: IRMPX0A000, IRMPX1A000, IrmpxMA000, IRMPXMAC00

- По умолчанию:  $H3=0$ 

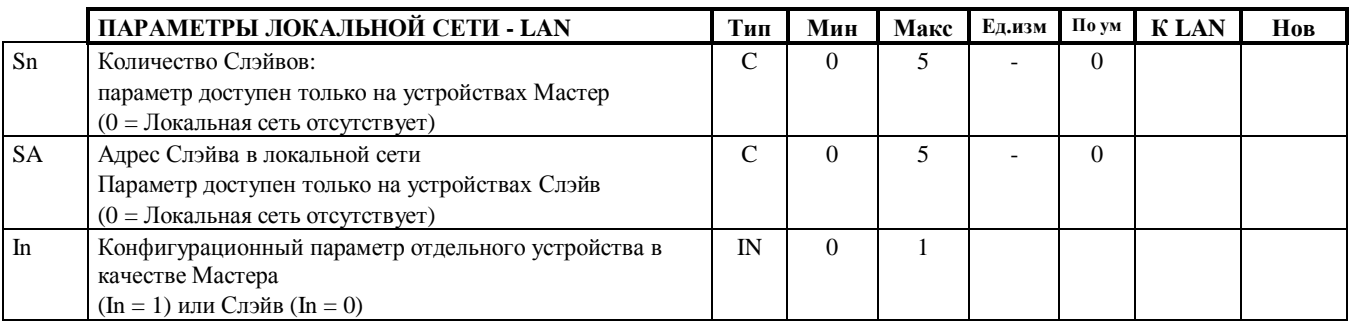

#### **Sn: Количество Слэйвов**

Этот параметр информирует Мастер о количестве Слэйвов, которым он должен управлять. Он доступен при использовании пароля (22) и используется во время монтажа сети Мастера и Слэйвов

- Доступно во всех моделях, настроенных в качестве Мастера

- По умолчанию:  $Sn = 0$ : Автономный Мастер

#### **SA: Адрес Слэйва**

Этот параметр назначен Слэйву, когда он установлен в мультиплексной сети, управляемой Мастером. Это адрес устройства в сети: правильное назначение номера означает то, что Мастер может правильно взаимодействовать с этим устройством.

- *Доступно во всех моделях, настроенных в качестве Мастера*
- *По умолчанию: SA = 0 : Автономный Слэйв*

#### **Процедура инсталляции мультиплексной сети:**

1) Назначение величины Sn на Мастере

#### 2) Назначение величины SA на каждом Слэйве

#### **Пожалуйста, обратите внимание на следующие предупреждения:**

- Во время монтажа проверьте, чтобы в мультиплексной сети значения SA на разных устройствах отличались друг от друга.
- Значение, которое может быть назначено SA, должно быть не выше значения Sn на Мастере, если требуется, чтобы устройство правильно управлялось Мастером.
- В мультиплексной сети только одно устройство должно быть настроено в качестве Мастера

#### **In: Параметр инсталляции**

Значение этого параметра настраивает устройства в качестве Мастера или Слэйва; это может быть реализовано путем одновременного нажатия на кнопки PRG и SEL в течение 5 секунд во время фазы включения устройства, то есть, когда сначала отображаются 3 дефиса, а затем идентификационный код устройства Мастер (uM) или устройства Слэйв u? (? = 1 ... 5: адрес Слэйва в локальной сети).

- In = 1: устройство назначенное Мастером
- In = 0: устройство назначенное Слэйвом
- *Доступно во всех моделях*

- Параметр по умолчанию зависит от модели прибора; смотрите вторую строку следующей таблицы для значений по *умолчанию различных моделей:* 

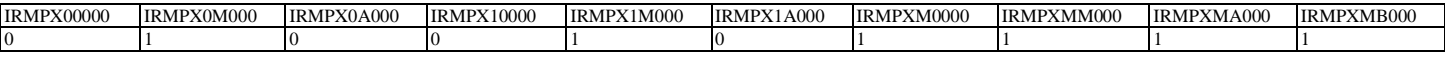

**ЗАМЕЧАНИЕ:** во всех моделях, настроенных в качестве Слэйва, доступ отклонен (даже по паролю) к следующим параметрам: "H0", "Sn", "Ar", "A9", часы и параметры настройки времени разморозки; **устройства, настроенные в качестве Слэйвов этим не управляют !!!**

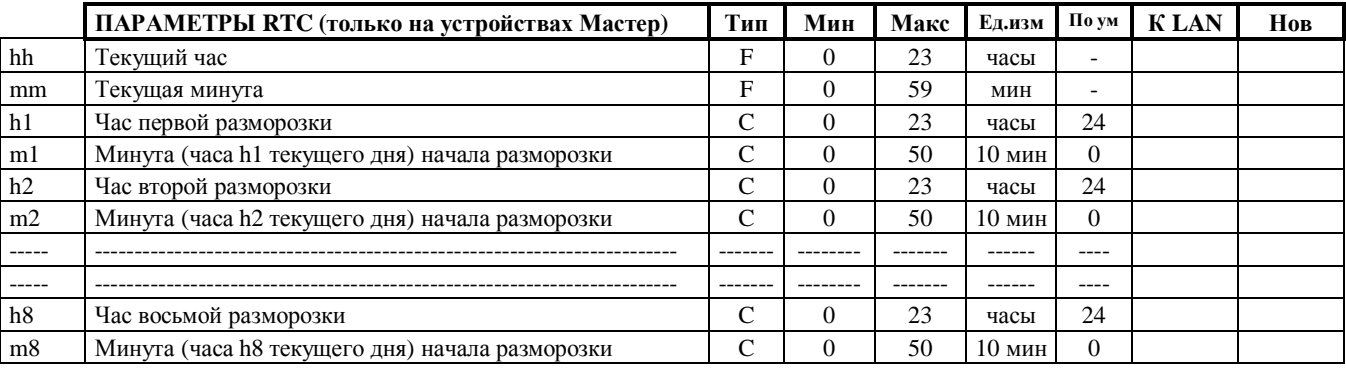

#### **Параметры Часов Реального Времени присутствуют на моделях:**

*IRMPXM0000, IRMPXMM000, IRMPXMA000, IRMPXMB000* 

#### **hh, mm:** текущий час и минута

Это может быть настроено как параметры типа "F". Настройка текущего часа и минуты автоматически отменяет сигнал ошибки Часов Реального Времени: "tC".

**hX, mX:** являются соответственно часом и минутой, установленными для X-ой разморозки Если, например, разморозка требуется в 3:30 утра, установите hX = 3 и mX = 30.  $X = 1, 2, ..., 8.$ 

Для запрещения разморозки установите  $hX = 24$ Параметр mX может быть изменен ступенями по 10 мин

# **12. Рабочие состояния устройств**

Как указано выше, светодиодный дисплей может находиться в трех состояниях:

- **выкл**, когда отображается функция или силовой привод не работает;
- **вкл**, когда отображается функция или силовой привод работает;
- **мигает**, когда функция задерживается событием тревоги, по средствам задержки или по отдельному состоянию Многофункционального входа.

Существуют, тем не менее, разнообразные специфичные рабочие состояния, которые прямо не отображаются на дисплее. Это может привести к ошибочной интерпретации рабочего состояния устройства. Для удобства, состояние дисплея в таких ситуациях показано ниже:

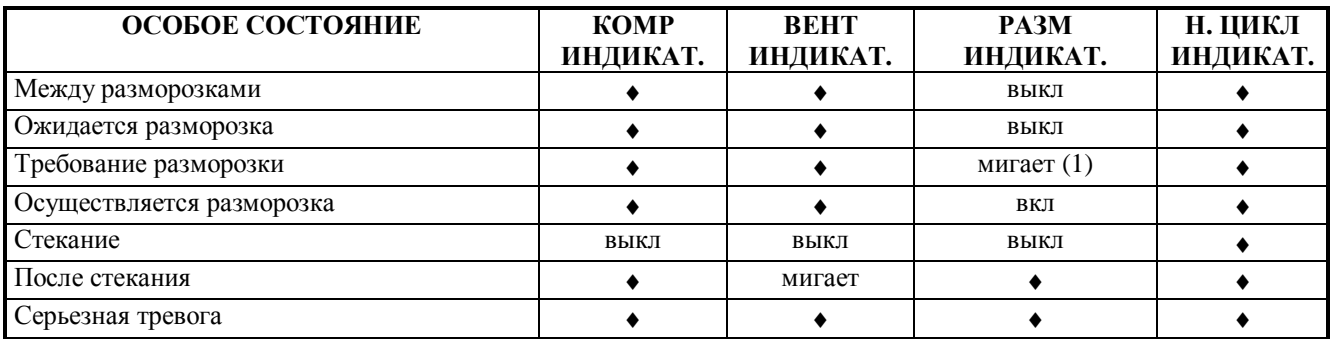

(1) Только, если требование разморозки запрещено с цифрового контакта и, если требование разморозки поступает с цифрового входа; разморозка производится как только активирующих цифровой контакт замкнется.

♦ указывает на то, что светодиодный индикатор может быть включен, выключен или мигать в зависимости от остальных параметров и внешних факторов (температура, рабочая настройка, дифференциал и т.п.).Следует помнить об общих пометках, изложенных выше, которые относятся к состоянию светодиодных индикаторов.

## **12.1 Последовательность основных фаз**

Для легкой ссылки, ниже находится диаграмма, отображающая последовательность всех возможных фаз процесса разморозки. Следует помнить о том, что некоторые фазы (например, стекания или период после стекания) могут быть активированы или запрещены путем должного выбора параметров. Тип силовых приводов, которые подлежат управлению, и тип регулирования зависит от типа и конфигурации выбранных устройств.

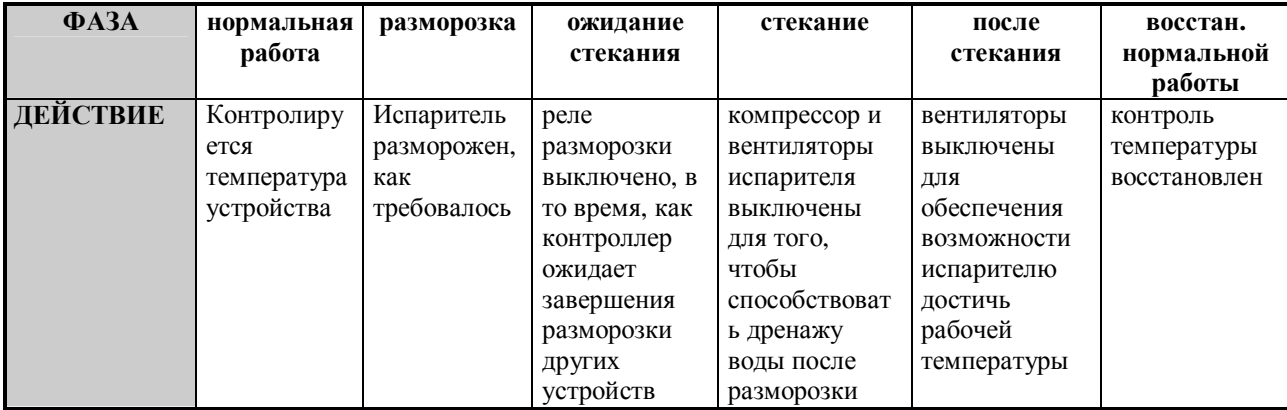

**Последовательность выполнения идет слева направо.** 

# **13. Тревоги**

## **13.1 Недостаточная или неправильная работа**

Устройства модельного ряда MPX способны автоматически генерировать сигнал о большинстве неправильных операций. Когда происходит неисправность, микропроцессор инициирует следующие действия:

- неисправность сигнализируется на дисплее соответствующим кодом тревоги. В особенности, дисплей попеременно отображает код тревоги и температуру, считываемую датчиком.
- если происходит больше одной тревоги в одно и тоже время, то они отображаются по очереди, попеременно с температурой.
- для некоторых тревог внутренний зуммер, если присутствует, издает звуковые предупреждения.
- для этих тревог, будет активировано ВСПОМ реле, если оно установлено и настроено в качестве выхода тревоги.

Нажатие на кнопку выключит зуммер и отключит питание реле на 10 мин, а код тревоги исчезнет только когда будет устранена причина, вызвавшая тревогу. Коды тревог указаны в таблице ниже:

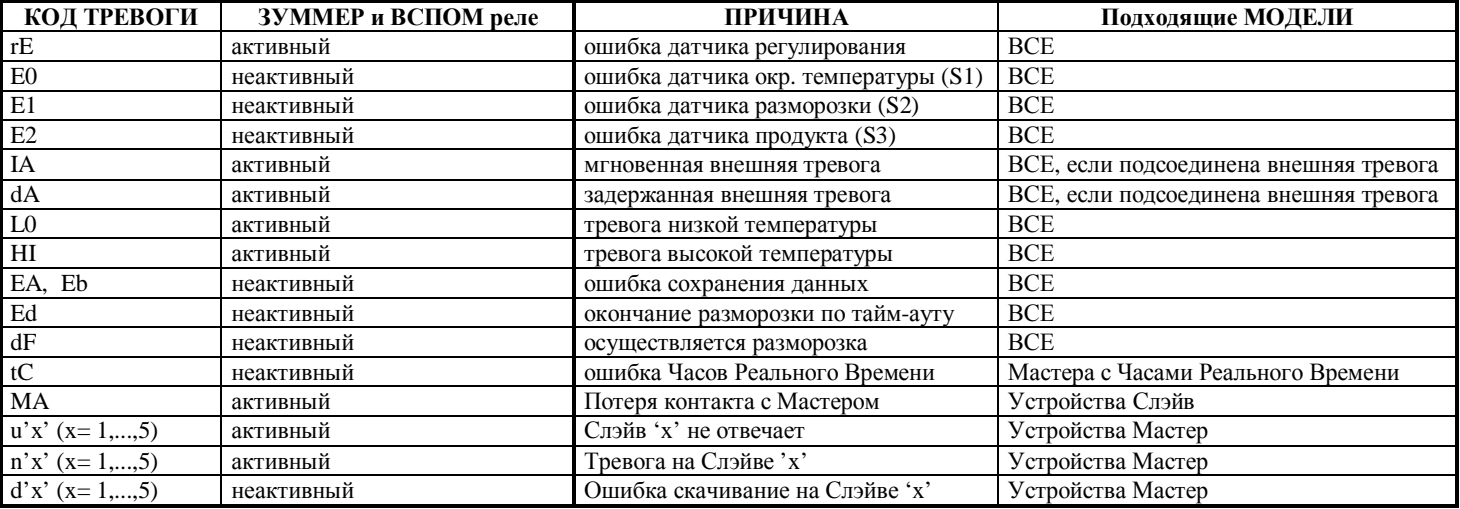

## **13.2 Описание мигающих сигналов на дисплее MPX**

### **rE МИГАЕТ**

Ошибка датчика регулирования:

- Ошибка датчика: датчик поврежден или коротко замкнут;
- Датчики не совместимы с прибором.

### **E0 или E1 или E2 МИГАЕТ**

Ошибка датчика (соответственно S1, S2 или S3)

- Датчик не работает, потому что он поврежден или коротко замкнут
- Датчик не совместим с прибором.

### **IA МИГАЕТ**

Мгновенная тревога многофункционального цифрового входа

• Проверьте многофункциональный вход и параметры A4 и A5.

#### **Ad МИГАЕТ**

Задержанная тревога многофункционального цифрового входа

• Проверьте многофункциональный вход и параметры A4, A5 и A7.

### **L0 МИГАЕТ**

Тревога низкой температуры. Датчик измерил температуру ниже установленного значения параметра AL.

• Проверьте параметры AL, Ad и A0.

Тревога исчезнет, как только температура вернется в установленные пределы (смотрите параметр AL).

## **HI МИГАЕТ**

Тревога высокой температуры. Датчик измерил температуру выше установленного значения параметра AH.

- Проверьте параметры AH, Ad и A0.
- Тревога исчезнет, как только температура вернется в установленные пределы (смотрите параметр AH).

### **EA, EB ОТОБРАЖАЕТСЯ ВО ВРЕМЯ РАБОТЫ ИЛИ ПРИ ВЫКЛЮЧЕНИИ**

#### Ошибка получения данных.

• Смотрите раздел "Процедура по перенастройке контроллера на параметры по умолчанию ".

#### **Ed МИГАЕТ**

Последняя разморозка была остановлена из-за превышения максимального времени, не достигнув установленной температуры окончания разморозки.

- Проверьте параметры dt,  $dP$  и  $d4$ .
- Проверьте эффективность разморозки.
- Если следующая разморозка закончится по температуре, сигнал автоматически исчезнет.

#### **dF МИГАЕТ**

Осуществляется разморозка.

- Это не сигнал тревоги, а просто отображения того, что устройство производит разморозку.
- Возникает только, если параметр  $d6=0$  или  $d6=2$ .

#### **"TC" МИГАЕТ**

Ошибка Часов Реального Времени на устройствах, где они присутствуют и которые настроены в качества Мастера:

• Устанавливает часы и минуты на интерфейсе пользователя

#### **"n1,… n5" МИГАЕТ НА МАСТЕРЕ**

- У Слэйва 1, …, 5 имеется локальная тревога:
- Нажмите AUX для сброса тревоги

#### **"u1, … u5" МИГАЕТ НА МАСТЕРЕ**

Потеряна связь со Слэйвом 1, …, 5 в течении около 3 минут:

• Проверьте электрические подключения локальной сети

#### **"MA" МИГАЕТ НА СЛЭЙВЕ**

Потеряна связь между Слэйвом и Мастером, по крайней мере, в течение 1 минуты.

Разморозка будет произведена в любом случае по таймеру, который был сброшен на значение параметра "dI" после предыдущей разморозки.

- Проверьте электрические подключения между Слэйвом и локальной сетью;
- Сброс сетевых сигналов (на Мастере и на Слэйвах) производится автоматически как только восстанавливается связь между Мастером и Слэйвом;

#### **"d1, ..., d5" МИГАЕТ НА МАСТЕРЕ**

Ошибка скачивания параметров на устройстве 1, ..., 5

• Проверьте соединение локальной сети

$$
f_{\rm{max}}
$$

• Нажмите длительностью 5с для сброса сигнала.

**ЗАМЕЧАНИЕ:** Тревоги на Слэйве, которые создают тревоги n"x" (x= 1,…,5) на Мастере приведены ниже: **HI**, **LO**, **dA**, **IA**, и **rE**.

# 14. Устранение неисправностей

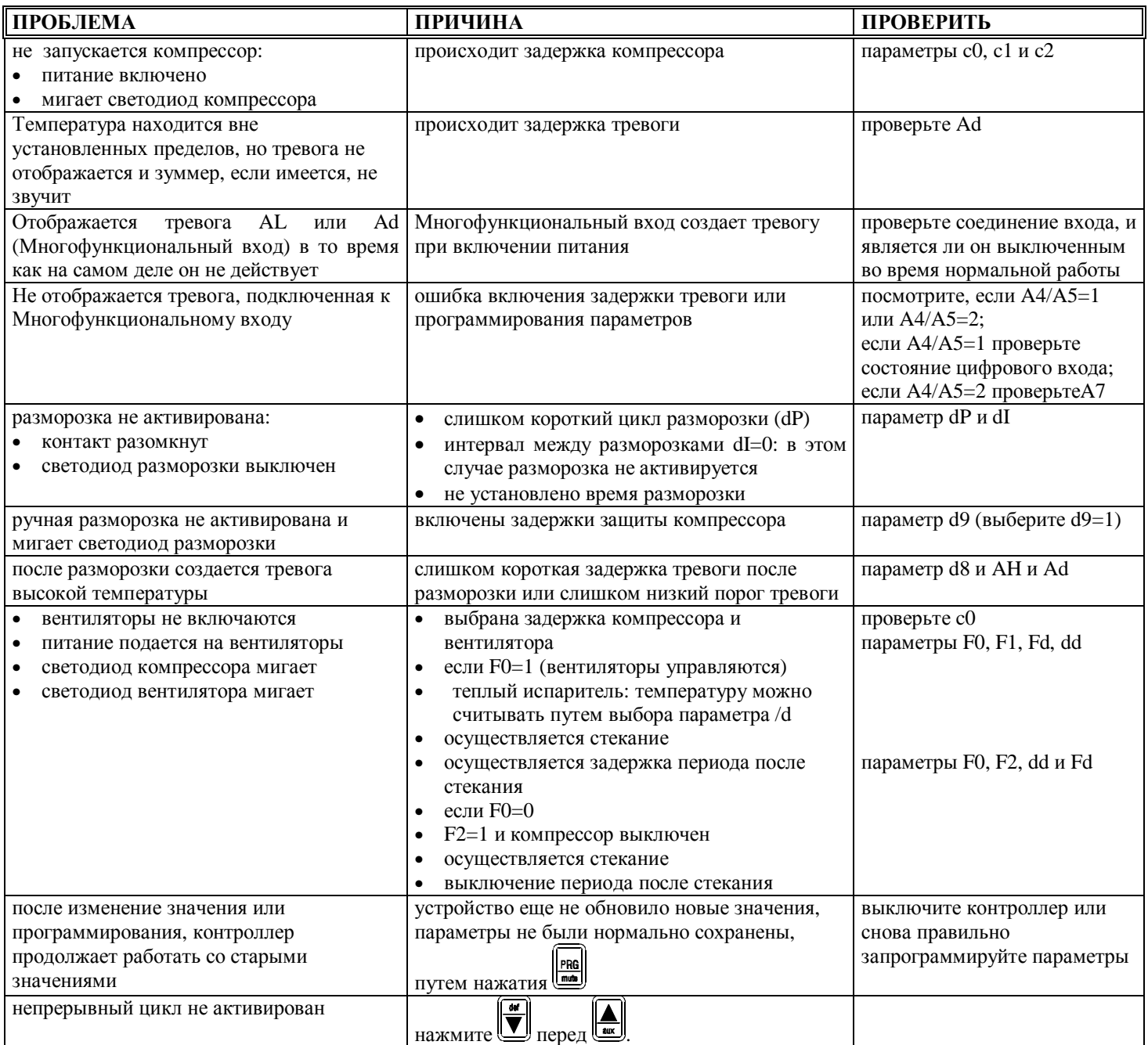

# **15. Техническое описание**

# **15.1 Технические характеристики:**

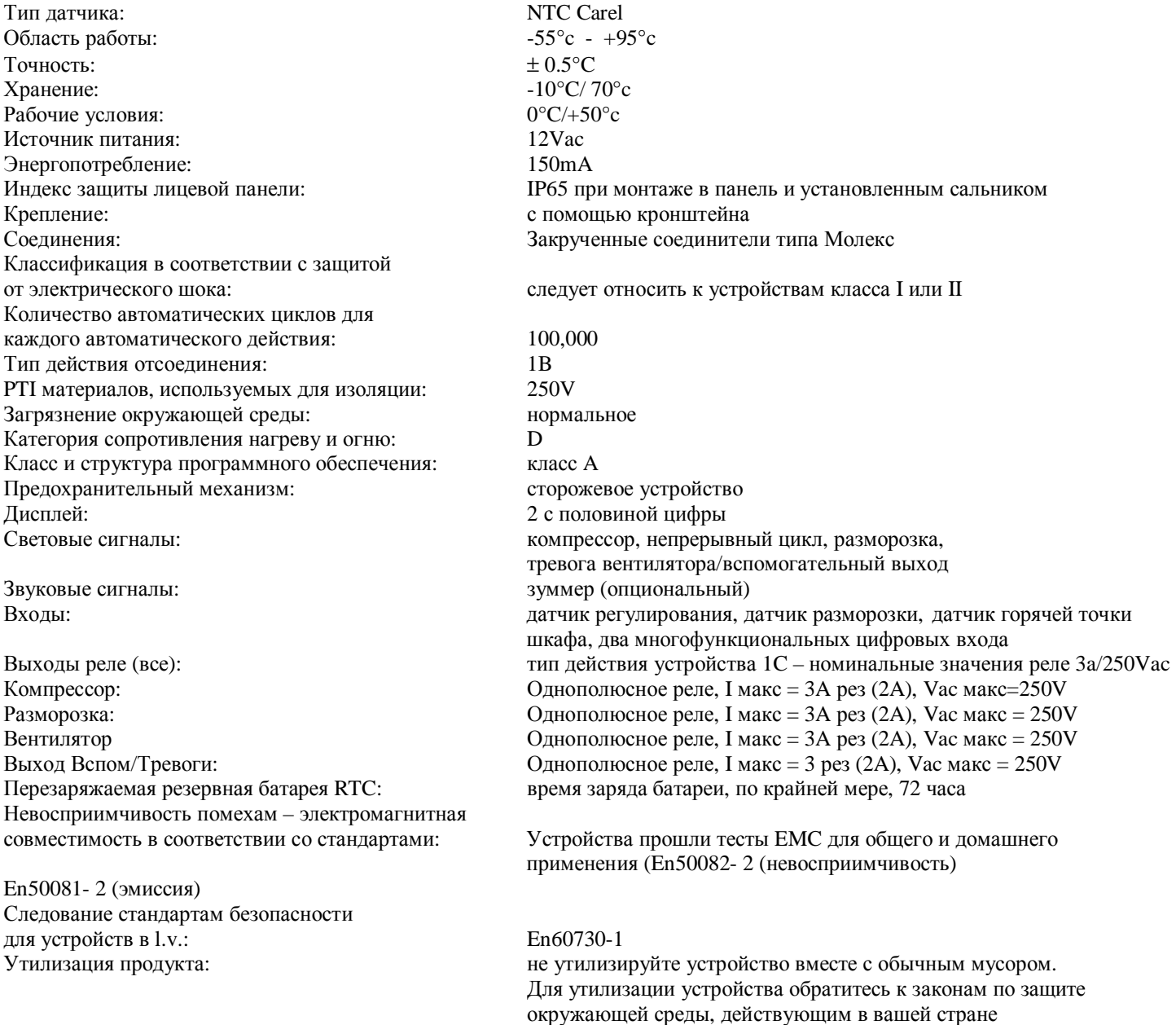

(\*) только на моделях, у которых имеются эти функции

Замечание: кабели для подключения к контроллеру должны иметь сопротивление к нагреву (90°C)

## **15.2 Отношение значений Температуры/Сопротивления для термисторов NTC**

Температурные датчики с термисторами NTC, являющимися характерными для контроллеров MPX, изменяют сопротивление при изменении температуры. Далее изложено описания значений сопротивления в соответствии с различными температурами. В случае неисправности или неточным контролем, пользователи могут проверить работу датчиков следующим образом:

- с помощью стандартного термометра определить температуру, измеряемую датчиком
- с помощью омметра измерить сопротивления головки датчика и сравнить их со значениями в таблице.

В виду изменений, возникающих у термисторов, в таблице приведены три значения для каждой температуры:

- Rстанд = обычное значение сопротивления при индикации температуры;
- Rмин является минимальным значением;
- Rmax является максимальным значением.

Для большей простоты, приводятся значения ограниченного числа температур. Промежуточные значения могут быть определены с помощью интерполяции.

#### **Отношение значений Температуры/Сопротивления для температурных датчиков Carel NTC**

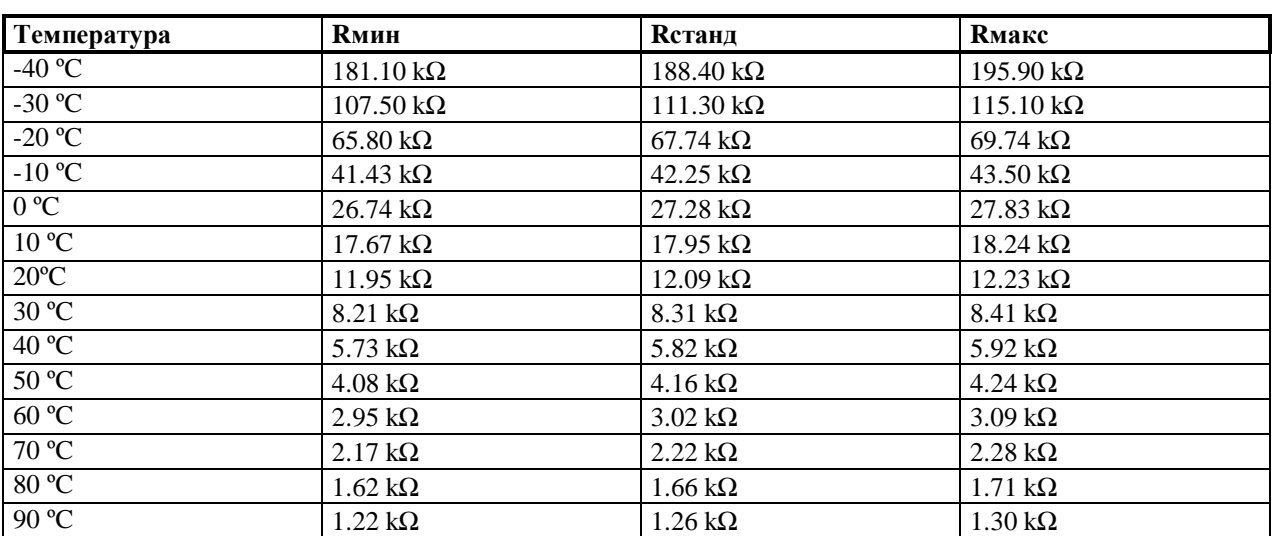

# **15.3 Вид прибора**

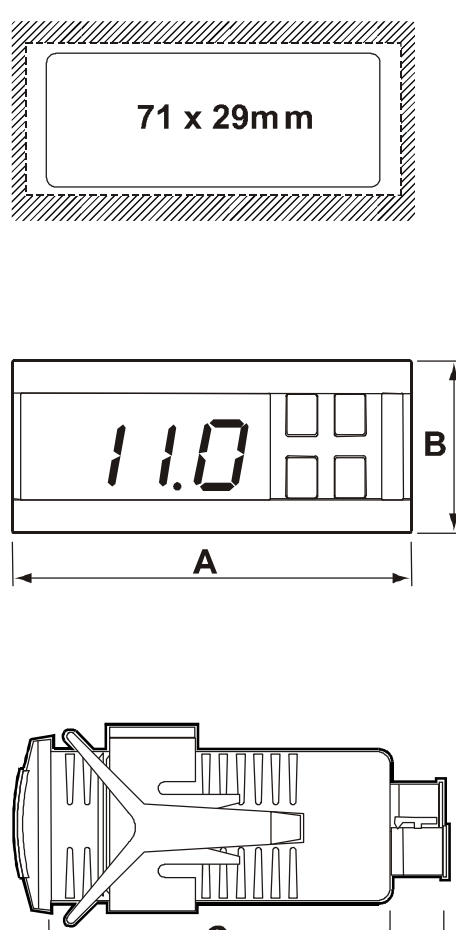

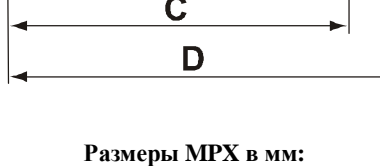

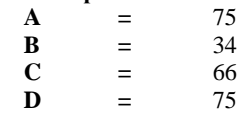

# **16. СХЕМЫ СОЕДИНЕНИЙ**

## **Схема электрического соединения Мастер/Слэйв:**

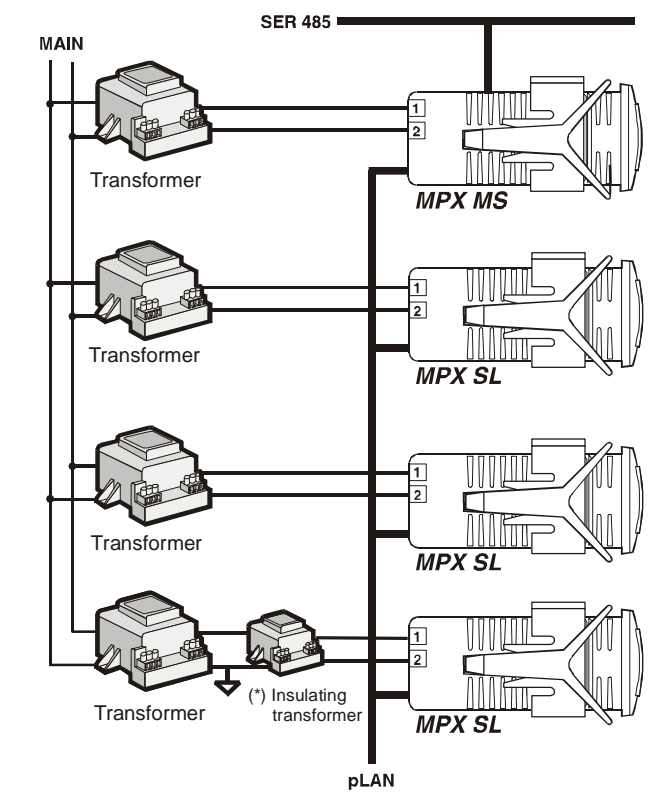

**Пример соединения для сериального подключения приборов**: Main = источник питания TRF = трансформатор INS TRF = изолирующий трансформатор  $\overline{\bigoplus}$  = земля SER = множественное подключения к системе контроллеров

## **16.1 Задний вид контактов MPX:**

Схема соединения модели **IRMPX10000** (Слэйв с 4 реле):

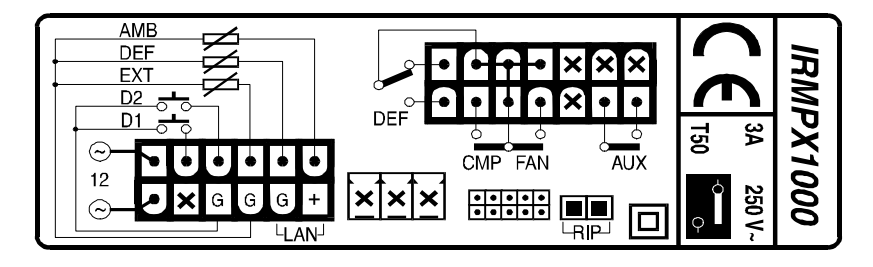

Схема соединения модели **IRMPXM0000** (Мастер с 485):

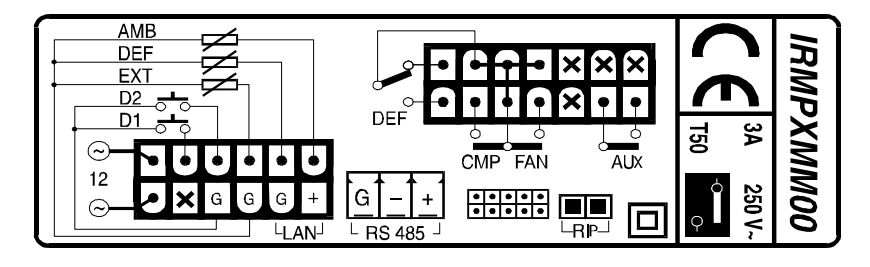

# **17. Сводная таблица параметров**

-

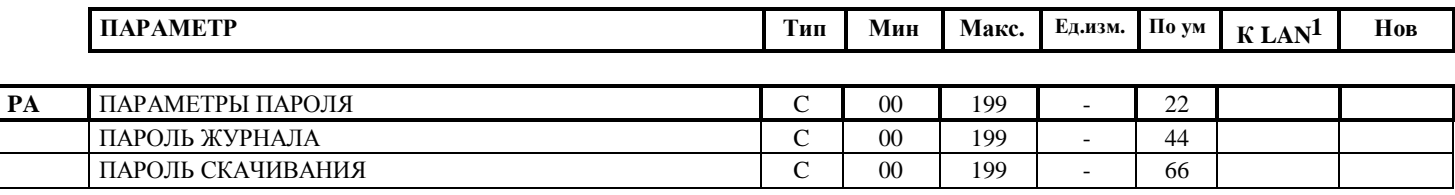

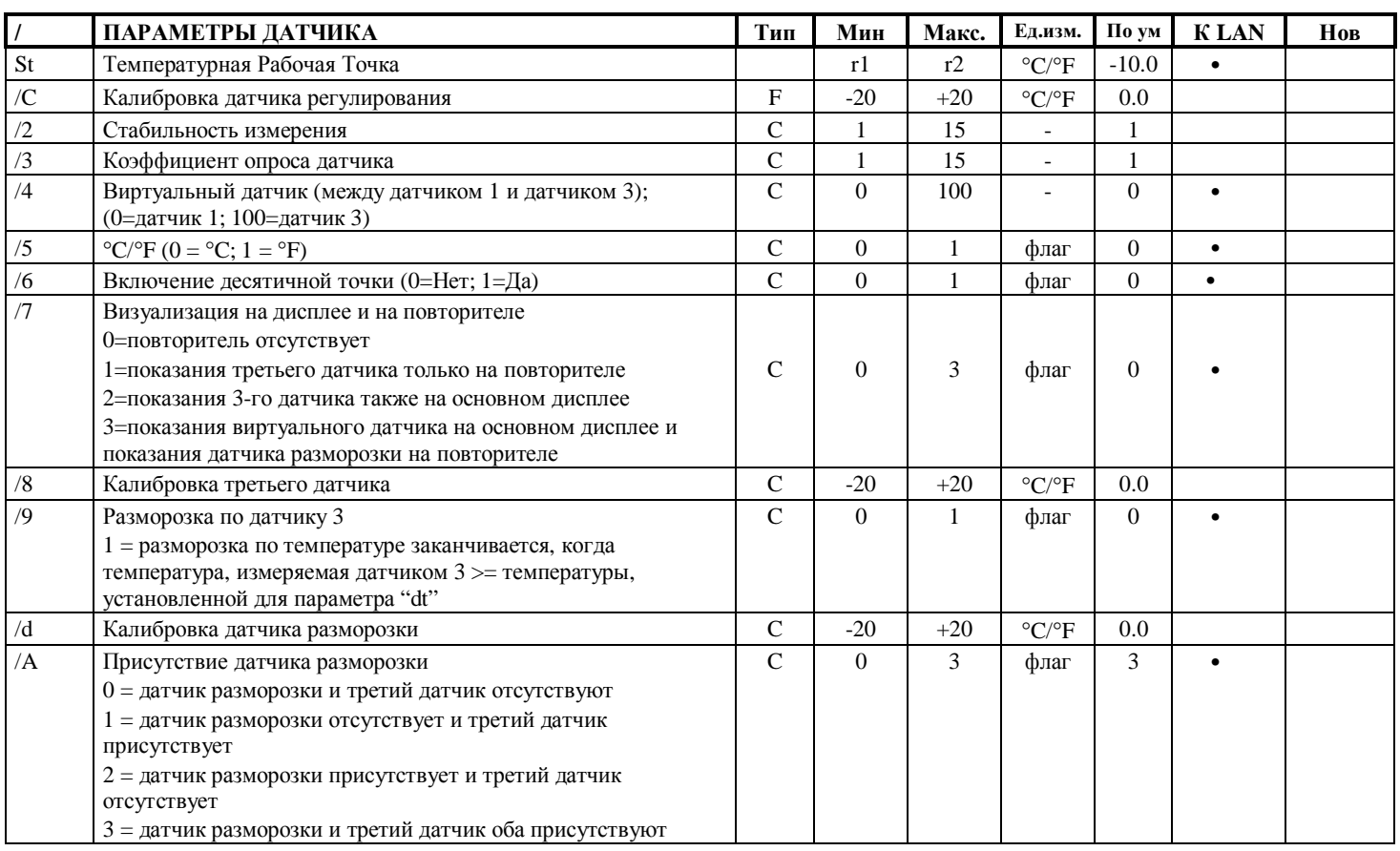

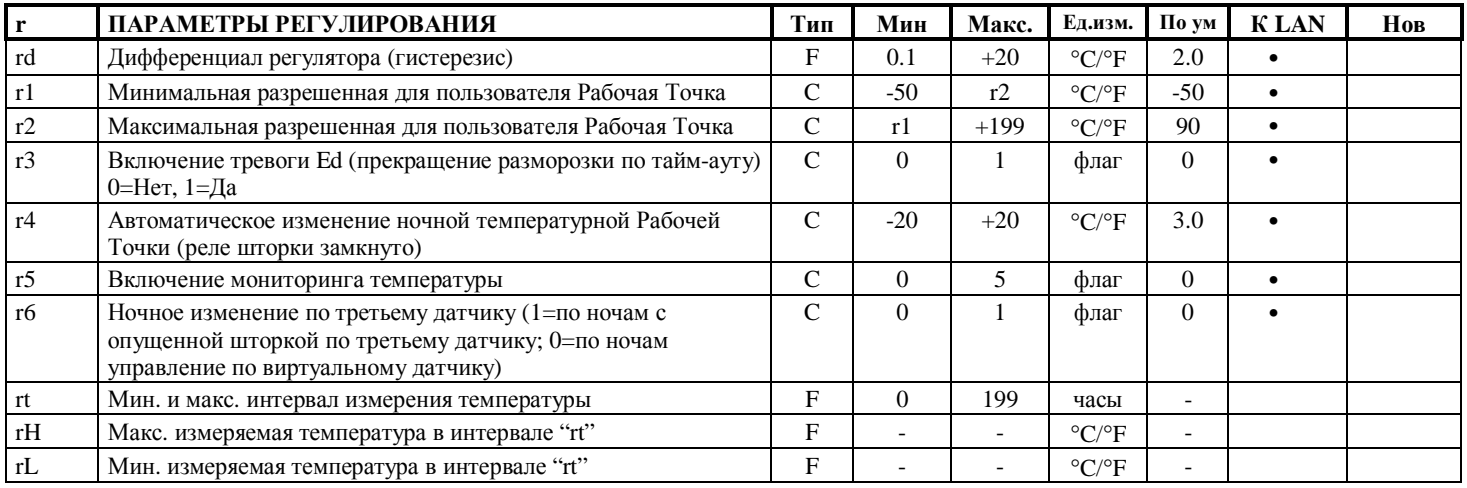

<sup>1</sup> **ЗАМЕЧАНИЕ:** колонка "К-LAN" в таблице определяет параметр, который может или не может быть передан через локальную сеть от Мастера к Слэйву.

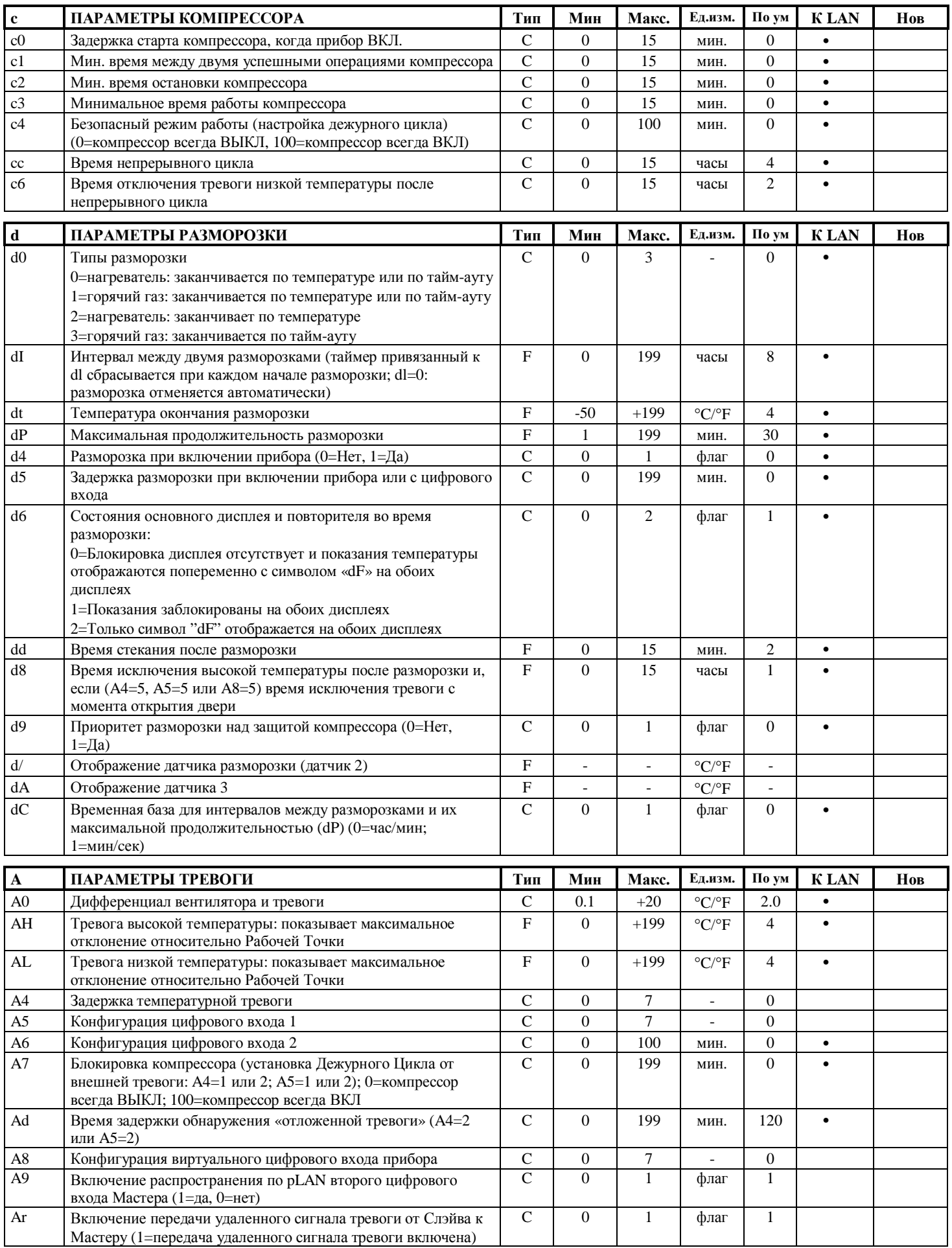

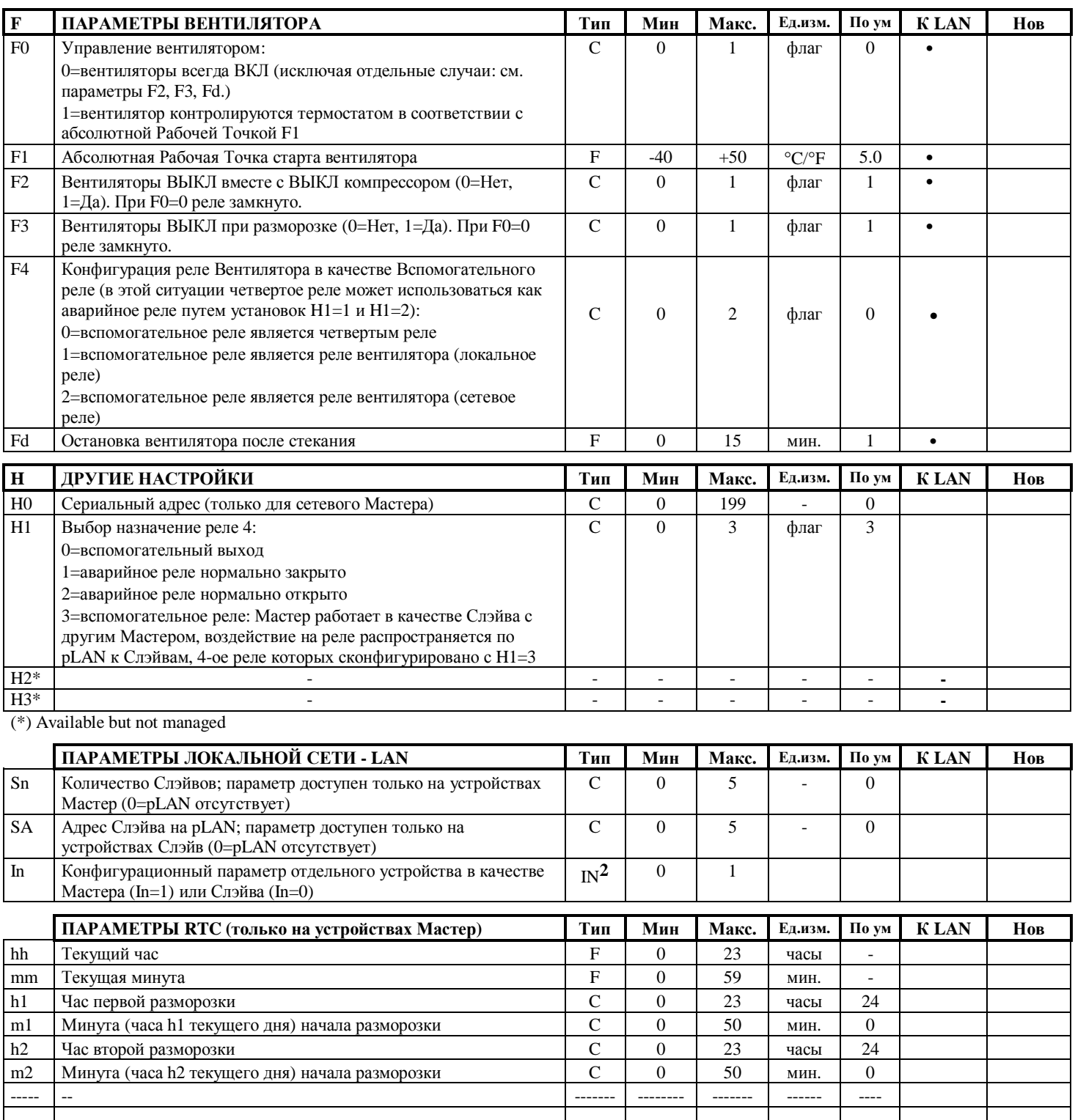

 $\overline{\mathsf{C}}$ 

 $\overline{C}$ 

 $\boldsymbol{0}$ 

 $\overline{0}$ 

23

 $\overline{50}$ 

 $\overline{24}$ 

 $\overline{0}$ 

часы

мин.

 $h8$ 

 $m8$ 

Час восьмой разморозки

Минута (часа h8 текущего дня) начала разморозки

<sup>&</sup>lt;sup>2</sup> Параметры IN доступны только при запуске устройства при нажатии кнопок PRG & SEL во время фазы включения питания, во время которой<br>отображаются три дефиса "---" и код, идентифицирующий устройство в качестве Мастера (

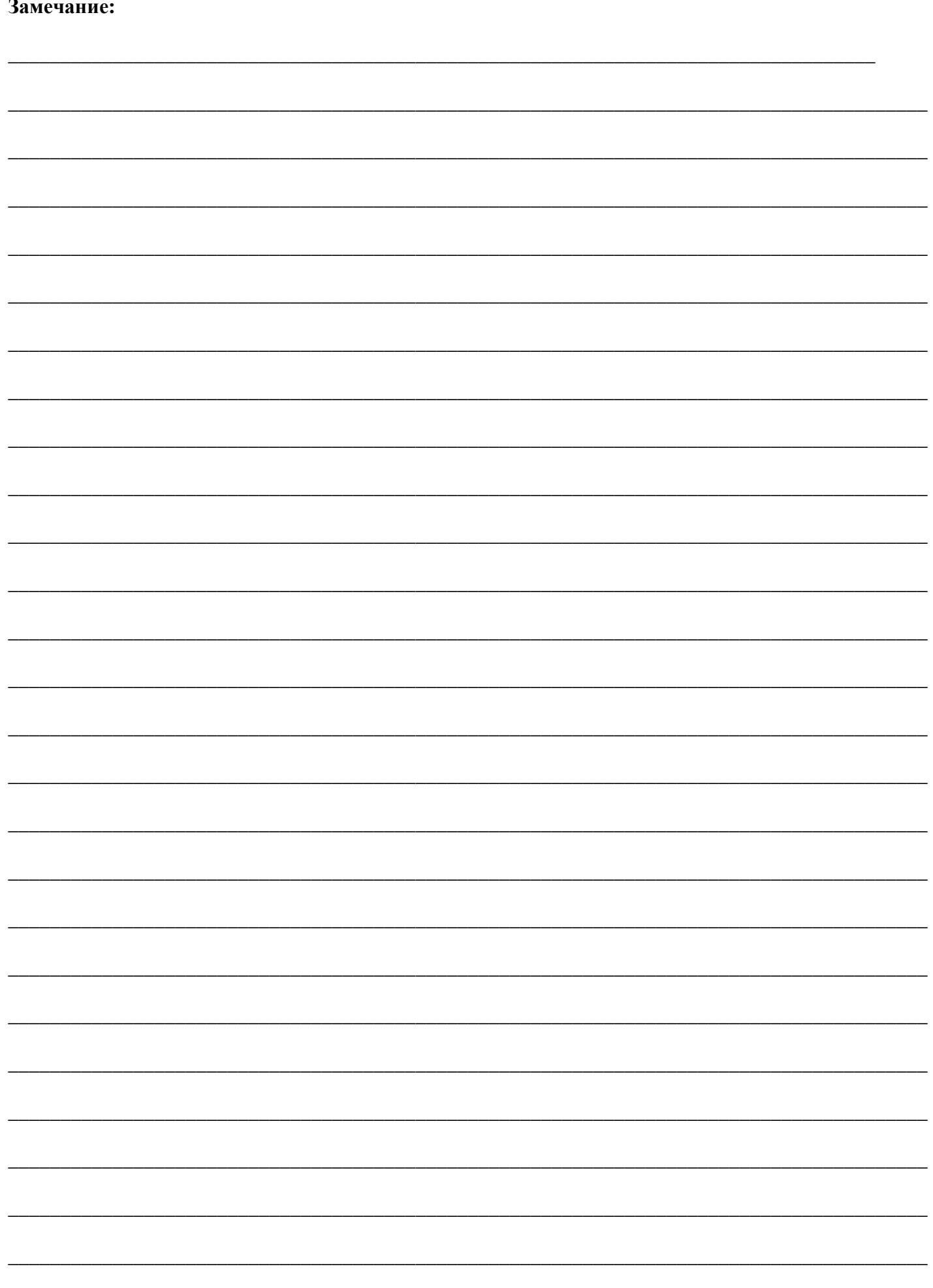

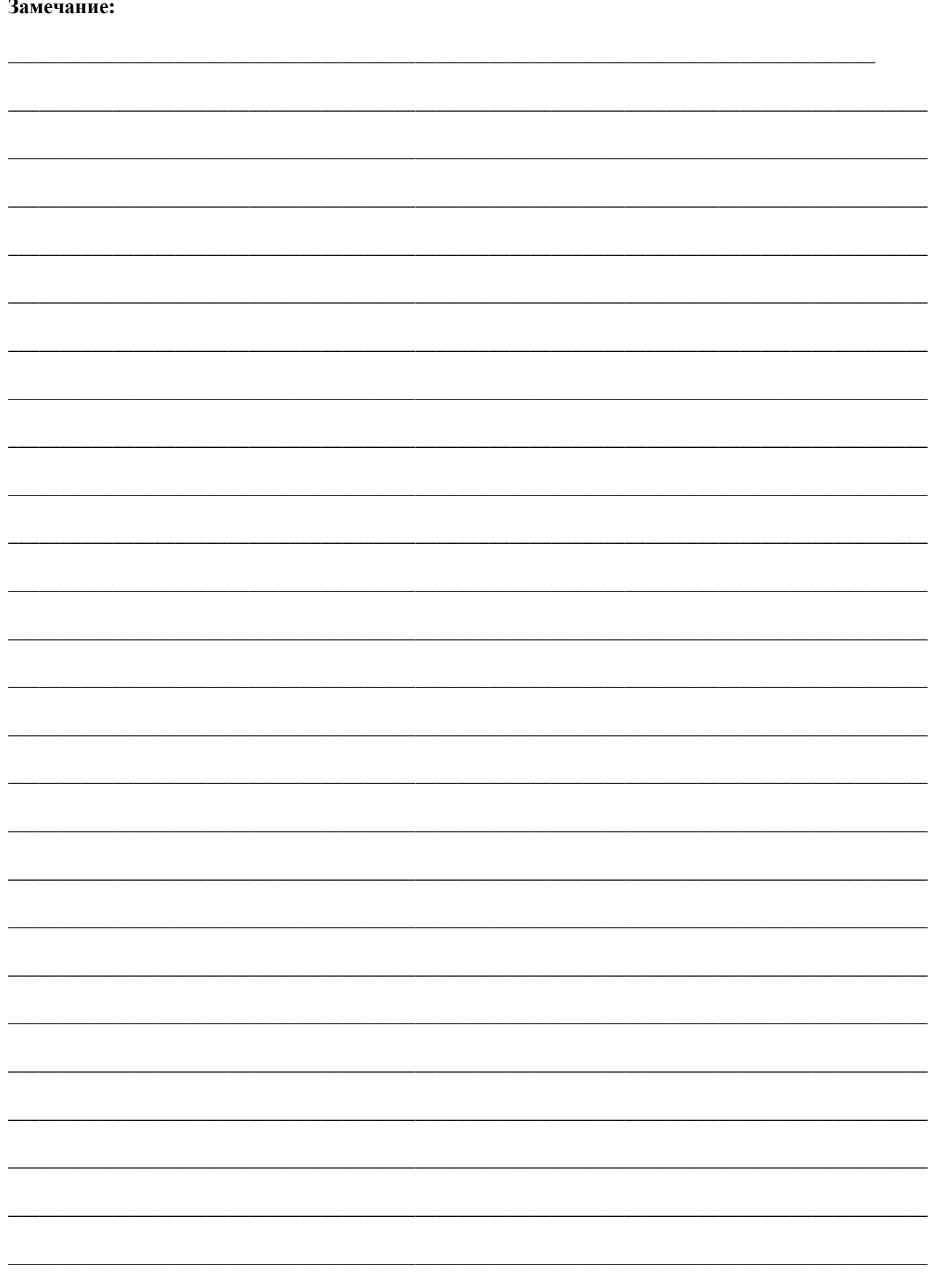

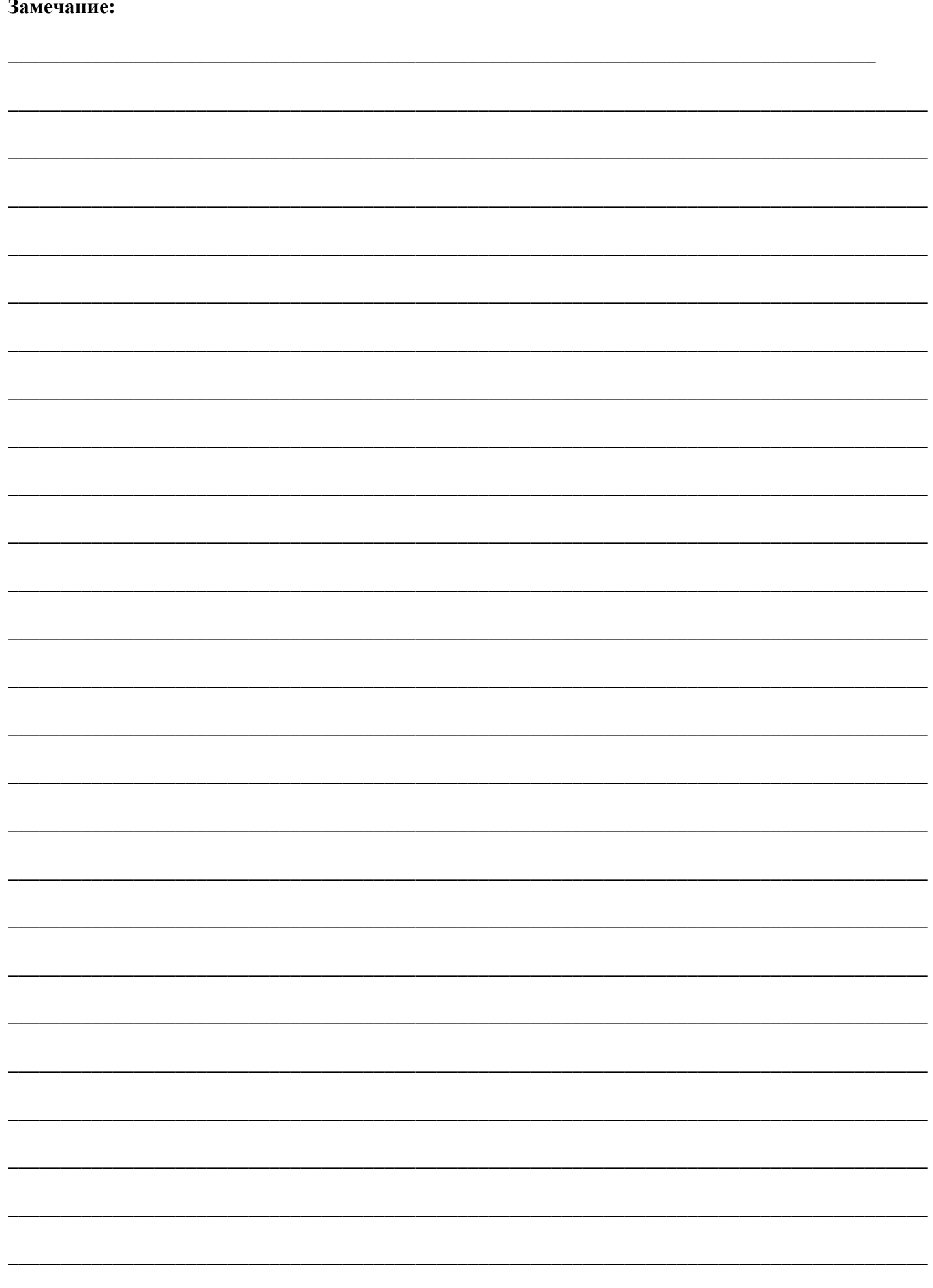

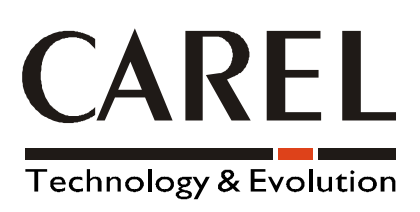

# **CAREL** srl Via dell'Industria, 11 - 35020 Brugine - Padova (Italy)<br>Tel. (+39) 049.9716611 Fax (+39) 049.9716600<br>http://www.carel.com - e-mail: <u>carel@carel.com</u>

Agency:

cod. +030220191 rel. 2.0 del 25/06/01